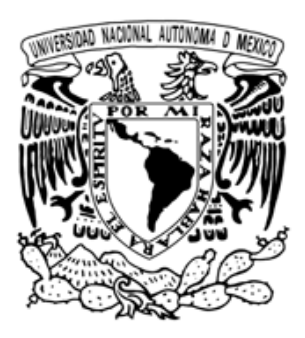

# **UNIVERSIDAD NACIONAL AUTONOMA DE MÉXICO**

# **FACULTAD DE INGENIERÍA**

**"SISTEMA DE DESPLAZAMIENTO AUTÓMATA DE 4 EJES"** 

# **TESIS**

**QUE PARA OBTENER EL TITULO DE INGENIERO MECÁNICO PRESENTAN:** 

**FRANCISCO JOSAFAT MARTÍNEZ MARTÍNEZ OMAR VELASCO HERNÁNDEZ** 

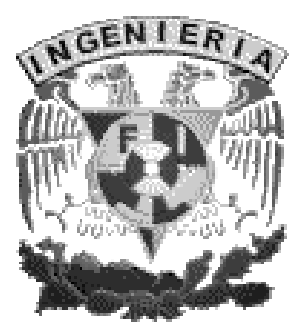

DIRECTOR DE TESIS: M. I. RIGOBERTO NAVA SANDOVAL

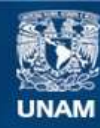

Universidad Nacional Autónoma de México

**UNAM – Dirección General de Bibliotecas Tesis Digitales Restricciones de uso**

#### **DERECHOS RESERVADOS © PROHIBIDA SU REPRODUCCIÓN TOTAL O PARCIAL**

Todo el material contenido en esta tesis esta protegido por la Ley Federal del Derecho de Autor (LFDA) de los Estados Unidos Mexicanos (México).

**Biblioteca Central** 

Dirección General de Bibliotecas de la UNAM

El uso de imágenes, fragmentos de videos, y demás material que sea objeto de protección de los derechos de autor, será exclusivamente para fines educativos e informativos y deberá citar la fuente donde la obtuvo mencionando el autor o autores. Cualquier uso distinto como el lucro, reproducción, edición o modificación, será perseguido y sancionado por el respectivo titular de los Derechos de Autor.

#### AGRADECIMIENTOS

Laboratorio de Óptica Aplicada.

Dr. Rufino Díaz Uribe. Proyecto CONACYT 37077, Diseño, fabricación y pruebas de superficies asféricas rápidas.

Laboratorio de Mecatrónica, CDM, Facultad de Ingeniería UNAM Ing. Ulises Peñuelas Rivas, por su valiosa asesoría en el desarrollo del hardware.

Laboratorio de Electrónica. M. en I. José Castillo Hernández, por su asesoría en el diseño electrónico.

Laboratorio de Micromecánica y Mecatrónica. Dr. Leopoldo Ortiz Huerta, por recomendación en el diseño mecánico y control del sistema.

Laboratorio de Metrología, CCADET UNAM.

M. en I. Sergio Padilla Olvera, por el apoyo en la caracterización de los módulos.

Sección de Desarrollo de Prototipos, CCADET UNAM. Técnico Mecánico, Marcos Velázquez Pérez, por fabricación del equipo.

# ÍNDICE

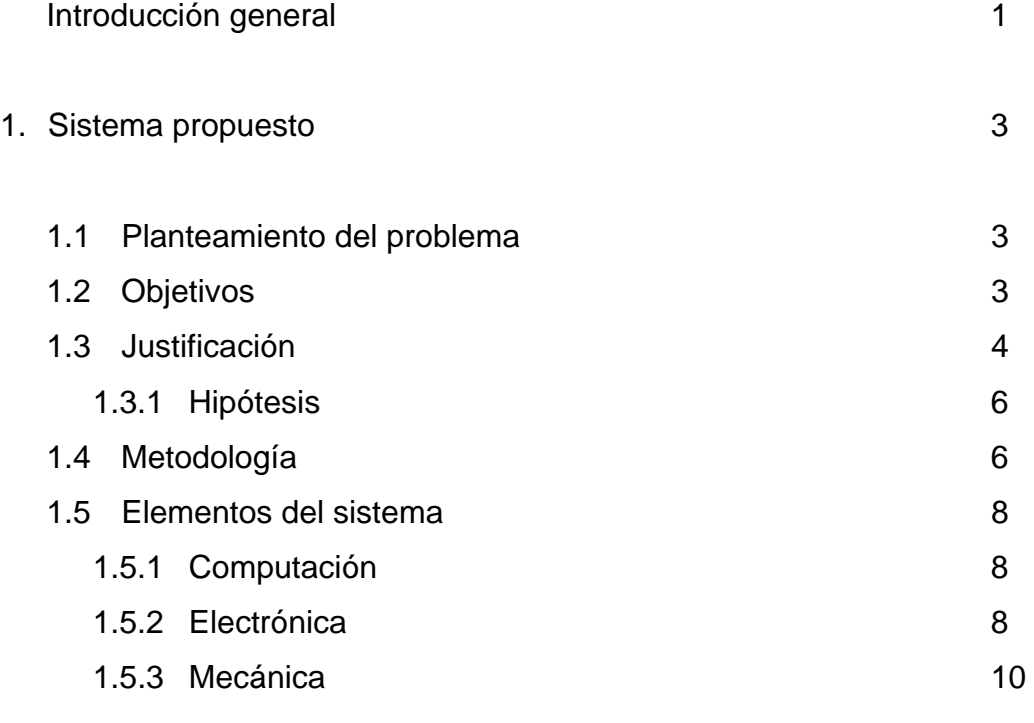

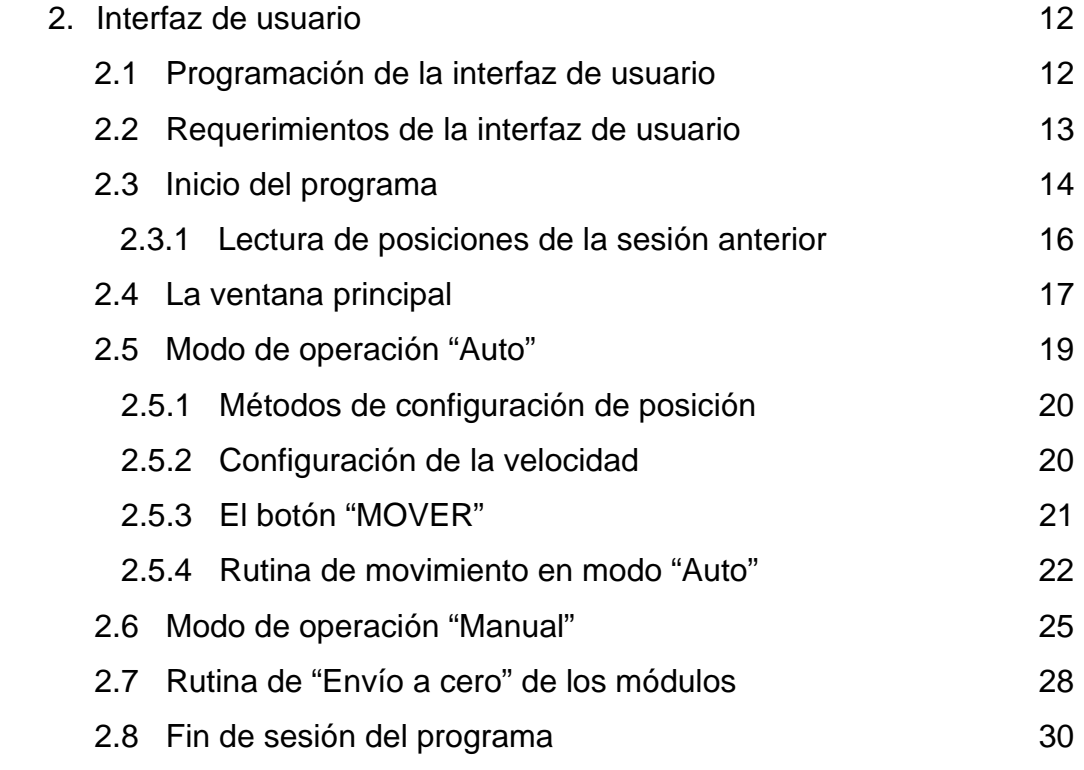

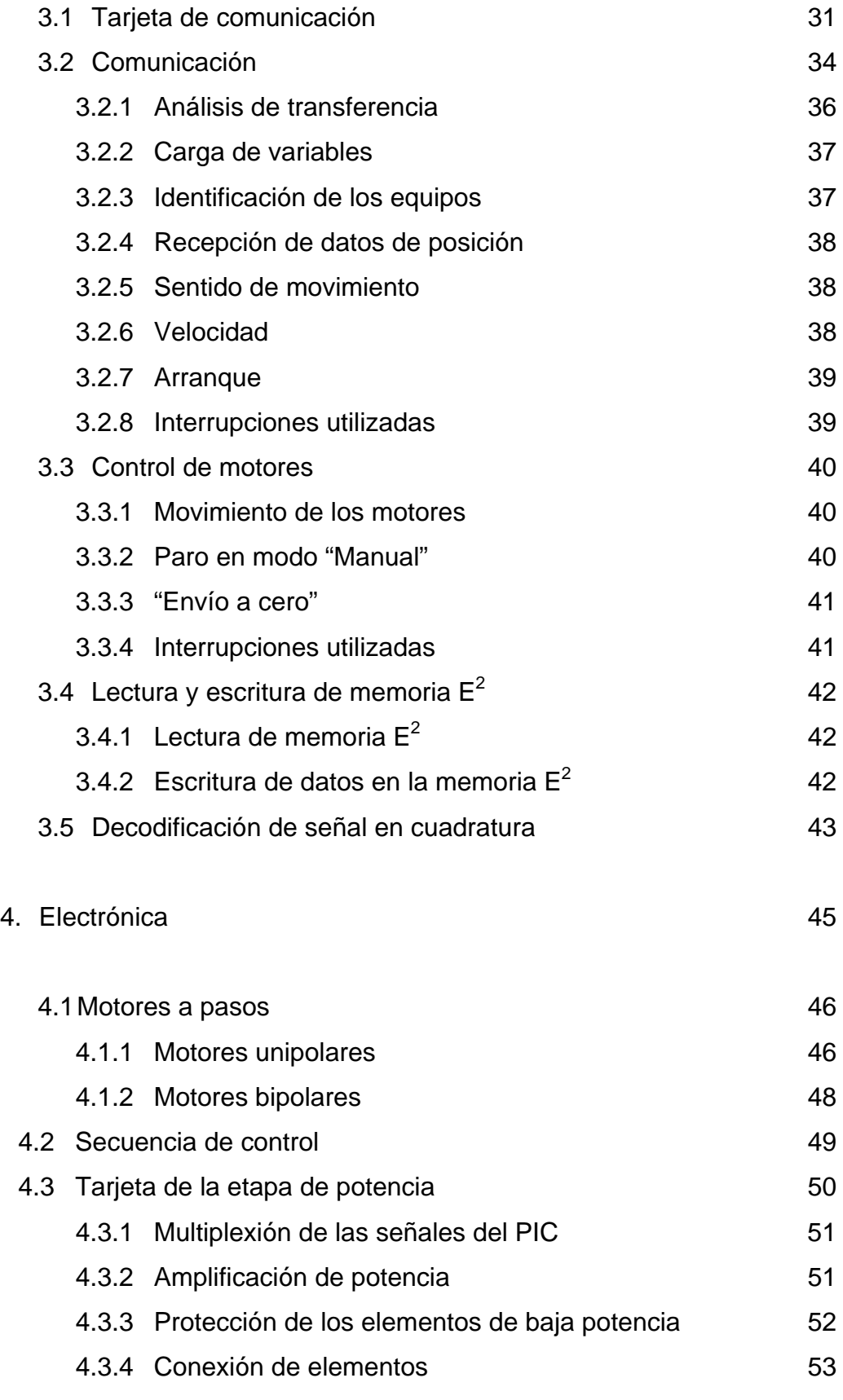

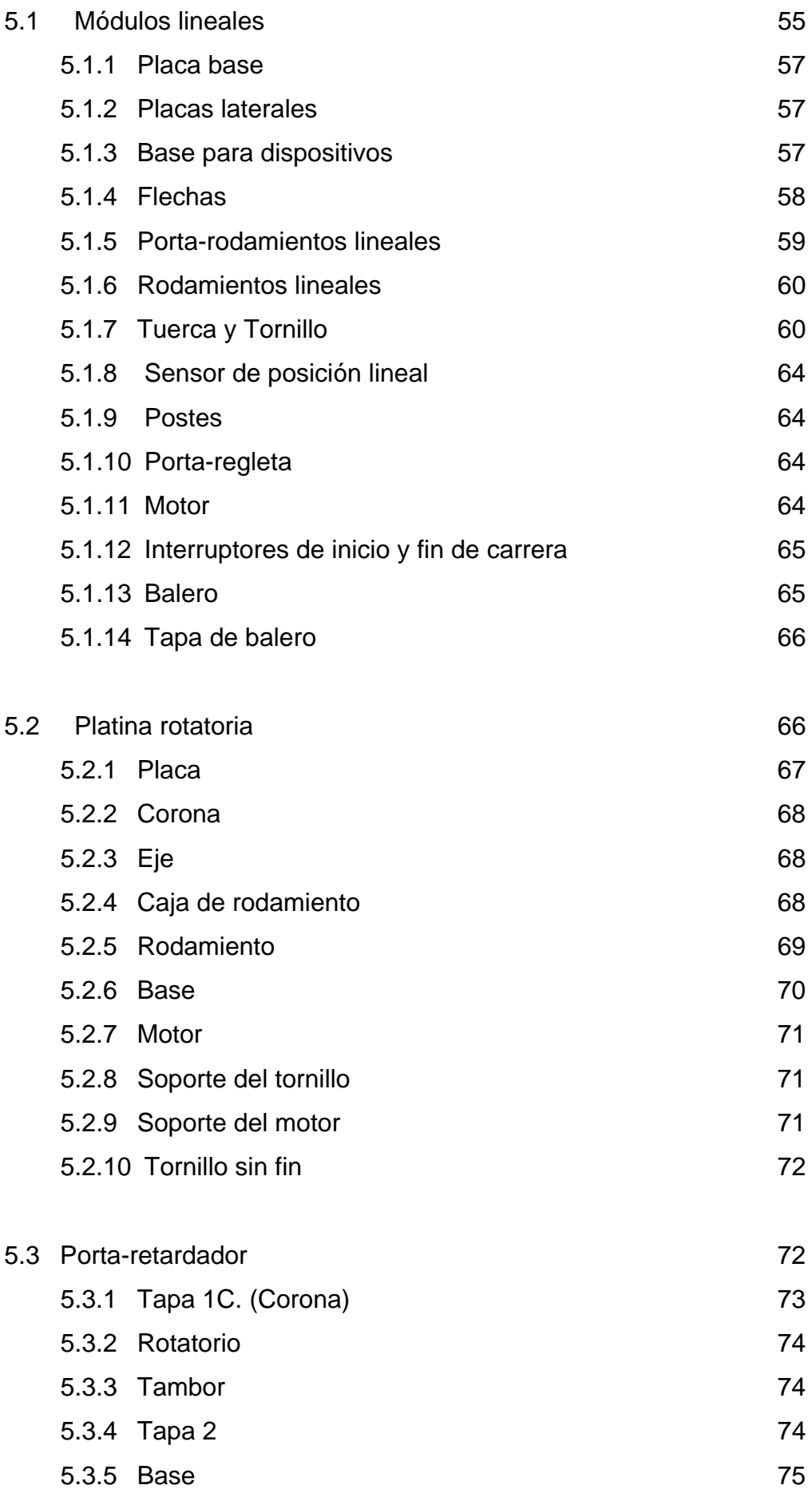

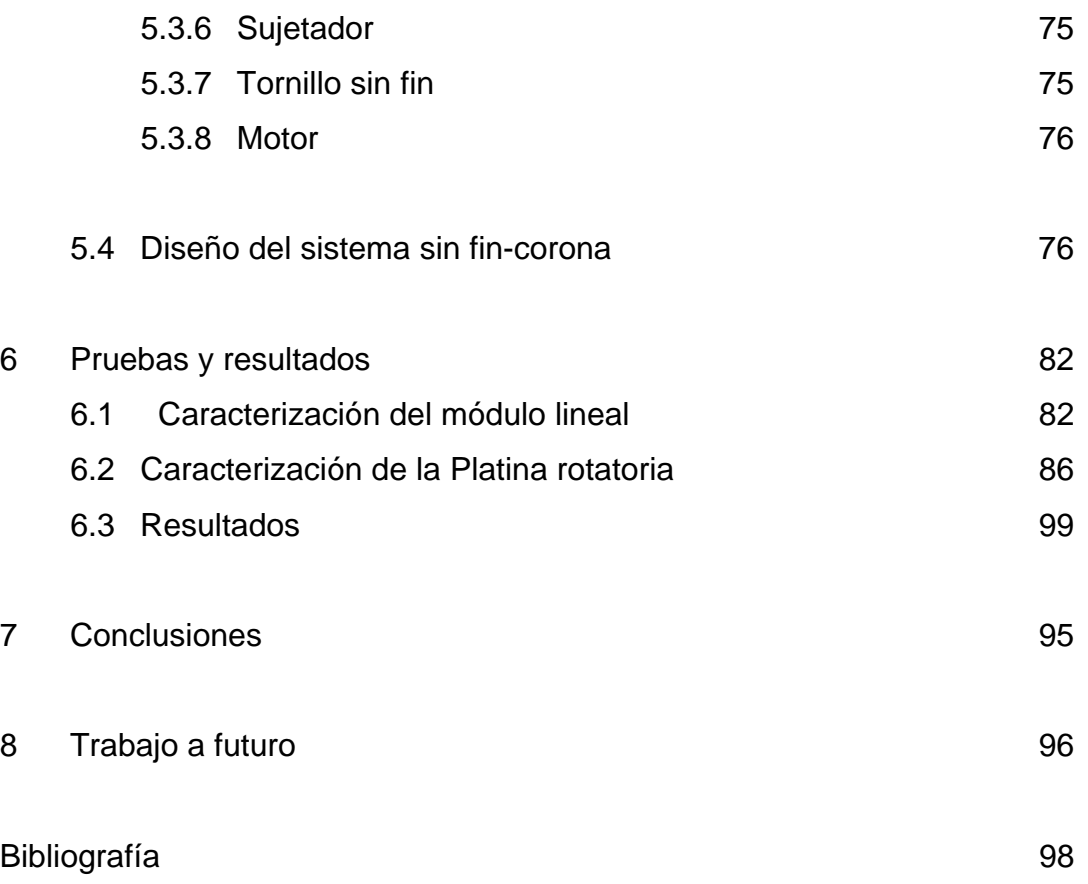

#### INTRODUCCION GENERAL

El posicionamiento de objetos en un volumen de control, es un problema que existe en muchos campos de la ingeniería, por ejemplo, la posición relativa de una herramienta de corte respecto a una pieza que está siendo maquinada, o bien la manipulación de objetos dentro de líneas de ensamble realizada por robots, utilizados para soldar, pintar y otras labores que resultan peligrosas, monótonas ó requieren de gran exactitud en su desarrollo, que el ser humano es incapaz de conseguir, mientras un robot realizaría este tipo de actividades sin dificultades.

De igual forma, en laboratorios de investigación, el posicionamiento controlado de objetos tiene gran demanda, como es el caso del laboratorio de Óptica Aplicada del Centro de Ciencias Aplicadas y Desarrollo Tecnológico (CCADET), el cual cuenta con diversos dispositivos para el posicionamiento controlado, pero insuficientes para satisfacer algunas de sus necesidades particulares. Una de las líneas de investigación de dicho laboratorio es la medición de superficies asféricas rápidas<sup>1</sup>, por lo que requiere de dispositivos para la manipulación de los diversos instrumentos y objetos utilizados para tal fin.

El problema del posicionamiento controlado se ha resuelto mediante sistemas de desplazamiento con diversas configuraciones, una de las más empleadas es la configuración "cola de milano", que debido a las características que proporciona, como baja oposición al desplazamiento respecto a una base fija y alta resolución al ser impulsada con tornillos micrométricos, se han adaptado eficazmente a los sistemas de desplazamiento unidimensional, dichos sistemas tienen la facilidad de poder ser agrupados, de tal forma que un arreglo de dos deslizadores lineales nos proporcionen un movimiento planar y con la implementación de un deslizador más, se consigue manipular un objeto en un volumen delimitado, es decir un posicionamiento tridimensional. Este tipo de

1

<sup>&</sup>lt;sup>1</sup> Las superficies asféricas son aquellas que no son esferas y el término "rápidas" se refiere a que la pendiente de un plano tangente a ellas cambia rápidamente.

sistemas totalmente mecánicos son los fabricados por la marcas Edmund Optics y Parker.

En sus inicios los deslizadores de cola de milano fueron impulsados haciendo girar el tornillo manualmente, con el paso del tiempo fue posible adaptar motores eléctricos de corriente directa para proporcionar el impulso que se efectuaba de forma manual en ambos sentidos, al principio estos no podían ser controlados de manera eficiente y precisa, puesto que la determinación del desplazamiento que resultaba de un suministro de corriente en un intervalo de tiempo, resultaba erróneo, fue hasta que se desarrollaron métodos de control electrónico capaces de ofrecer una mejor respuesta a las demandas de precisión, hoy en día se ha podido acrecentar la eficiencia y precisión en los desplazamientos controlados mediante la implementación del software y hardware adecuado, como es el caso de la empresa Newport Corporation, especialista en sistemas de movimiento autómatas.

# CAPÍTULO 1 SISTEMA PROPUESTO

#### 1.1 PLANTEAMIENTO DEL PROBLEMA

El laboratorio de Óptica Aplicada del CCADET realiza estudios de superficies asféricas rápidas, lo cual requiere de la colocación de componentes ópticas cuya posición relativa debe ser controlada con una precisión que puede variar entre 5 y 10 μm. Actualmente esa tarea se lleva a cabo por medio de instrumentos manuales de posicionamiento. En casos muy específicos se emplean dispositivos electromecánicos de desplazamiento lineal o angular de un eje para el posicionamiento de algunas de las componentes que se requieren en la ejecución de los experimentos que se llevan a cabo en dicho laboratorio.

Sin embargo, en la realización de nuevos estudios sobre las superficies asféricas rápidas, los equipos antes mencionados no cubren del todo las necesidades requeridas, por lo que se deben desarrollar sistemas de desplazamiento autómatas.

## 1.2 OBJETIVOS

• Diseñar y construir un sistema para el posicionamiento de equipo óptico, el cual deberá ser controlado por el usuario a través de una computadora. El equipo contará con cuatro módulos de posicionamiento, dos lineales y dos angulares. La resolución de los módulos lineales será de 12.7 μ*m* (5x10-4 *in*) y un recorrido máximo de 116.9924 *mm*, mientras que en los rotatorios se contará con una resolución de 0.1° y un recorrido máximo de 360°. Los módulos del sistema podrán ser acoplados entre sí para obtener diversas configuraciones de posicionamiento ó ser utilizados de manera independiente.

- El sistema que se presenta en este trabajo, pretende solucionar las necesidades de posicionamiento controlado de objetos ópticos del laboratorio de óptica aplicada del CCADET, particularmente, será empleado para la medición de superficies asféricas rápidas y proporcionará los principios para la construcción de un futuro equipo que pueda fabricar este tipo de superficies, sin embargo no se debe dejar fuera la posibilidad de que el equipo podrá ser empleado en otras líneas de investigación.
- El modelo, además de cumplir con las características especificadas, debe ser de fácil manufactura, de bajo costo en comparación con los equipos que actualmente existen en el mercado, de un mantenimiento preventivo sencillo, con refacciones que se encuentren fácilmente en el mercado mexicano y debe contar con un modo de operación sencillo y amigable con el usuario.

# 1.3 JUSTIFICACIÓN

- Existen en el mercado sistemas de posicionamiento lineales y angulares controlados por medio de motores a pasos o de CD que cuentan con sistemas de control de *lazo cerrado* (servos), sin embargo el costo de un dispositivo de un solo eje lineales de aproximadamente 6,000 USD en el mercado internacional.
- Los sistemas comerciales no son fabricados en México, por lo que requieren ser importados, este aspecto se ve reflejado en un aumento en el costo del equipo.
- El operario necesita de conocimientos de programación para el manejo del mismo, puesto que la mayoría de este tipo de sistemas cuenta con su propio lenguaje de programación.
- Los equipos existentes cuentan con funciones para realizar rutinas de movimiento muy complejas, sin embargo el usuario no siempre requiere de estas en casos prácticos, por lo que en la mayoría de los casos, la capacidad del equipo se utiliza al mínimo.
- En caso de algún fallo en el equipo, se requiere la presencia de un especialista de la misma compañía para que efectúe el mantenimiento correctivo necesario.
- Las refacciones para este tipo de sistemas no se encuentran en el mercado mexicano.

Surge entonces la necesidad de diseñar y fabricar un sistema capaz de posicionar diversos objetos dentro de un volumen de control, que sea de manipulación sencilla para lo cual deberá poseer una interfaz amigable con el usuario.

El sistema será diseñado de tal manera que su fabricación sea posible, tomando en cuenta la infraestructura de los talleres del CCADET.

El sistema contempla que el mantenimiento tanto preventivo como correctivo puede ser realizado por el equipo técnico del CCADET ó hasta por el mismo usuario proporcionándole las instrucciones pertinentes

Se ha tomando en consideración que las piezas que en un momento dado sean necesarias de sustituir, serán refacciones de fácil adquisición en el mercado mexicano.

# 1.3.1 HIPÓTESIS

Con este trabajo se pretende contribuir al desarrollo de sistemas de posicionamiento controlado con calidad suficiente para competir con los sistemas desarrollados en otros países como Italia, Estados Unidos, Japón,

etc., y así reducir los costos de inversión del Laboratorio de Óptica Aplicada del Centro de Ciencias Aplicadas y Desarrollo Tecnológico (CCADET-UNAM), en cuanto a equipo para investigación se refiere.

# 1.4 METODOLOGÍA

Teniendo como meta final el desarrollo de un sistema de desplazamiento autómata de cuatro ejes (SDA4E), se enlistan a continuación los pasos realizados para llevar a cabo de manera organizada el proyecto:

- 1) Planteamiento del problema a resolver y análisis del mismo.
- 2) Búsqueda de artículos e información relacionada al tema.
- 3) Establecimiento de especificaciones a las que se esta sujeto para desarrollar el proyecto (volumen de desplazamiento, diseño de piezas mecánicas, economía del proyecto).
- 4) Identificación de las herramientas con que se cuenta para resolverlo y aquellas que son necesarias, pero que no se tengan a la mano (manejo de software, dominio de un tema específico, maquinaria con la que se cuenta en el taller, etc.).
- 5) Elaboración de diseños virtuales o esquemas como posibles soluciones (diseño de configuración y conceptual)\*.
- 6) Análisis de los diseños elaborados tomando en cuenta costos, diseño, material, facilidad de manufactura, ensamble y manejo del equipo\*.
- 7) Selección de uno de los diseños como propuesta para la solución mejor adaptada al problema (diseño a detalle).
- 8) Análisis cinemático y dinámico de los mecanismos que componen cada eje de desplazamiento.
- 9) Determinación de las características para los motores que actúan en los ejes, tomando en cuenta el análisis dinámico realizado en el inciso anterior.
- 10) Elaboración de planos de fabricación de las piezas mecánicas diseñadas que integran el dispositivo.
- 11) Fabricación y supervisión de las piezas fabricadas en el taller.
- 12) Ensamble de las piezas mecánicas.
- 13) Creación de la interfaz de usuario utilizando Visual Basic como software de programación.
- 14) Diseño y fabricación de las fuentes y tarjetas de la etapa de potencia de los motores y su comunicación con un microcontrolador.
- 15) Creación del programa del microcontrolador para su comunicación con la interfaz de usuario, los decodificadores de movimiento y los motores a pasos (PAP).
- 16) Pruebas del sistema obtenido para identificar fallos y solucionarlos.

\*NOTA: Los diseños que no cumplieron cabalmente los requerimientos antes especificados para el desarrollo del sistema y el funcionamiento del mismo no son mostrados en este trabajo.

### 1.5 ELEMENTOS DEL SISTEMA

El desarrollo del SDA4E integra tres grandes áreas de la ingeniería, que hoy en día están estrechamente ligadas entre si para el perfeccionamiento de un determinado proceso o dispositivo (Mecatrónica), tales áreas son:

• Computación

• Mecánica

• Electrónica

## 1.5.1 COMPUTACIÓN

En el área de computación se considera el uso de un lenguaje de programación para el desarrollo de la interfaz de usuario, por medio de la cual se podrán configurar las características de funcionamiento del sistema y obtener información de sus procesos.

La función de la interfaz será transmitir a un microcontrolador, la información que el usuario configure para llevar a cabo un determinado proceso. Debido a que el microcontrolador es un dispositivo externo a la computadora, la interfaz utiliza al puerto serie como vía de comunicación con el microcontrolador.

## 1.5.2 ELECTRÓNICA.

En la parte de electrónica se encuentra el microcontrolador (μC) y los arreglos de circuitos integrados que permiten la interacción entre la interfaz y los elementos mecánicos (cerebro).

El μC tiene como función recibir instrucciones por medio de la interfaz y generar la secuencia de pulsos para el control de los motores PAP encargados del movimiento en cada módulo. El μC debe llevar la cuenta del desplazamiento que se ejecuta en cada módulo, para ello se utilizan sensores de desplazamiento lineal en caso de los módulos lineales y en el caso de los módulos rotatorios el monitoreo de la posición se lleva a cabo con el número de pasos que da el motor, es decir el método de control utilizado es de *lazo cerrado* para los módulos lineales y de lazo abierto en los rotatorios. Cada vez que se finaliza un proceso configurado previamente por el usuario, el μC se comunica con la interfaz para informar el estado de los módulos y en seguida la interfaz muestra al usuario los avisos de la información recibida.

Los actuadores encargados del movimiento en cada módulo son motores PAP de 12 VCD a 0.4 A para los módulos lineales y 5 VCD a 1 A en caso de los rotacionales, estos rangos de voltaje y corriente son incapaces de ser suministrados por la tarjeta que contiene al μC, así que las señales de salida del μC deberán ser llevadas a una etapa de alta potencia.

Los motores PAP son controlados por una secuencia de cuatro bits, lo cual implicaría que el μC destinara cuatro salidas por cada motor, es decir 16 en total, para reducir esta cantidad se utiliza un arreglo electrónico que se encarga de generar las cuatro señales, proporcionándole solo dos. Para proteger al μC de posibles descargas, se separan las etapas de baja potencia y de alta potencia.

Los motores PAP cuentan con fuentes independientes capaces de satisfacer la demanda de corriente en los puntos críticos de operación del sistema.

En caso de los módulos lineales se utilizan tarjetas adicionales, para acoplar las señales enviadas por el decodificador de posición al μC. El decodificador de posición está compuesto por una regleta y una cabeza lectora.

#### 1.4.3 MECÁNICA.

En el área correspondiente a la mecánica se calcula el torque necesario de los motores, tomando en cuenta las condiciones a las que estará sometido durante su funcionamiento, el diseño de las piezas mecánicas, los planos de fabricación, la manufactura y el ensamble del equipo.

Los módulos lineales están diseñados para posicionar elementos ópticos en un recorrido total de 150 mm y una resolución de 0.0127 mm.

El módulo denominado "Platina Rotatoria" será utilizado para obtener un movimiento de giro respecto al eje que es ortogonal a la superficie en donde se encuentra colocado este módulo, en la parte superior cuenta con una placa perforada para la fijación de los elementos que se desean posicionar.

El funcionamiento de este módulo se basa en un rodamiento de dos hileras de bolas con contacto angular*,* ya que este elemento es el que soporta las cargas tanto axiales como radiales a las que se ve sometido el módulo.

El "Porta retardador" es un módulo que permite el giro con respecto a un eje concéntrico al eje de distintos tipos de lentes entre los que destacan *retardadores* y *polarizadores* de luz, debido a las características de dimensión y forma de este módulo, las piezas se diseñaron empleando tolerancias de ajuste deslizante para que las piezas fabricadas tomarán la función de un rodamiento.

Los dos módulos anteriores son accionados mediante un motor PAP y la potencia que este tipo de motores ofrece es transmitida hacia los módulos mediante un sistema de sin fin-corona.

# CAPITULO 2 INTERFAZ DE USUARIO

El SDA4E, diseñado para el posicionamiento de equipo óptico, cuenta con dos módulos para movimiento lineal y dos para movimiento rotatorio. El sistema puede integrar a los módulos, para obtener cuatro posibilidades de movimiento o utilizar solo la sección que sea útil al usuario<sup>1</sup>. El funcionamiento global del sistema esta dividido en tres partes:

- Interfaz de usuario
- Cerebro

1

• Sistema mecánico

Este capítulo describe la lógica de funcionamiento de la interfaz de usuario, la cual es un programa que permite la interacción humano–máquina y por medio de ésta el usuario puede modificar aspectos de funcionamiento del sistema y obtener información del mismo. Los requerimientos mínimos a cubrir por el sistema fueron establecidos por los miembros del laboratorio de óptica, quienes serán los futuros usuarios, dichos requerimientos o propiedades del sistema son las siguientes:

- Mostrar una ventana que contenga una guía rápida para el uso del programa.
- Habilitar o deshabilitar un módulo para su funcionamiento.
- Selección del modo de desplazamiento para cada módulo: "Manual" ó "Auto".
- Cambio de posición en los módulos.
- Velocidad con la que se desplaza un módulo de un punto a otro.
- Enviar a los módulos a una posición de referencia ó cero del sistema.

Otra función del programa es brindarle información al usuario de los eventos que suceden en el sistema, dichos eventos se enlistan en las siguientes líneas:

 $<sup>1</sup>$  El usuario es la persona que requiere del equipo para posicionar un determinado dispositivo óptico.</sup>

- Indicar al usuario que el equipo se encuentra desconectado de la PC o está apagado.
- Indicar al usuario los que módulos se encuentran conectados al equipo.
- Mostrar la posición de cada uno de los módulos.
- Indicar que un módulo está en movimiento, así como el sentido de movimiento por medio de la animación de flechas.
- Avisar al usuario que el módulo ha llegado a una posición predefinida y se encuentra listo para poder moverse otra vez.
- Advertir al usuario que algún módulo ha llegado a uno de sus extremos en caso de los módulos lineales o que ha girado 360° en caso de los rotatorios.
- Mostrar una advertencia, indicando que se ha solicitado un movimiento sin haber configurado una nueva posición.
- Indicar que el usuario ha seleccionado determinados módulos a ser reiniciados y preguntar si desea realizar dicha acción.

# 2.1 PROGRAMACIÓN DE LA INTERFAZ DE USUARIO

Entre los diferentes tipos de lenguajes de programación que existen hoy en día, Visual Basic 6.0 es una herramienta de diseño de aplicaciones para Windows, las cuales se desarrollan en su mayoría a partir del diseño de una interfaz gráfica. En una aplicación Visual Basic, el programa está formado por una parte de código puro y otras partes asociadas a los objetos que forman la interfaz gráfica.

La interfaz fue desarrollada en Visual Basic 6.0 y se aprovecharon las siguientes características:

- Botones, ventanas, cajas de texto, opciones de selección, barras de deslizamiento y otros controles predefinidos.
- Posee controles para mostrar imágenes.
- Programación orientada a eventos.
- Capacidad para identificar la posición del cursor y los eventos "MouseDown" y "MouseUp" al presionar y liberar un botón.
- Creación de matrices de un control o de una variable e identificación de estos por medio de un índice para distinguirlas, ahorrando así líneas de código.
- Capacidad de mostrar ventanas de advertencia para prevenir al usuario de un evento consecuente ó guiarlo durante la operación del sistema.
- Control "MSComm" para la comunicación con otros dispositivos a través del puerto serie de la PC bajo el protocolo RS232.
- Funciones para la conversión de una cadena de bits a texto.
- Contadores de tiempo con resolución de 0.001 seg<sup>2</sup>.

# 2.2 REQUERIMIENTOS DE LA INTERFAZ DE USUARIO

El programa debe ser amigable con el usuario para que este pueda hacer uso del equipo sin necesidad de tener experiencia alguna en el manejo de este tipo de instrumentos o leer un extenso manual, solo se requiere que el usuario este familiarizado con el ambiente de trabajo de Windows. El programa permite que el usuario configure las formas de accionamiento, posiciones y velocidades de cada uno de los módulos, para posteriormente transmitir esta información al cerebro del sistema a través del puerto serial. El cerebro del SDA4E es un μC, el cual es el elemento principal del Hardware y por medio éste la interfaz de usuario se comunica con el resto del equipo.

Esta sección del capítulo se desarrollará teniendo en cuenta que el programa ha sido instalado en una computadora personal que cuente con un sistema operativo Windows 98 ó superior y que cuente con el puerto serie libre para ser utilizado para la comunicación con el sistema. Se describirá la causa y efecto de las ventanas y objetos que el usuario observa durante el tiempo de ejecución del programa y se describirá la lógica de funcionamiento del programa en cada proceso mediante diagramas de flujo.

1

 $2^{2}$  Este parámetro depende de las tareas que la PC se encuentre ejecutando.

#### 2.3 INICIO DEL PROGRAMA

El programa se inicia haciendo doble clic sobre el icono del programa "SDA4E", anclado en la barra del menú de inicio, en el escritorio o en el menú de programas.

La figura 2.1 muestra la primera ventana que se despliega y requiere que el usuario introduzca el nombre de "Usuario", "Contraseña" y posteriormente presione el botón "Aceptar", esta medida se toma con el fin de proteger las sesiones de usuarios autorizados, si los datos proporcionados son correctos se despliega una segunda ventana que será la ventana principal mediante la cual, el usuario estará interactuando mientras se haga uso del equipo.

En caso de que los datos proporcionados no correspondan con los registros que tiene el programa, se muestra una advertencia que indica que se han proporcionado datos incorrectos y se limpian las cajas de texto con los datos erróneos. El botón "Salir" finaliza la sesión del programa.

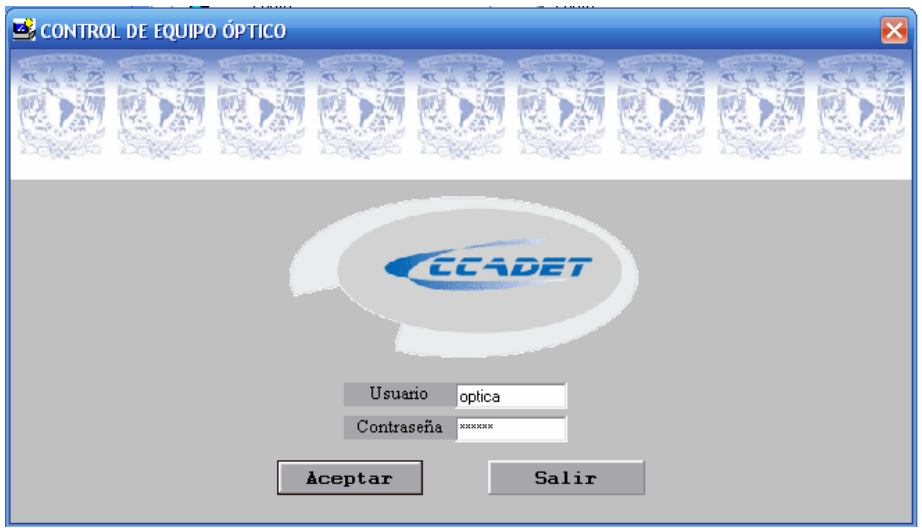

*Figura 2.1. Ventana de inicio.* 

La figura 2.2 corresponde al diagrama de flujo que muestra la lógica del funcionamiento de la ventana de inicio:

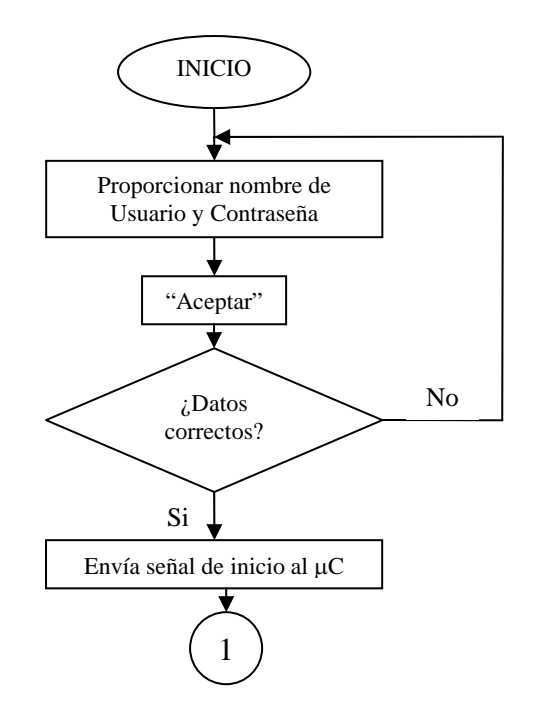

*Fig. 2.1. Diagrama de flujo en el inicio del programa.* 

**Nota:** El número 1 hace referencia a la visualización de la ventana principal, este proceso se describirá posteriormente.

Al momento de cargar la ventana principal mostrada en la figura 2.3, se abre el puerto Com1 y se envía una señal al μC para que este inicie una transmisión de los valores de las posiciones en las que se quedaron los módulos al cerrar la sesión anterior. Cuando el μC es usado por primera vez los valores que contiene son cero y se recomienda al usuario mandar a los módulos a la posición de referencia o cero del sistema.

Entre el μC y la interfaz de usuario, se desarrolla una comunicación binaria, bajo el protocolo RS232. La interfaz de usuario envía al μC por el puerto serial datos de 8 bits, a una velocidad de 57600 baudios por segundo, sin bit de paridad y con una interrupción por recepción.

## 2.3.1 LECTURA DE POSICIONES DE LA SESIÓN INMEDIATA ANTERIOR

Una vez que el programa envía la señal de inicio al μC comienza el ciclo de recepción de datos, donde los siguientes 12 datos enviados por el  $\mu$ C a la PC contienen el valor de las posiciones que fueron guardadas en el μC al cerrar la sesión anterior.

El valor de la posición de cada módulo está dividido en tres cantidades, que son los decimales, los enteros bajos y los enteros altos. Es necesario dividir el total del valor de las posiciones en tres partes, ya que el μC solo puede enviar o recibir datos de hasta 8 bits, lo cual resultaría insuficiente para los sistemas rotatorios, un ejemplo de ello es el valor de 350.33°, en donde el valor se divide de la siguiente forma al ser enviados por el microcontrolador:

- Dato 1, valor de los decimales: 33
- Dato 2, valor de los enteros bajos: 200
- Dato 3, valor de los enteros altos: 150

El hecho de utilizar únicamente el espacio de 200 bytes y no los 255 bytes como habría de esperarse, se debe a que los 55 byte restantes se utilizan como señales de control para el μC, un ejemplo de ello es el envío del dato 201 al μC, el cual es interpretado por este como una señal de control que indica que se le está solicitando el inicio del ciclo de transmisión de datos que se almacenaron en el μC al finalizar al sesión anterior.

Para que los datos enviados por el μC a la PC puedan ser manipulados dentro del programa en operaciones algebraicas, resulta necesario convertirlos a texto.

Los datos recibidos son guardados en variables del programa y cada conjunto de tres datos que es recibido se realiza el proceso inverso de separación de los valores de las posiciones mediante la suma de las variables que contienen a los enteros altos, los enteros bajos y los decimales divididos entre 100. Una vez que los valores completos de las posiciones de cada módulo han sido obtenidos a través de una suma son mostrados en las cajas de visualización de posición como se observa en la figura 2.3.

### 2.4 LA VENTANA PRINCIPAL

Como se puede ver en la figura 2.2, la ventana esta dividida en cuatro secciones del lado izquierdo, por medio de los cuales el usuario puede configurar el modo de desplazamiento, la posición y la velocidad del respectivo módulo, cada recuadro muestra en el extremo superior izquierdo su nombre, para su fácil identificación y posee los siguientes objetos:

- Casilla de activación del módulo.
- Opciones de modo de desplazamiento automático "Auto" y "Manual".
- Cajas de visualización de posición.
- Barra deslizante para configuración de posición en modo "Auto".
- Botones para desplazamiento izquierdo o derecho (<< ó >>) en modo "Manual".

Del lado derecho, la ventana principal cuenta con un par de flechas por módulo, las cuales tendrán la función de parpadear mientras el módulo se encuentra en movimiento, las flechas también indicaran al usuario el sentido del movimiento.

 En la parte superior se observa una barra de herramientas con las opciones "Configuración", la cual permite configurar la "Velocidad" o el "Envío a cero" de cada módulo y la opción "Ayuda" mostrará una ventana con una guía rápida o información de la procedencia del sistema.

Se cuenta también con los botones "MOVER" y "SALIR", el primero es útil únicamente cuando al presionarlo se haya configurado un desplazamiento en el modo "Auto" y el último sirve comenzar el proceso de cierre de sesión.

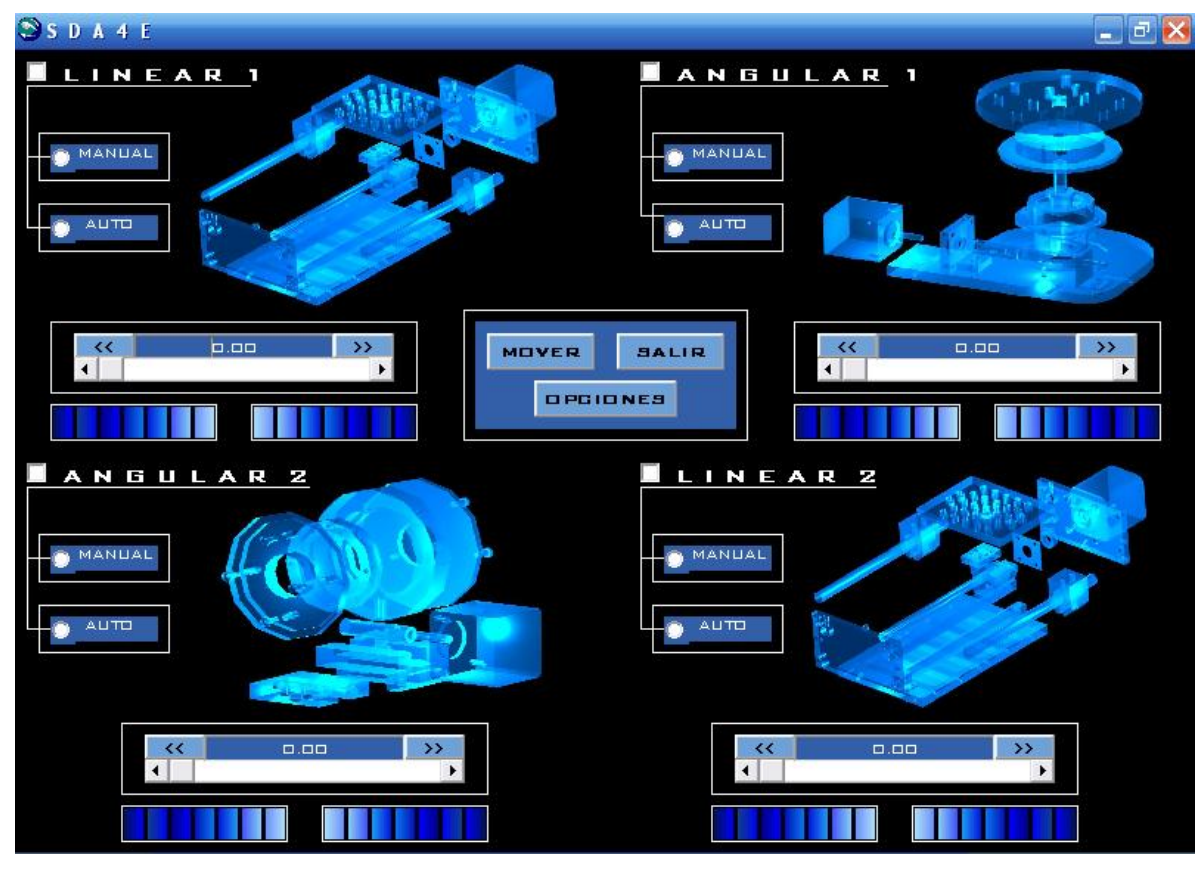

*Figura 2.2. Ventana principal de la interfaz de usuario.* 

Para habilitar alguno de los módulos que se desee utilizar primero se debe hacer clic en la caja ubicada en el extremo superior izquierdo de cada recuadro junto al título del módulo. Al activar cada recuadro se habilitan los círculos de las opciones "Auto" y "Manual", donde por omisión aparece seleccionada la opción de "Auto", al mismo tiempo se habilitan las barras de de configuración de posición, las cajas de visualización de posición y las etiquetas de las mismas.

El siguiente diagrama mostrado en la figura 2.3, describe la lógica de funcionamiento del programa al cargar la ventana principal y los eventos que el usuario puede ejecutar al inicio de que la ventana es desplegada:

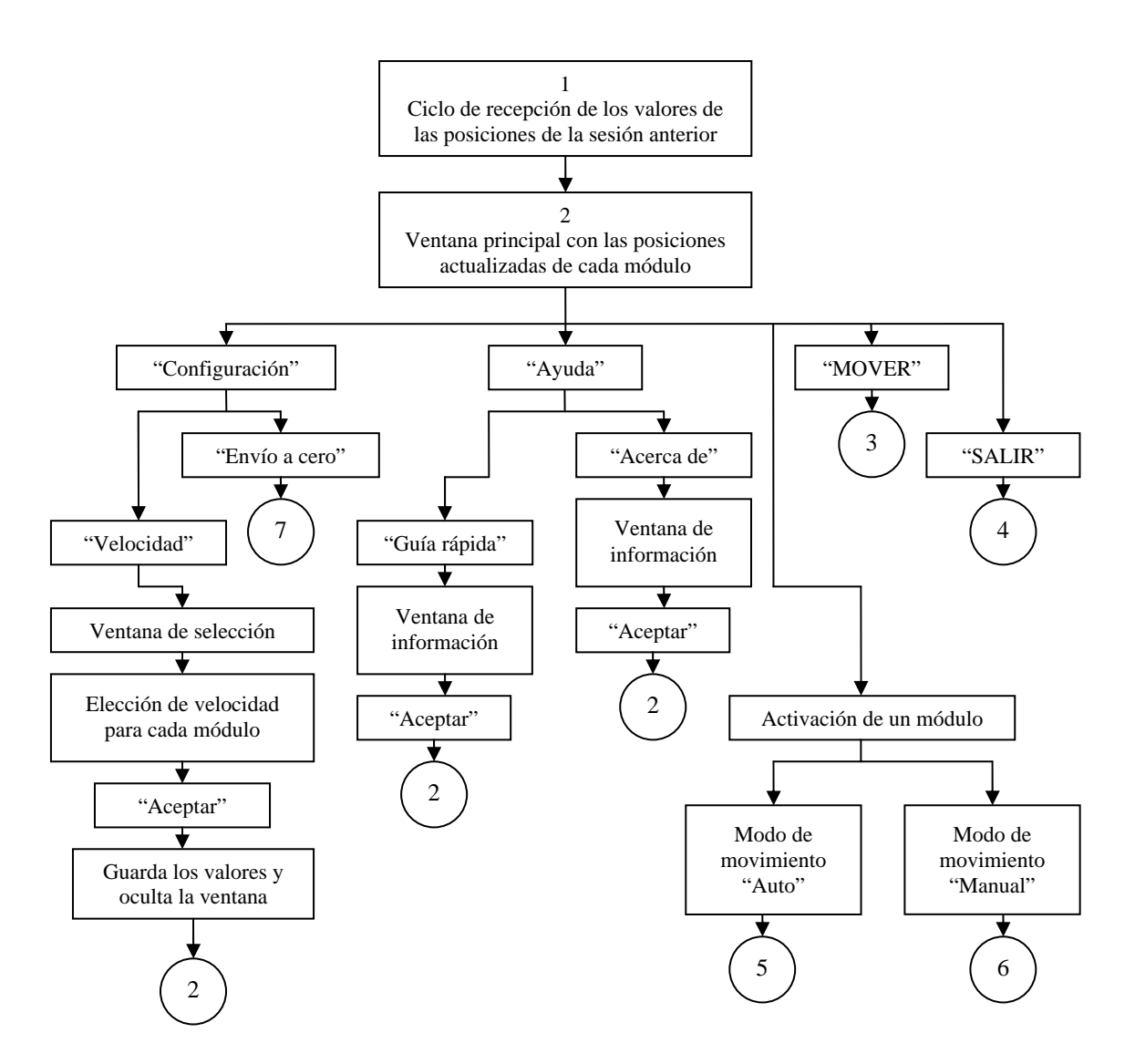

*Fig. 2.3. Diagrama de flujo de la ventana principal.* 

**Nota:** el número 1, hace referencia a un proceso que quedó pendiente en la sección 2.3, el número 2 se refiere a la ventana principal. Los eventos "Envío a cero", "MOVER", "SALIR", modo de movimiento "Auto" y "Manual" son procesos que serán explicados más adelante.

#### 2.5 MODO DE OPERACIÓN AUTO

Este modo de operación permite que el usuario determine una posición deseada y la velocidad para un determinado módulo y posteriormente se de la instrucción de movimiento al presionar el botón "MOVER".

# 2.5.1 MÉTODOS DE CONFIGURACIÓN DE POSICIÓN

Existen tres formas para configurar la posición deseada en un determinado módulo, las cuales dependen del uso de la barra deslizante y son las siguientes:

- Haciendo clic sobre los botones de los extremos de las barras: de esta forma se puede configurar un incremento ó decremento en la posición con la resolución mínima en cada módulo (0.0127 mm en caso de los lineales y 0.01° para los rotatorios).
- Haciendo clic del lado izquierdo o derecho dentro del área de desplazamiento de la barra: mediante este procedimiento, la barra se desliza con incrementos de 0.127 mm en los módulos lineales y 0.1° en los rotatorios.
- Arrastrando la barra móvil a la nueva posición: esta forma resulta útil cuando se requiere desplazar a la barra deslizante de un extremo a otro o gran parte de su recorrido, cuando se utiliza esta forma generalmente no se consigue posicionar la barra correctamente para configurar la posición deseada, por lo que se recurre al uso de las formas anteriores.

El texto de las cajas de visualización de posición está ligado a las barras de desplazamiento, es decir, cuando se presenta un cambio de posición en la barra deslizante, este cambio se observa como un cambio en el número mostrado en las cajas de visualización de posición de cada módulo.

## 2.5.2 CONFIGURACIÓN DE LA VELOCIDAD

Una vez que se ha definido la nueva posición, es posible configurar la velocidad de trabajo del módulo, para ello se abre el menú de "Configuración", ubicado en la parte superior izquierda de la ventana principal y posteriormente se elige la pestaña "Módulo de velocidad", con lo cual aparece una nueva ventana que se muestra en la figura 2.4.

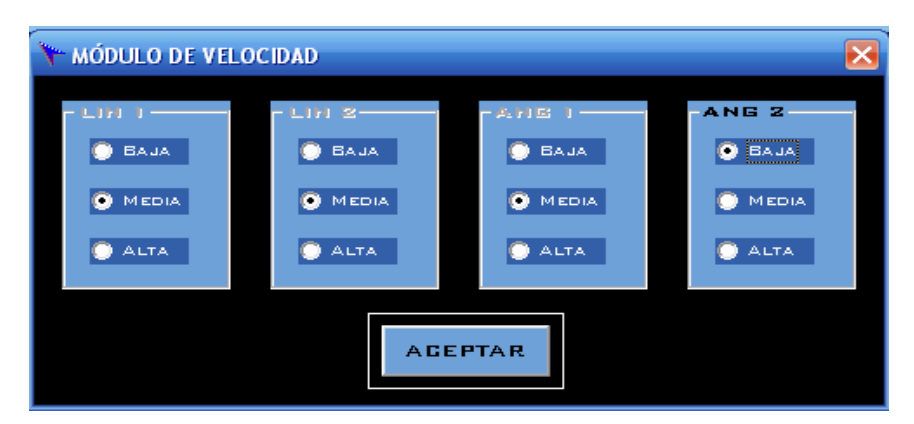

*Figura 2.4. Ventana de configuración de velocidad.* 

La nueva ventana muestra cuatro recuadros con tres opciones de velocidad en cada uno, por medio de esta se puede configurar la velocidad para cada movimiento, este valor permanecerá constante desde el inicio hasta el fin del accionamiento de los módulos. Si este paso es omitido, el valor de la velocidad de desplazamiento en los módulos será "Media".

Al presionar el botón "Aceptar", los valores de velocidad elegidos para cada módulo son guardados por el programa en variables, posteriormente se oculta esta ventana y se regresa a la principal.

## 2.5.3 EL BOTÓN "MOVER"

Una vez que se han configurado la posición y velocidad para cada módulo, el siguiente paso es presionar el botón "MOVER", al hacerlo el programa verifica que módulos han sido activados a través de las cajas de selección, posteriormente verifica cuales de estos módulos se encuentran en la opción de movimiento "Auto" y finalmente cuales son las características de su movimiento, es decir el número de unidades a moverse y la dirección, una función llamada "sentido" es la encargada de calcular estos parámetros y para ello se le proporciona el contenido de las cajas de visualización de posición y el número de identificación de cada módulo, que va del 1 al 4.

El valor del sentido para cada módulo es guardado en la matriz de variables "sent (0-3)", donde el rango de 0-3 representa a cada uno de los módulos. Dicha matriz de variables puede tomar los valores 1 ó 2 cuando se ha configurado un movimiento en el respectivo módulo y el valor de cero cuando el desplazamiento en el módulo es nulo.

Esta variable es utilizada como una bandera durante el movimiento de los módulos en modo "Auto".

Cuando se ha configurado una nueva posición en uno o más módulos, es decir, el número de unidades a desplazarse, independientemente del sentido es mayor a cero, las características de movimiento de cada módulo son almacenadas en variables para ser enviadas al μC, se deshabilitan los controles que pueden ser mal manipulados por el usuario mientras se ejecute el movimiento y posteriormente se envía el byte 202 al PIC para preguntar si está listo para recibir el conjunto de datos que definirán las características de movimiento en cada módulo.

#### 2.5.4 RUTINA DE MOVIMIENTO EN MODO AUTO

Cuando el μC recibe el byte 202, este lo interpreta como una petición del programa para realizar un movimiento en modo "Auto" en alguno de los módulos, así que el μC reenvía el mismo dato indicando la disponibilidad de este para recibir el paquete de datos que contienen las características de movimiento de un determinado módulo.

Al recibir el byte 202, se inicia el ciclo de transmisión-recepción, comenzando con enviar el número del módulo, el valor de los enteros bajos, enteros altos, decimales, el sentido y la velocidad, al recibir este último dato, el μC envía el byte 101 para decir que los datos han sido recibidos correctamente y se encuentra generando la secuencia de pulsos para el control del respectivo motor PAP.

 Cuando se recibe el byte 101, el programa enciende el reloj encargado de la animación de la flecha de movimiento del respectivo módulo.

Debido a que se lleva a cabo una transmisión secuencial de los datos, el programa siempre espera una instrucción del μC para enviar el siguiente dato, la tabla 2.1 muestra el rango de datos enviados al μC por el programa, su significado y la señal que se espera de parte del μC para continuar con la transferencia.

| Dato enviado por el programa | Significado       | Dato esperado |
|------------------------------|-------------------|---------------|
| 202                          | Señal de inicio   | 202           |
| $<\!\!\theta$ :3>            | Numero del módulo | 35            |
| $<\!\!0:200\!\!>$            | Enteros bajos     | 97            |
| $<\!\!0:160\!\!>$            | Enteros altos     | 98            |
| $<\!\theta$ :99>             | Decimales         | 99            |
| <1:2>                        | Sentido           | 100           |
| 25, 50 u 80                  | Velocidad         | 101           |

*Tabla 2.1. Ciclo de transmisión-recepción de las características de movimiento en modo Automático.* 

Una vez que el módulo haya llegado a la posición deseada, el μC manda el byte 64, el programa lo interpreta como una señal que significa que el módulo ha alcanzado la posición configurada y que el μC está preparado para recibir otro conjunto de datos.

Cuando se recibe el byte 64 el reloj de animación de la flecha se apaga para que ésta deje de parpadear. En caso de faltar algún módulo por mover, el ciclo se repite desde el envío del byte 202 hasta la recepción del byte 64.

Cuando se han ejecutado todos los desplazamientos configurados la recepción del byte 64 sirve para habilitar las cajas de selección, barras de configuración de posición, opciones de "Manual" y "Auto" y botones que se encontraban activados previamente al presionar el botón "MOVER", entonces el programa esta listo para recibir nuevamente instrucciones de movimiento.

La figura 2.5 muestra la lógica de funcionamiento del programa en la rutina de movimiento en modo "Auto".

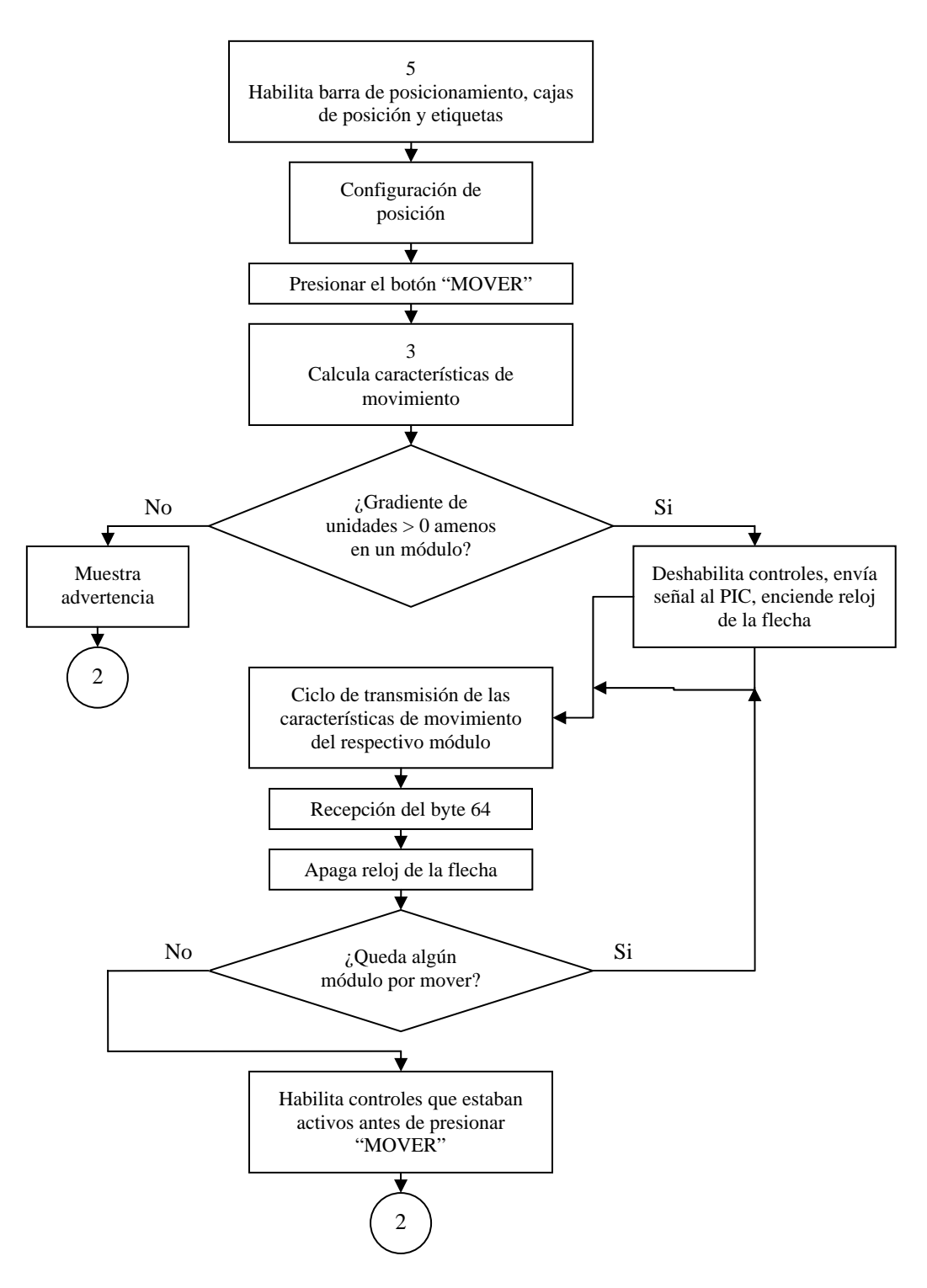

*Fig. 2.5. Diagrama de flujo en modo de operación "Auto".* 

**Nota:** el número 5 hace referencia al proceso que quedo pendiente en la sección 2.4, selección de modo de operación "Auto", el número 3, se refiere a la acción subsiguiente al presionar el botón "MOVER" el cual quedó inconcluso en la sección 2.4 y el número 2 indica el regreso a la ventana principal.

#### 2.6 MODO DE OPERACIÓN MANUAL

Existe otra forma de dar la orden para el accionamiento de los motores de cada módulo, la cual es denominada "Manual", simula el accionamiento de cada módulo a través de un par de interruptores que darán la instrucción al módulo de moverse hacia un sentido u otro a una velocidad definida previamente por el usuario, este modo de accionamiento es recomendado cuando no se requiere llegar a una posición exacta, ya que el usuario tiene que hacer clic sobre un botón y mantenerlo presionado hasta alcanzar la posición aproximada.

En esta forma de movimiento, el usuario puede verificar el incremento o decremento del valor en las cajas de visualización de posición, auxiliándose de estas para posicionar al módulo en la posición requerida.

Para poder desplazar un módulo de esta forma, es necesario que la caja de selección este activada y que la opción "Manual" también, al activar esta opción, se deshabilita la barra de configuración de posición y se habilitan los botones de izquierda y derecha (<< y >>), el movimiento en el módulo comienza cuando se pulsa alguno de estos botones y se mantiene presionado.

203 al μC indicando que el usuario está solicitando un movimiento en modo Cuando el usuario pulsa alguno de estos botones, el programa envía el byte "Manual", en este caso el sentido de movimiento guardado en la variable "sent(módulo)" será definido por el botón que se esté presionando (1 sí es el botón derecho ó 2 si es el izquierdo).

Una vez que la señal de aviso para solicitar el accionamiento en modo "Manual" de alguno de los módulos ha sido enviada, se espera recibir el byte 203 como una señal de confirmación del aviso. Al recibir esa señal se inicia el ciclo de transmisión-recepción de las características de movimiento en modo "Manual".

El primer dato enviado es el número de identificación del módulo a ser accionado, posteriormente el sentido y finalmente la velocidad, cuando el μC recibe este ultimo dato, envía el byte 104 para indicar que ha recibido correctamente los datos anteriores y se encuentra mandando el tren de pulsos para el accionamiento del respectivo motor PAP, esta señal es utilizada por el programa para encender el reloj que controla la animación de la respectiva flecha.

Durante el movimiento del módulo, el  $\mu$ C envía al programa el dato 212 cada vez que avanza 0.0127 mm en caso de los módulos lineales ó 0.01° en caso de los rotatorios. El programa utiliza esta señal para modificar el valor en las cajas de visualización de posición y en las barras de posicionamiento, estas últimas se encuentran deshabilitadas durante este proceso, sin embargo será importante que estén actualizadas al momento en que se vuelvan a utilizar.

La tabla 2.2 muestra el rango de valores que pueden ser enviados al  $\mu$ C en este tipo de accionamiento, su significado y el dato que el programa espera recibir para continuar con la transmisión de datos.

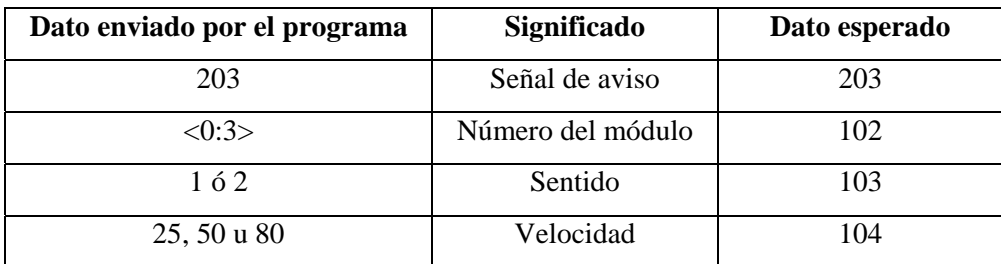

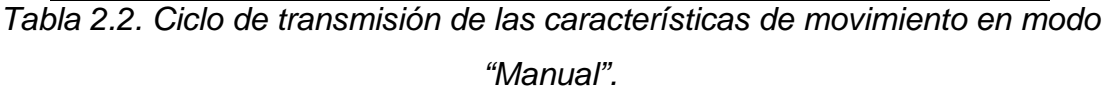

Cuando el usuario deja de oprimir el botón, el programa el envía al μC el byte 204, que indica el paro del movimiento del respectivo módulo. Este evento es utilizado también para detener la animación de la flecha del respectivo módulo.

26

Cuando un módulo llega a uno de los extremos y el usuario sigue presionando el botón en la interfaz, el μC envía el byte 212, el cual es interpretado por el programa como una señal de paro de emergencia, entonces el programa muestra una advertencia, diciendo que el módulo ha llegado ha su posición final.

La figura 2.6 muestra la lógica de funcionamiento de los módulos ejecutado en modo "Manual":

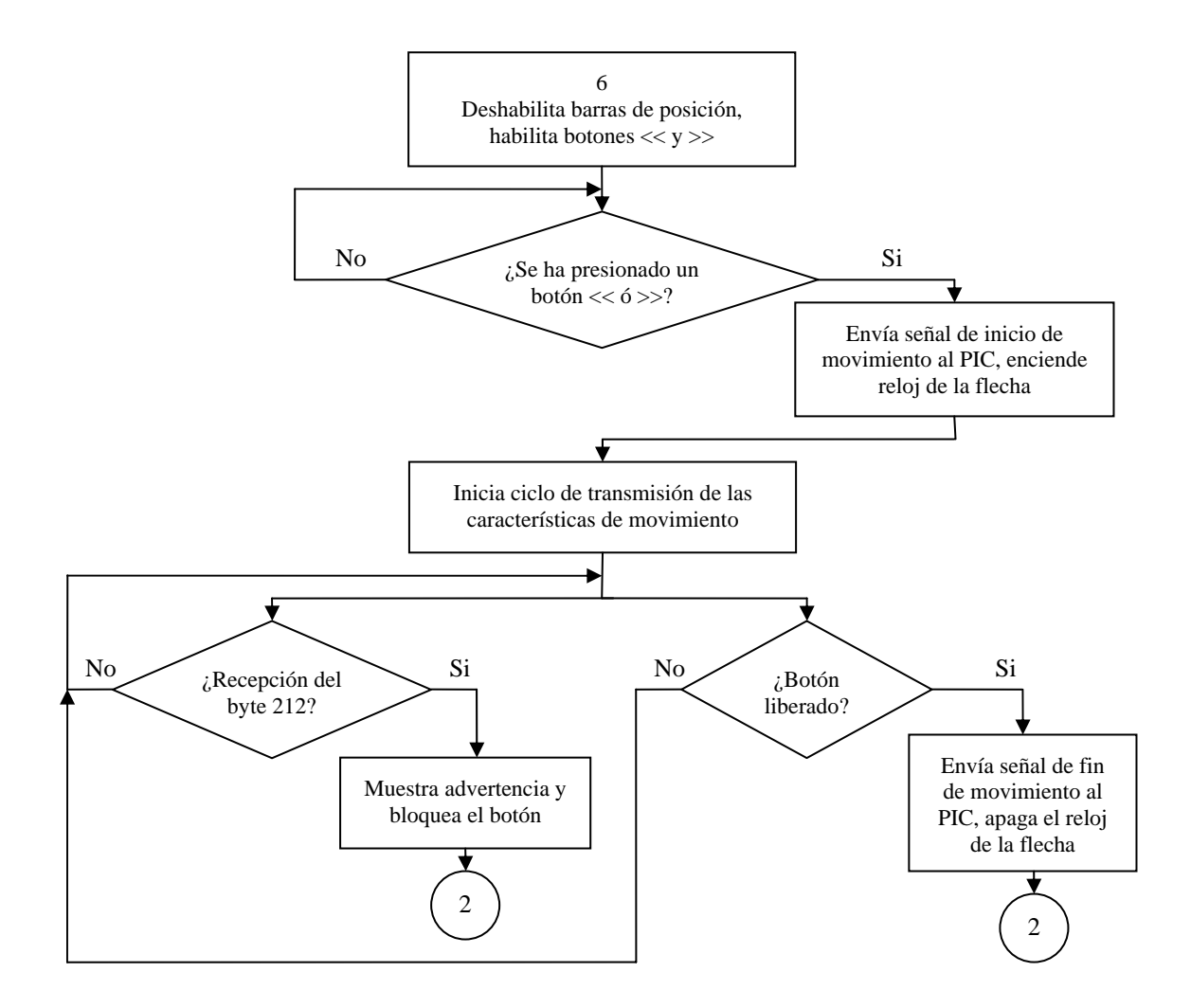

*Fig. 2.6. Diagrama de flujo en modo de operación "Manual".* 

**Nota:** El número 6 hace referencia a un proceso que quedo pendiente en la sección 2.4 y el numero 2 indica el regreso a la ventana principal.

# 2.7 RUTINA DE ENVÍO A CERO DE LOS MÓDULOS

En algunas ocasiones será útil que el usuario comience a utilizar el equipo desde una posición inicial o de referencia, esta posición es el cero del sistema y es un punto en el que tanto el programa, el hardware y el sistema mecánico son reiniciados, eliminado así posibles errores que pudieron haber sido acumulados durante el funcionamiento del equipo en sesiones anteriores.

Esta acción es realizada accediendo al menú "Configuración" mostrado en la parte superior de la ventana principal y posteriormente al submenú "Enviar a cero", entonces el usuario puede visualizar la ventana que se muestra en la figura 2.8, seleccionar el módulo que requiera ser enviado a cero y finalmente dar un clic sobre el botón "Aceptar".

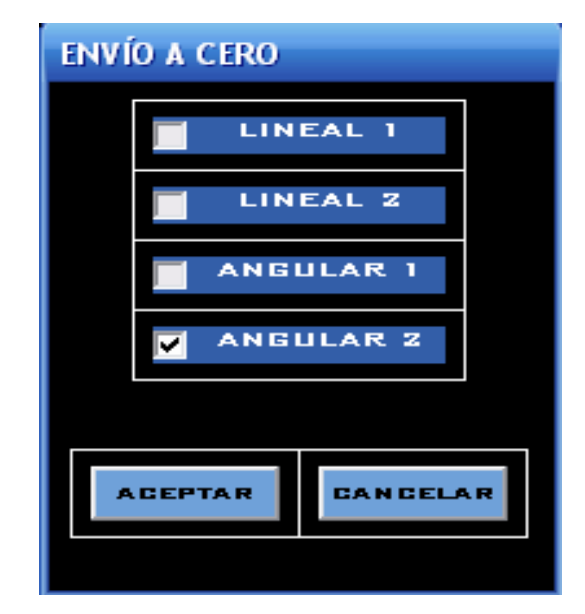

*Fig. 2.8. Ventana de envío a cero de los módulos.* 

Cuando se aprieta el botón "Aceptar" el programa verifica en orden ascendente que módulos fueron seleccionados y envía al μC el dato del primer módulo a reiniciarse, encendiendo simultáneamente el reloj de animación de la respectiva flecha.

El dato enviado por el programa se encuentra entre el 205 y 208, dependiendo del módulo (1 a 4). Una vez que el μC recibe dicha señal, comienza a enviar los pulsos para que el motor gire hasta alcanzar la posición inicial. Durante esta rutina se bloquean controles que pueden ser erróneamente utilizados por el usuario.

Una vez que el módulo alcanza su posición de inicio, el μC regresa el byte que le fue enviado, cuando el programa recibe este valor deshabilita el reloj de animación de la flecha y deselecciona la caja de selección del módulo en la ventana de envío a cero.

Si se configuraron más de un módulo a ser reiniciados, se inicia nuevamente la rutina de "Envío a cero". Cuando ya no queda ningún módulo pendiente por enviar a cero, entonces el programa activa los controles que se encontraban habilitados previamente a este proceso.

A continuación se ilustra la lógica de funcionamiento del programa en la rutina de "Envío a cero":

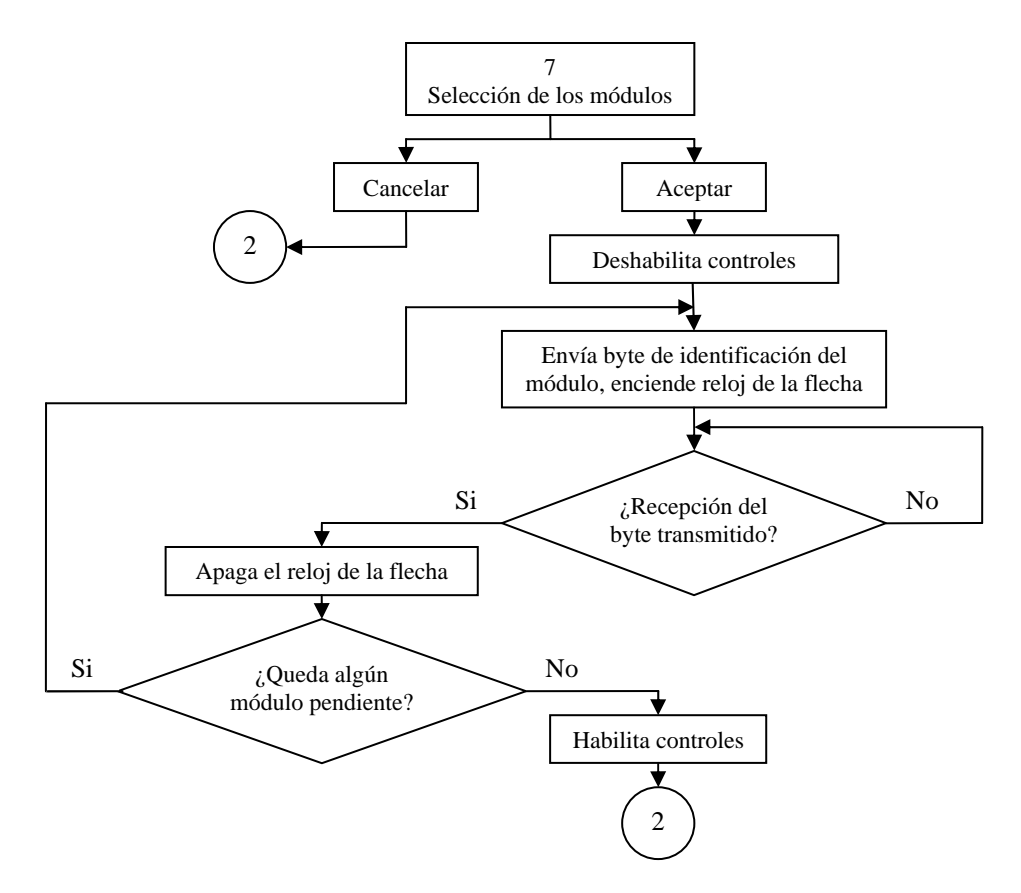

*Fig. 2.8. Diagrama de flujo de la rutina de "Envío a cero".*
**Nota:** el número 7 hace referencia al proceso que quedó por explicar en la sección 2.4, donde el usuario ingresa a la opción "Envió a cero", mientras el número 2 indica que el programa vuelve a la ventana principal.

#### 2.8 FIN DE SESIÓN DEL PROGRAMA

Cuando el usuario ha decidido dejar de utilizar el equipo, es necesario presionar el botón "SALIR", al suceder este evento el programa inicia el ciclo de transmisión de las posiciones de cada módulo, comenzando con el envío del entero bajo del módulo lineal 1 (valor que el μC identifica porque siempre es menor o igual a 200).

Cada vez que se envía un dato al μC, este responde con una señal para confirmar que se encuentra listo para recibir el siguiente valor, cuando el programa envía el último dato, se da la instrucción para cerrar el puerto serial y se oculta la ventana principal.

# CAPITULO 3 HARDWARE Y SOFTWARE DE CONTROL

Este capitulo explica de forma general la parte del hardware implementado para lograr el control del SDA4E así como la comunicación con la PC, esta parte ha sido denominada como "Cerebro", el resto del hardware será expuesto en el siguiente capitulo.

# 3.1 TARJETA DE COMUNICACIÓN

El control de los equipos de posicionamiento se realiza mediante un microcontrolador PIC 16F877A de la marca Microchip, de este dispositivo se utilizaron los siguientes periféricos:

- Módulo de comunicación USART
- 33 Pines de I/O
- 15 fuentes de interrupción internas y externas
- Código de protección programable
- Voltaje de alimentación entre 2 y 5,5 V
- Comunicación serie tipo:
	- Puerto Serie Síncrono Master (MSSP) con SPI e I2C (Master/Slave).
	- USART/SCI (Universal Synchronous Asynchronous Receiver Transmitter) con 9 bit.

La implementación de este microcontrolador se realizó por medio de la tarjeta de desarrollo PIC 16F87X, V3.0/240204 diseñada en el Departamento de Ingeniería Mecatrónica, ya que por su configuración permite un fácil acceso y manejo de 5 puertos con un total de 31 pines I/O, además cuenta con la implementación de un CI MAX233 para establecer la comunicación serie tipo USART con una terminal de jack telefónico facilitando así la conexión con la PC mediante el empleo de un cable con terminales telefónica en un extremo y DB9 hembra en el otro.

Además de un oscilador de alta velocidad (20MHz), se tiene la disponibilidad de un oscilador secundario de 32KHz en caso de ser requerido para manejo de tiempo real.

Por estos motivos se optó por la utilización de este microcontrolador, pues así, se evita el tener que desarrollar una tarjeta especial para algún otro tipo de microcontrolador.

A continuación, la figura 3.1 muestra las principales acciones realizadas por el microcontrolador desde que el sistema arranca.

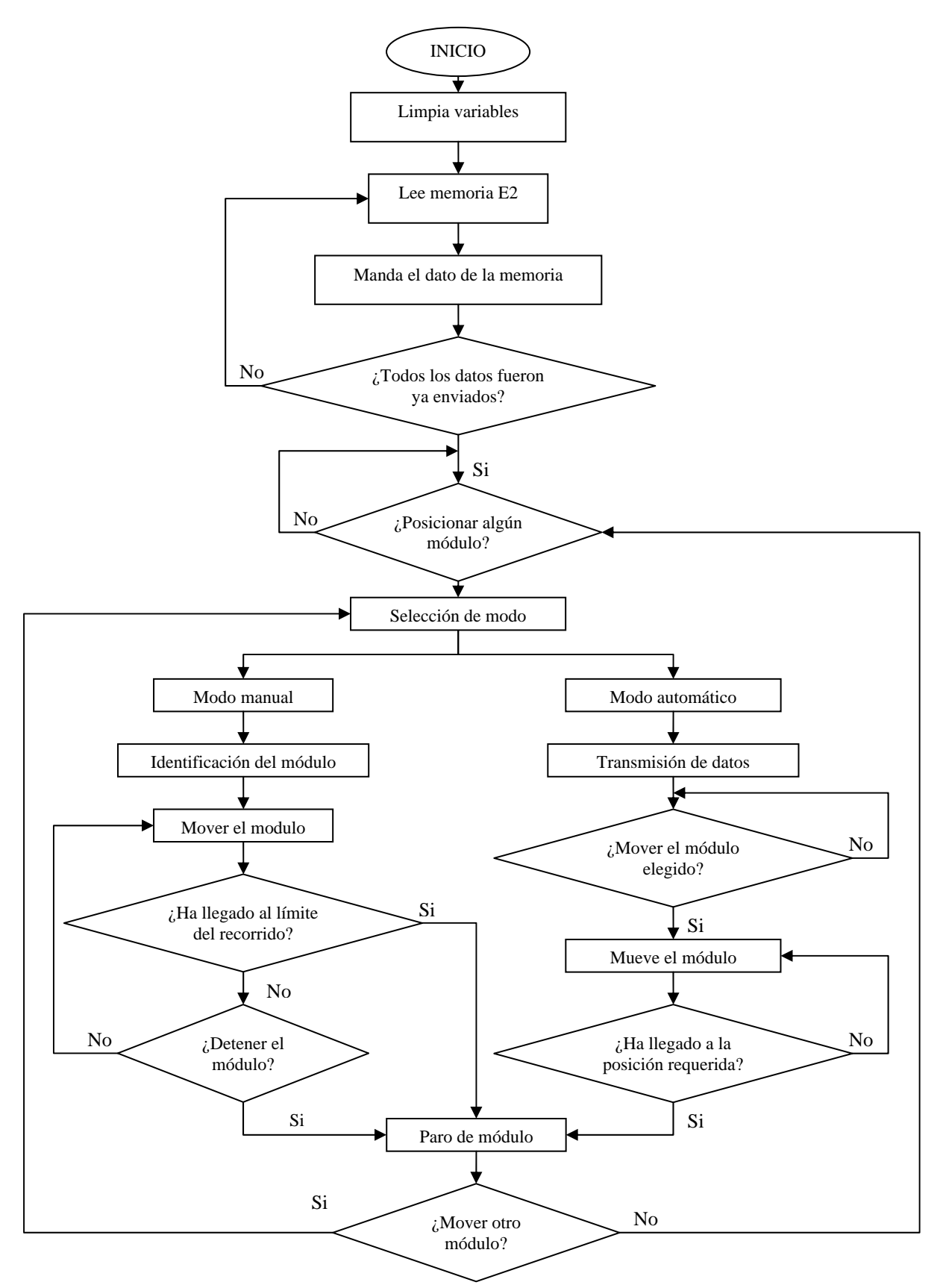

*Figura 3.1. Diagrama de flujo general.*

Las funciones que va a realizar el PIC en el sistema propuesto pueden ser separadas en cuatro grupos:

- 1. Comunicación con la PC
- 2. Control de los módulos en uso.
- 3. Escritura y lectura de memoria  $E^2$ .
- 4. Decodificación de señal en cuadratura.

## 3.2 COMUNICACIÓN

La comunicación utilizada es del tipo serial, se utilizará el módulo USART bajo el protocolo de comunicación RS232 en null modem.

La estructura del programa está elaborada para que los datos recibidos sean interpretados según su valor, es decir, el programa identifica que tipo de datos recibe y entra a una subrutina donde almacena el dato recibido y toma las acciones pertinentes que deben llevarse a cabo.

El protocolo de comunicación entre el PIC y la PC esta basado tanto en el número de eventos como en el valor del dato recibido, como se muestra en la tabla 3.1.

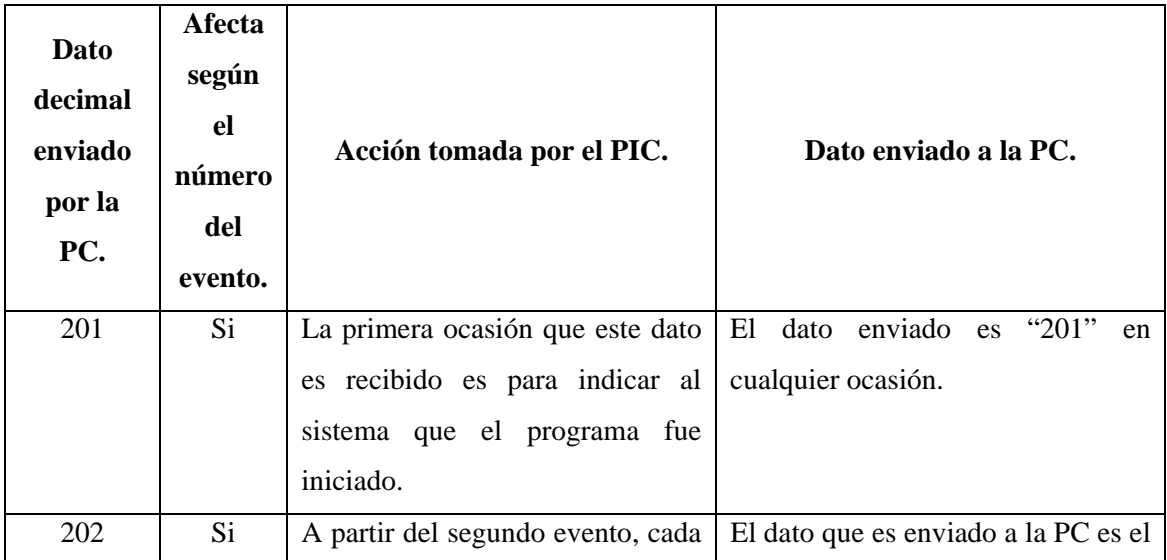

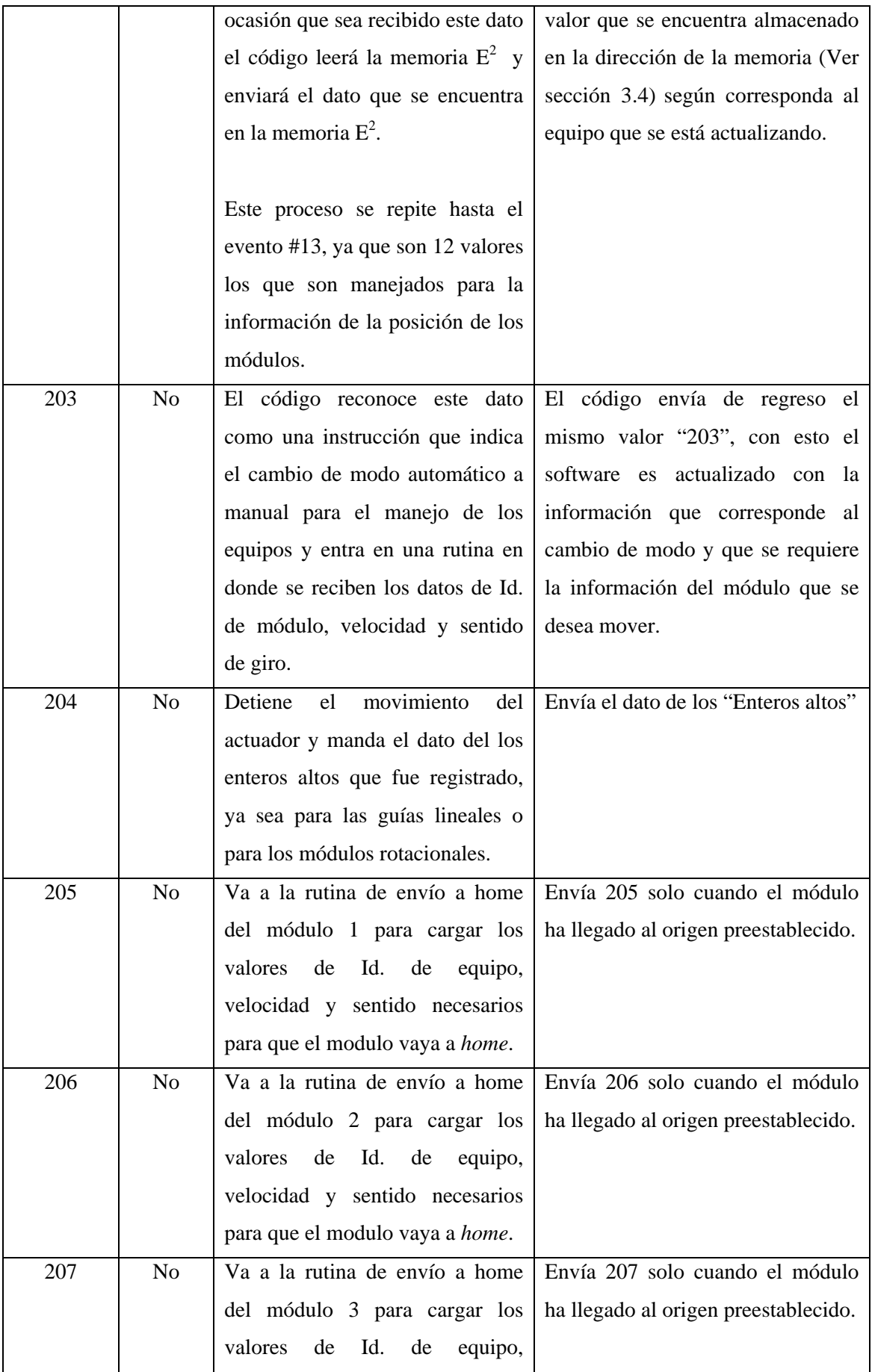

|     |                | velocidad y sentido necesarios          |                                      |
|-----|----------------|-----------------------------------------|--------------------------------------|
|     |                | para que el modulo vaya a <i>home</i> . |                                      |
| 208 | N <sub>0</sub> | Va a la rutina de envío a home          | Envía 208 solo cuando el módulo      |
|     |                | del módulo 4 para cargar los            | ha llegado al origen preestablecido. |
|     |                | valores de Id. de equipo,               |                                      |
|     |                | velocidad y sentido necesarios          |                                      |
|     |                | para que el modulo vaya a <i>home</i> . |                                      |
| 209 | No             | Envía el dato de enteros bajos          | Envía Enteros bajos                  |
|     |                | que se encuentre registrado en          |                                      |
|     |                | ese momento.                            |                                      |
| 210 | No             | Envía el dato de los decimales          | Envía Decimales                      |
|     |                | que se encuentre registrado en          |                                      |
|     |                | ese momento.                            |                                      |

*Tabla 3.1. Protocolo de comunicación.*

# 3.2.1 ANÁLISIS DE TRANSFERENCIA

El proceso inicia en cuanto el programa envía una señal, indicando que esta listo para recibir la información que corresponde a la posición de los módulos, de esta forma el sistema entra en un rutina en donde se evalúa el tipo de transmisión, tanto por el número del evento como por el valor del dato que fue recibido.

A continuación el sistema entra en espera del envío de datos para poner en movimiento algún módulo, el dato que es recibido debe ser la señal de transferencia de datos de movimiento y así alertar al sistema que se enviarán los datos que corresponden al accionamiento de algún actuador.

Los datos recibidos, se muestran en la tabla 3.2:

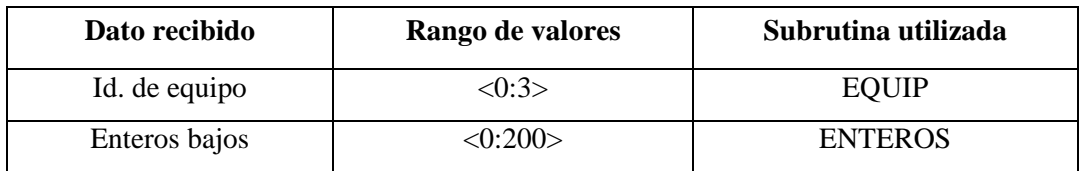

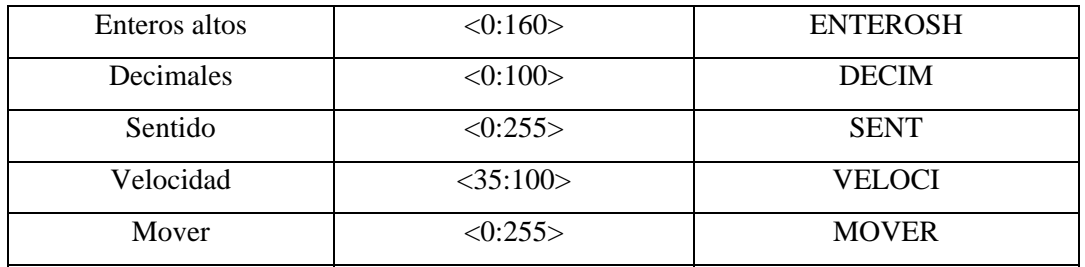

*Tabla 3.2, Datos recibidos*

Como los módulos no son accionados al mismo tiempo, la rutina se ejecuta una sola vez antes de poner en movimiento algún actuador, en cuanto éste llegue a la posición requerida los datos del segundo actuador son enviados y así sucesivamente con los todos los actuadores que se encuentren en funcionamiento.

Mientras el programa esté en uso, al existir una señal de movimiento, el programa entra en esta rutina después de la evaluación de la transferencia de datos.

## 3.2.2 CARGA DE VARIABLES

Después de la evaluación del tipo de transferencia se realiza a continuación una segunda evaluación, en este caso el número de envío no importa, lo que se está analizando ahora es el valor del envío.

## 3.2.3 IDENTIFICACIÓN DE LOS EQUIPOS

Dependiendo del valor que tenga el dato recibido, el sistema identifica cual es el módulo que se desea mover y enciende una bandera para que en otras rutinas sea indicado que éstas afectarán solo a ese módulo; además de enviar una señal a la PC indicando que el dato ha sido procesado y que el sistema se encuentra en espera del siguiente dato que es el de los "enteros altos".

## 3.2.4 RECEPCIÓN DE DATOS DE POSICIÓN

Los datos recibidos son respaldados uno a la vez en las respectivas variables, "INTEGER", "INTEGER2" y "DECIMAL", después de cada respaldo el código envía una señal que indica a la PC que esta listo para en siguiente envío.

## 3.2.5 SENTIDO DE MOVIMIENTO

El siguiente dato recibido indica el sentido en el que el módulo será puesto en movimiento, aquí también se analiza el valor del dato recibido, si este es igual a uno, es indicativo de que el eje del motor debe girar en sentido antihorario y una bandera es prendida para que en futuras subrutinas elija el movimiento en sentido antihorario, si el valor del dato recibido es diferente de uno, el movimiento será en sentido horario, la bandera no será prendida y las subrutinas entrarán por defecto en modo horario.

## 3.2.6 VELOCIDAD

Una vez que es recibido el dato de velocidad, este es almacenado en una variable la cual es utilizada cuando la rutina "DELAY" es llamada para provocar un retardo en la secuencia de datos que son enviados para el movimiento de los motores PAP y así controlar la velocidad de estos.

**Nota:** mediante experimentación se observó que el mínimo retardo que soportan los motores utilizados es de 5.793 [ms], pues cuando se decrementó el retardo el motor comenzó a perder pasos debido a que las bobinas no tienen suficiente tiempo para desenergizarse.

#### 3.2.7 ARRANQUE

La recepción de este último dato indica al sistema que todos los datos han sido enviados, por lo que el sistema enciende una bandera indicando que el motor puede ponerse en marcha. Esta bandera libera la rutina que manda la secuencia de datos preestablecida para el accionamiento del motor.

Una vez recibidos los datos enviados por la PC, el microcontrolador pone en marcha el módulo que el usuario indicó en el software de control previamente instalado en la PC, al llegar a la posición deseada una señal es enviada a la PC indicando que el módulo ha llegado a la posición requerida, entonces, si hubiese mas datos de movimiento, estos son enviados al microcontrolador para el movimiento del módulo seleccionado.

El dato de posición del sistema es almacenado en la memoria  $E^2$  del microcontrolador, al iniciarse el equipo, este dato es enviado a la PC para que el valor registrado en el software de control esté actualizado. El código de programación esta disponible en la sección A2.1.

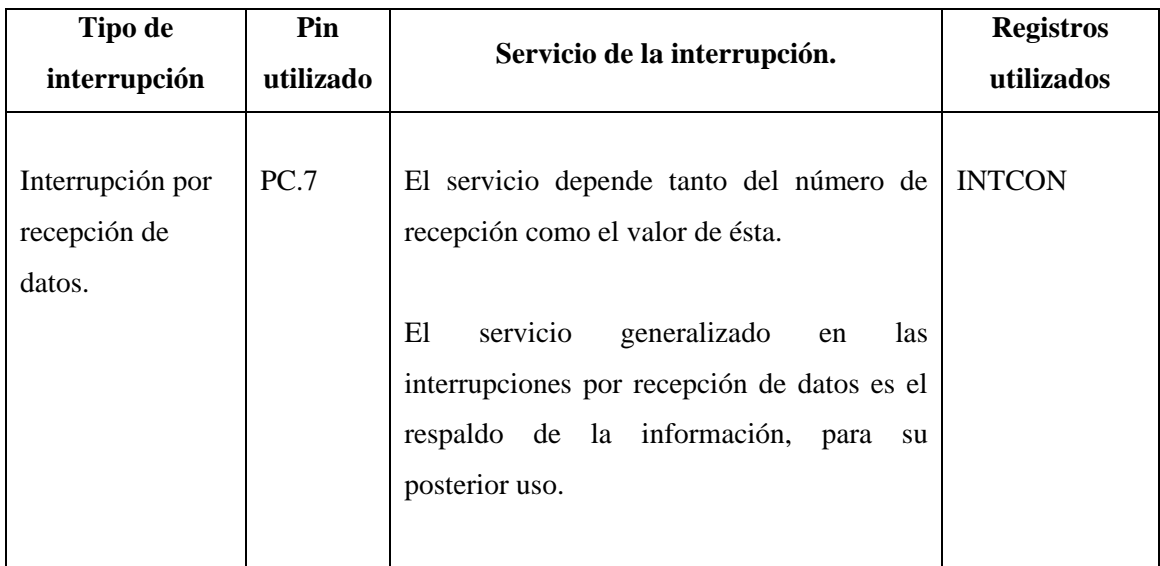

## 3.2.8 INTERRUPCIONES UTILIZADAS

*Tabla 3.3. Interrupciones utilizadas en transmisión de datos.*

#### 3.3 CONTROL DE MOTORES

#### 3.3.1 MOVIMIENTO DE LOS MOTORES

El accionamiento de los motores se ejecuta hasta que la señal de movimiento es enviada por la PC, existen dos señales de movimiento para los módulos, una indica que el modo de uso del módulo es "Auto" y la otra indica que el modo de uso es "Manual", al ser recibida alguna de estas señales, el sistema pone en marcha el dispositivo según corresponda a los datos previamente recibidos, Id. de dispositivo, velocidad, sentido y posición, este último dato no existe en el modo manual, puesto que el usuario no sabe la posición exacta que busca.

Para accionar el sistema, el PIC envía la secuencia de datos necesaria por el PORTC dependiendo del motor que se desea accionar y el sentido en el que va a ser accionado el motor PAP.

Durante el accionamiento de los módulos en modo "Manual", el PIC manda una señal cada que un cambio de posición sea detectado por parte del módulo que esté activo, ya sea mediante el procesamiento de las señales que el *encoder*  emite durante el movimiento en el caso de los actuadores lineales o por la cuenta de los pasos que el motor da en el caso de los módulos rotatorios.

#### 3.3.2 PARO EN MODO MANUAL

Cuando algún módulo es activado en modo "Manual" entra en una rutina tal que no se puede detener al llegar a cierta posición, ya que no existe el dato de posición, por lo que se requiere de alguna señal ya sea mediante la PC o por medio de los topes electrónicos que se encuentran instalados en los finales de carrera de los módulos.

Al ser recibida la señal proveniente de la PC indicando el paro del módulo que se encuentra en movimiento, el sistema detiene la marcha del motor PAP.

## 3.3.3 ENVÍO A POSICION CERO

Al ser recibida la señal de posicionarse en cero, el programa carga los valores preestablecidos para el posicionamiento del módulo indicado.

En el caso de los actuadores lineales, estos se activan y empiezan el movimiento hacia el cero del sistema, para esta rutina se hace caso omiso de la señal en cuadratura del encoder, pues como referencia se utilizan microswitchs de rodillo como tope de carrera, una vez llegado al tope, el sistema activa el reconocimiento de la señal del encoder.

#### 3.3.4 INTERRUPCIONES UTILIZADAS.

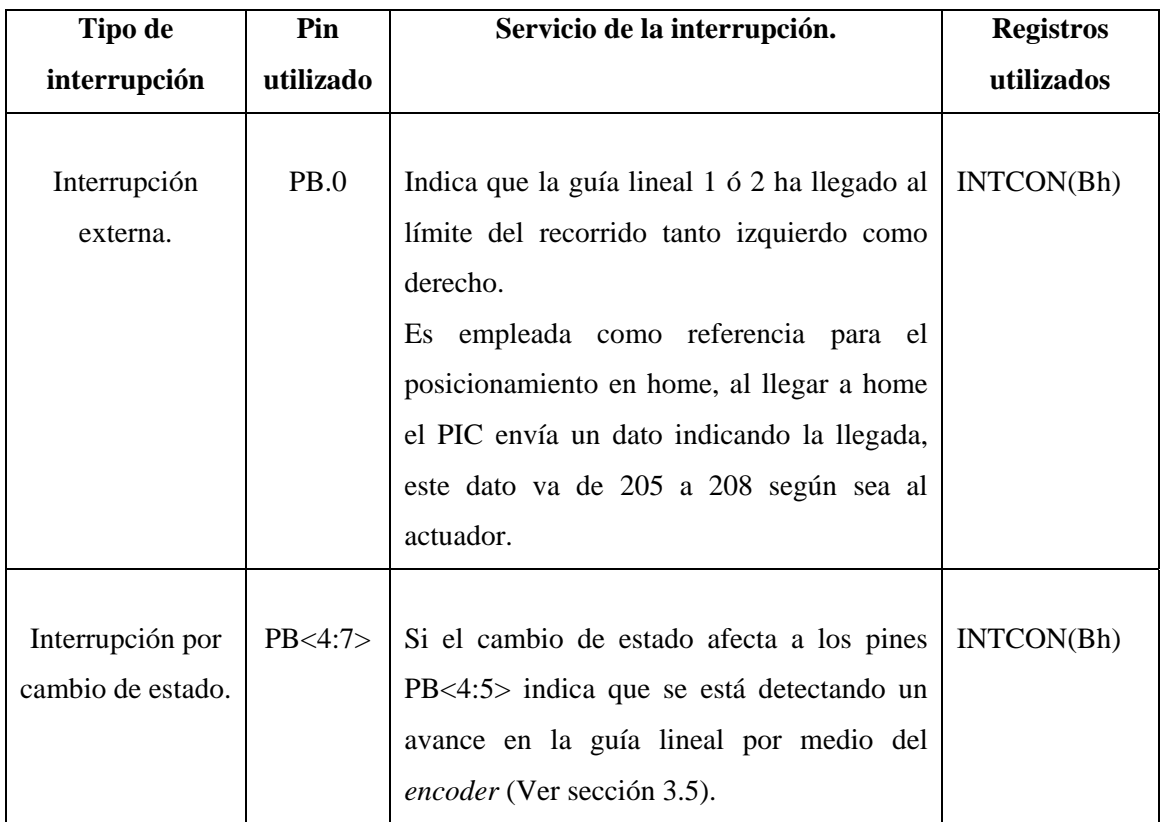

Para el movimiento de los sistemas se utilizan 2 tipos de interrupción:

*Tabla 3.4. Interrupciones utilizadas durante el movimiento de los módulos.*

# 3.4 LECTURA Y ESCRITURA DE MEMORIA E2

# 3.4.1 LECTURA DE MEMORIA E2

Los datos con los que se actualiza el programa son extraídos de la memoria  $E^2$ del PIC, esto se logra mediante la rutina "READING" (Ver sección A2.2).

Esta rutina está diseñada para que el sistema lea la memoria, al ser recibida la instrucción de lectura, el sistema realiza la lectura de la memoria en las doce direcciones asignadas para respaldar la información de la posición de los módulos.

## 3.4.2 ESCRITURA DE DATOS EN LA MEMORIA E2

El propósito de utilizar la memoria  $E^2$  con la que cuenta el PIC es el de poder almacenar la información respectiva a la posición de los módulos, se utilizan 3 datos por módulo, ya que se tienen que respaldar los datos de la parte decimal, enteros altos y enteros bajos, la integración de estos datos representa la posición en la que se encuentra el módulo.

La primera parte lleva la cuenta del número de ocasiones en que ésta es llamada, ya que deben ser solo en doce ocasiones que entre en acción de escritura, cuando el sistema identifica que las doce escrituras han sido realizadas, envía una señal a la PC indicando que ya han sido realizadas las doce escrituras, esta rutina va enviando un dato que es progresivo, es decir, según sea el número del evento el sistema envía un dato que se va incrementando de manera unitaria en cada ocasión que se haya recibido un dato para respaldar.

La segunda parte de esta rutina es la que respalda el dato que se haya recibido, esta rutina fue tomada del manual del microcontrolador PIC 16F877A, solo algunos cambios fueron efectuados para que leyera correctamente el dato que fue recibido, estos consistieron en cambiar de banco para recoger el dato que se encuentra en el banco 0, ya que esta rutina al momento de realizar la escritura se encuentra en el banco 2.

El cambio de banco pudo haber sido evitado en esta rutina pero de ser así, el registro creado para el respaldo de los datos recibidos debería encontrarse en el banco 2, sin embargo el conjunto de instrucciones utilizadas para el cambio de banco serían trasladadas a la rutina de recepción de datos y esto afectaría a las demás rutinas, ya que estas utilizan también el registro "MEM" que es donde se guarda la información recibida, por esta razón se optó por dejar el conjunto de instrucciones en la rutina de escritura de memoria  $E^2$ .

# 3.5 DECODIFICACIÓN DE SEÑAL EN CUADRATURA

Para obtener una mayor precisión en el posicionamiento de los 2 módulos lineales, se optó por utilizar un encoder incremental lineal para retroalimentar el sistema y así disminuir los posibles errores de posicionamiento debidos principalmente al *backlash* y a la posible perdida de pasos del motor PAP, esto por la velocidad a la que se manda la secuencia de datos para poner en funcionamiento el módulo en velocidad alta.

Se implementó un encoder óptico transmisivo de la marca US Digital (ver figura 3.2) junto con una regleta lineal (figura 3.3) que se eligió por ser la que mayor resolución ofrece dentro del catalogo del fabricante publicado en su sitio de Internet<sup>1</sup>, siendo esta de 500 cuentas por pulgada (CPI).

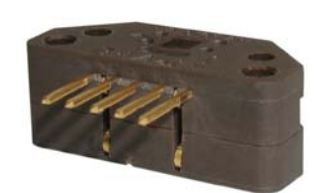

Figura 3.2. Cabeza lectora **Figura 3.3. Regleta lineal** 

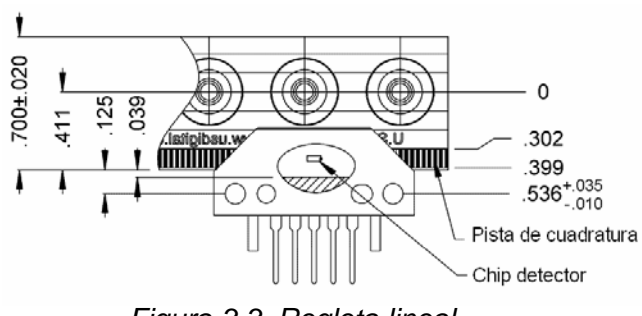

1

<sup>1</sup> www.usdigital.com

La alimentación de este dispositivo es de +5V y la señal de salida es compatible con el tipo TTL, este encoder tiene dos canales de salida que juntos brindan una señal en cuadratura (Figura 3.4).

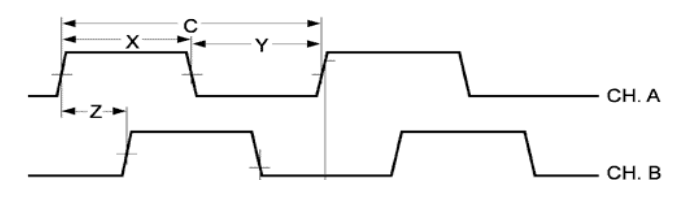

*Figura 3.4. Diagrama de señales en cuadratura.* 

Debido a que la resolución de este encoder no satisface las necesidades del sistema propuesto, la señal en cuadratura debe ser decodificada para así tener una resolución 4X, es decir, la resolución tiene un incremento de 500 CPI a 2000 CPI, esto se logra mediante la implementación de un decodificador de cuadratura, ya sea un CI o una tarjeta de diseño propio.

Puesto que un decodificador de cuadratura no es de fácil adquisición, se utilizó una de las 15 interrupciones con las que cuenta el PIC 16F877A, esta interrupción entra en operación cuando hay un cambio de estado en cualquiera de los pines PB<4:7>.

La interrupción por cambio de estado es de gran utilidad ya que con ella se puede decodificar la señal del encoder sin problema alguno. Siendo cuatro estados por los que pasa la señal de los canales A y B en cada cuenta detectada por el encoder (ver Tabla. 3.5).

| <b>Estado</b> | <b>Canal A</b> | <b>Canal B</b> |
|---------------|----------------|----------------|
|               |                |                |
|               |                |                |
|               |                |                |
|               |                |                |

*Tabla 3.5. Estados que se presentan en una sola detección de cuenta.*

Los canales A y B se encuentran conectados en los pines PB<4:5>, previo paso por un filtro de señal que no es mas que una compuerta AND, que solo deja pasar la señal ya sea del módulo 1 ó del módulo 2, ya que el sistema está diseñado para recibir la señal de un módulo a la vez.

# CAPÍTULO 4 ELECTRÓNICA

Este capitulo describe el tipo de actuadores implementados en el SDA4E, el tipo de control que se implementa en ellos y los elementos que requieren para ser accionados de forma correcta.

#### 4.1 MOTORES A PASOS

Cuando se requiere de un posicionamiento preciso es normal el uso de 2 tipos de motores, los *servos* y los motores PAP, ambos ofrecen oportunidades similares para un posicionamiento preciso, la principal diferencia radica en que los *servos* requieren retroalimentación análoga, por el contrario un motor PAP puede ser utilizado empleando un sistema de control de *lazo abierto*, este tipo de control es adecuado generalmente para sistemas que operan a bajas aceleraciones con cargas estáticas.

El control de tipo *lazo cerrado* sería implementado en el caso de que existan altas aceleraciones, principalmente cuando existen cargas variables, por ejemplo, si a un motor PAP controlado con un sistema de *lazo abierto* se le aplica un torque que sobrepase su capacidad, el conocimiento de la posición del rotor se perderá y el sistema deberá ser reiniciado.

Se utilizaron 2 tipos de motores PAP de imán permanente, uno unipolar de 3200 g-cm y otro bipolar de 1800 g-cm, ambos fueron elegidos por el torque que ofrece el fabricante, pero este torque solo se obtiene cuando el motor se encuentra estático [9], ya que al estar en movimiento e incrementar la velocidad de giro se observa que esta es inversamente proporcional al torque, pues este comienza a caer hasta llegar a ser cero cuando se alcanza la máxima velocidad.

Por lo anterior el torque que se obtiene del motor unipolar no es suficiente para cumplir el objetivo de cambio de altura de la carga que se tenía previsto, para la caracterización del motor sería necesario el uso de un dinamómetro con el

cual se lograría conocer el torque que se obtiene a las distintas velocidades de trabajo.

Los motores PAP se clasifican en:

- Motores de imán permanente
- Motores de reluctancia variable

La resolución angular que poseen los motores PAP varía ampliamente, los motores burdos giran 90° por cada paso, mientras que los motores de imán permanente con alta resolución son capaces de girar solo 1.8° por cada paso.

Dentro de los motores PAP de imán permanente se encuentran 2 tipos:

- Unipolares
- Bipolares

## 4.1.1 MOTORES UNIPOLARES

Los motores PAP unipolares con 5 o 6 cables son usualmente conectados como se muestra en la figura 5.1 con un *tap central* en cada una de las dos bobinas, en uso, comúnmente los *tap centrales* son conectados a +V y las dos terminales de cada bobina son aterrizadas de manera alterna.

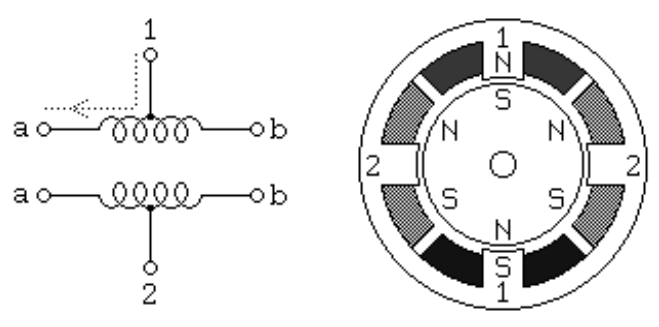

*Figura 4.1 Motor unipolar.* 

El corte mostrado en la figura 4.1 corresponde a un motor PAP de imán permanente con resolución de 30° por paso, la bobina número 1 está distribuida entre los polos inferior y superior del estator, mientras que la bobina número 2 esta distribuida entre los polos izquierdo y derecho, el rotor es un imán permanente con un arreglo de seis polos, tres sur y tres norte alrededor de su circunferencia.

En el caso de altas resoluciones angulares, el rotor debe tener proporcionalmente más polos. Como se muestra en la figura 4.1, la corriente fluye desde el *tap central* de la bobina 1 a la terminal "a", esto causa que el polo superior del estator sea un polo norte mientras que el polo inferior sea un polo sur y esto atrae al rotor a la posición mostrada.

Si la alimentación de la bobina 1 es removida y la bobina 2 es energizada, el rotor rotará 30° (un paso), para rotar el motor continuamente, se deben energizar las dos bobinas en secuencia como se muestra en la tabla 4.1.

| PASO |  | Bobina 1a   Bobina 2a   Bobina 1b   Bobina 2b |  |
|------|--|-----------------------------------------------|--|
|      |  |                                               |  |
|      |  |                                               |  |
|      |  |                                               |  |
|      |  |                                               |  |

*Tabla 4.1. Secuencia de activación de las bobinas para hacer girar el motor.* 

Asumiendo un lógica positiva, en donde 1 significa el paso de la corriente a través de la bobina, en la tabla 4.1 se observa la secuencia que hará girar 120° al motor (ilustrado en la figura 4.1), para que este motor de 30° por paso dé una vuelta completa, esta secuencia debe repetirse 3 ocasiones.

Como se observa en la tabla 4.1 esta secuencia solo energiza una bobina a la vez, lo que deriva en un torque pobre aunque con un funcionamiento suave, si se desea un mayor torque por parte de este mismo motor dos bobinas deben ser energizadas conforme a la secuencia mostrada en la tabla 4.2.

| PASO |  | Bobina 1a   Bobina 2a   Bobina 1b   Bobina 2b |  |
|------|--|-----------------------------------------------|--|
|      |  |                                               |  |
|      |  |                                               |  |
|      |  |                                               |  |
|      |  |                                               |  |

*Tabla 4.2. Secuencia de activación de las bobinas para obtener más torque.* 

Debido a que 2 bobinas son energizadas al mismo tiempo se produce un torque hasta 1.4 veces mayor al torque que se obtiene cuando solo una bobina es energizada.

#### 4.1.2 MOTORES BIPOLARES

Los motores bipolares de imán permanente están construidos exactamente con el mismo mecanismo usado en los motores unipolares aunque, las dos bobinas están conectadas en una forma más sencilla, sin *tap central,* como se puede observar en la figura 4.2.

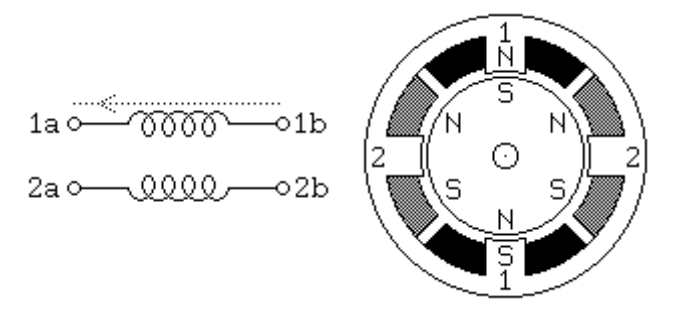

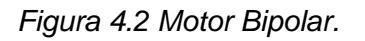

Aunque el motor por si mismo es más sencillo, el circuito controlador es más complejo dado que este necesita revertir la polaridad de cada par de polos del motor.

El circuito controlador requiere un circuito de control tipo *Puente-H* para cada bobina, esto será discutido en la sección 4.3.2.

Como se puede observar en la tabla 4.3 la secuencia de activación del motor es casi idéntica, con el simple detalle de que en esta tabla se ven involucrados signos de polaridad, este detalle puede ser ignorado si se toma en cuenta que el *Puente H* se encarga de cambiar la polaridad del voltaje aplicado.

| <b>PASO</b> | <b>Avance</b><br>[Grados] | Bobina 1a | Bobina 2a | <b>Bobina 1b</b> | <b>Bobina 2b</b> |
|-------------|---------------------------|-----------|-----------|------------------|------------------|
|             | $30^\circ$                |           |           |                  |                  |
|             | $60^{\circ}$              |           |           |                  |                  |
| 3           | $90^{\circ}$              |           |           |                  |                  |
|             | $120^\circ$               |           |           |                  |                  |

*Tabla 4.3. Secuencia para controlar un motor PAP Bipolar.* 

La secuencia de control para la obtención de un mayor torque es idéntica a la de un motor unipolar, haciendo la analogía de que un "1" será equivalente a un "+" y que un "0" será equivalente a un "-".

## 4.2 SECUENCIA DE CONTROL

Para accionar un motor a pasos tanto unipolar como bipolar es empleada la secuencia mostrada en la tabla 4.4, debido a que con esta secuencia se logra el torque máximo especificado en la hoja de datos de los motores adquiridos.

| A | $\mathbf A$ | B | $\overline{\mathbf{B}}$ |
|---|-------------|---|-------------------------|
|   |             |   | ∩                       |
|   |             | 0 |                         |
|   |             | 0 |                         |
|   |             |   |                         |

*Tabla 4.4. Secuencia de pulsos para el control de un motor PAP.* 

**Nota:** la sección A3 muestra un análisis mas profundo del control de motores PAP.

Como se observa en la tabla 4.4, los pulsos de las columnas 2 y 4 son el inverso de las columnas 1 y 3 respectivamente, el PIC podría generar la secuencia de pulsos completa, lo cual implicaría destinar 4 pines de I/O para el control de cada motor.

## 4.3 TARJETA DE LA ETAPA DE POTENCIA

La tarjeta de potencia se muestra físicamente en la figura 4.3, está fabricada en placa fenólica con pistas de estaño y tiene como funciones principales multiplexar las señales generadas por el PIC y elevar la potencia de las mismas para la alimentación del motor PAP.

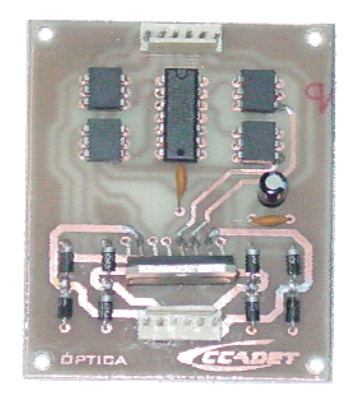

*Fig. 4.3. Tarjeta de potencia.* 

Los elementos de esta tarjeta se enlistan a continuación:

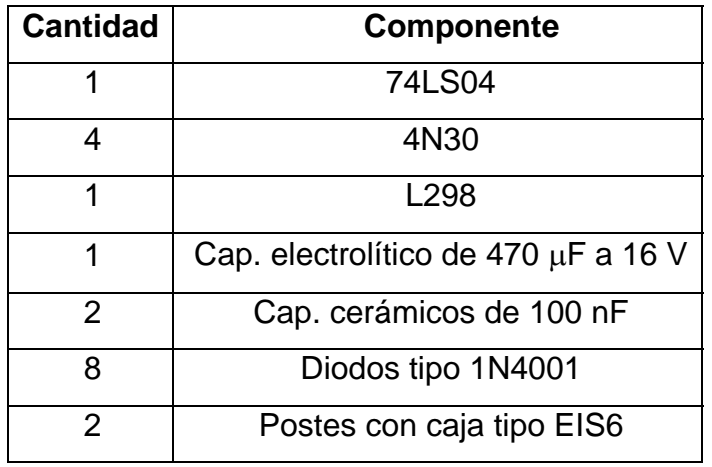

*Tabla 4.5. Componentes de la tarjeta de potencia.*

#### 4.3.1 MULTIPLEXIÓN DE LA SEÑALES DEL PIC

El 74LS04 se muestra en la figura 4.5, es un integrado de 6 compuertas inversoras, las funciones de cada pin se muestran en la tabla 4.6. Este integrado es utilizado para reducir el número de I/O que el PIC utilizaría para el control de los motores a pasos de cada módulo.

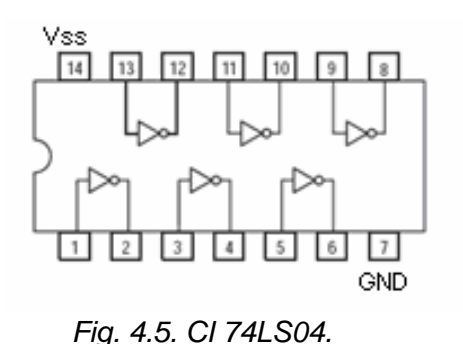

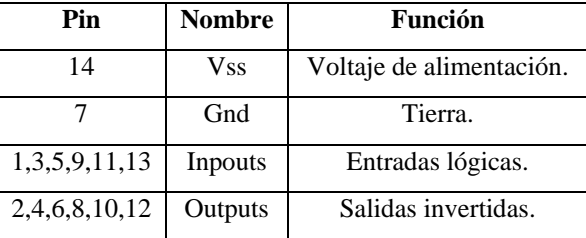

*Tabla 4.6. Pines del CI 74LS04.* 

Al implementar el circuito de compuertas inversoras el PIC solo tendrá que destinar 2 pines I/O por motor, consiguiendo con esto dejar pines disponibles para otras aplicaciones.

## 4.3.2 AMPLIFICACIÓN DE POTENCIA

La secuencia de pulsos es generada por el PIC y el integrado de inversores, sin embargo el voltaje y la corriente de operación en estos elementos sería insuficiente para la alimentación del motor.

El L298N, mostrado en la figura 4.6, es utilizado para unir la etapa de baja potencia a la que operan el PIC y el integrado de inversores con la etapa de alta potencia a la que opera el motor, éste integrado cuenta con dos puentes H diseñados para aceptar niveles lógicos TTL y controlar dispositivos que operen hasta a 46 V y 2 A. Las funciones de cada pin de este integrado son mostradas en la tabla 4.6.

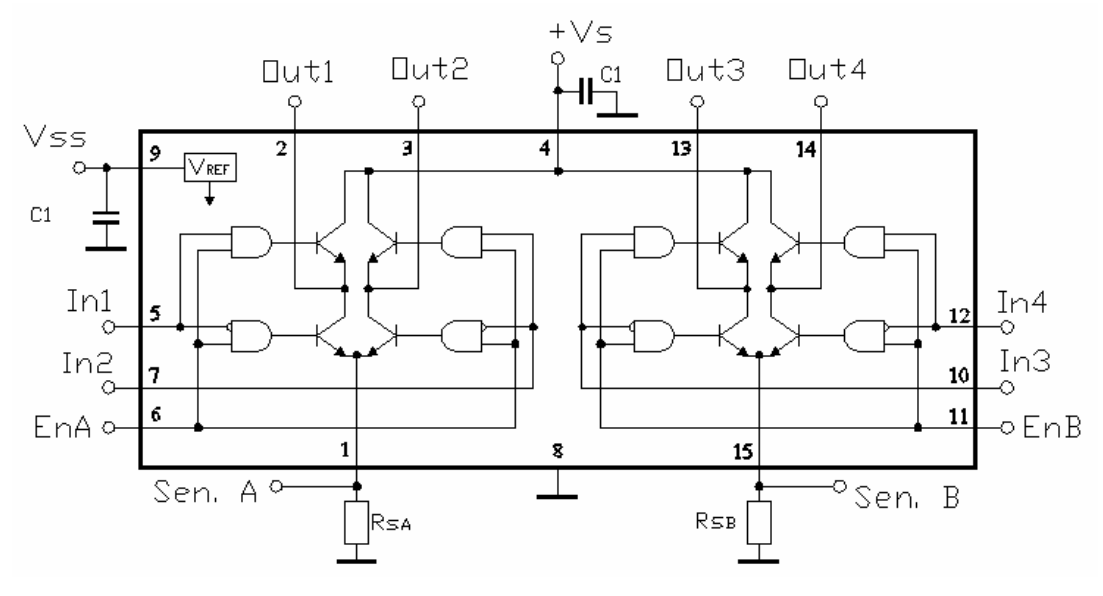

*FIg. 4.6. CI L298N.* 

| Pin            | <b>Nombre</b> | Función                                                                                                    |
|----------------|---------------|----------------------------------------------------------------------------------------------------|
| 1,15           | Sensor A y B  | Entre este pin y la tierra es conectada una resistencia para controlar la<br>corriente de la carga.                            |
| 2,3            | Salidas 1, 2  | Salidas del puente A.                                                                                                    |
| $\overline{4}$ | <b>Vs</b>     | Voltaje de alimentación para la etapa de potencia, un capacitor C1 de<br>100 nF debe ser conectado entre este pin y la tierra. |
| 5,7            | Entradas 1, 2 | Entadas del puente A, compatibles con voltaje TTL.                                                                             |
| 6,7            | Enable A, B   | Habilitación de las entradas para el puente A ó B.                                                                             |
| 8              | Gnd           | Tierra                                                                                                    |
| 9              | <b>Vss</b>    | Voltaje de alimentación para los bloques lógicos, un capacitor C1 de<br>100 nF debe ser conectado entre este pin y la tierra.  |
| 10, 12         |               | Entadas del puente B, compatibles con voltaje TTL.                                                                             |
| 13,14          | Salidas 3, 4  | Salidas del puente B                                                                                                    |

*Tabla 4.7. Pines del L298N.* 

## 4.3.3 PROTECCIÓN DE LOS ELEMENTOS DE BAJA POTENCIA

Resulta necesario aislar a los integrados que trabajan en la etapa de baja potencia, para protegerlos de las corrientes inducidas y sobrevoltajes que se pudiesen generar en la etapa de alta potencia. Para ello se implementa el optoacoplador 4N30, el cual se conecta entre las salidas de los pulsos generados por el PIC o el 74LS04 y las entradas del L298N.

El optoacoplador 4N30, mostrado en la figura 4.7, cuenta internamente con un emisor infrarrojo ópticamente acoplado con un receptor fotónico, es decir, cada vez que se envía una señal lógica al optoacoplador, se enciende un led que emite luz y es detectada por un receptor, cerrando así el circuito que envía la señal a la etapa de potencia. Las funciones de cada pin se observan en la tabla 4.8.

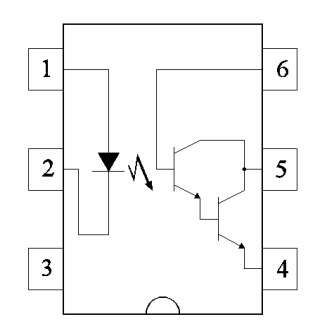

*.* 

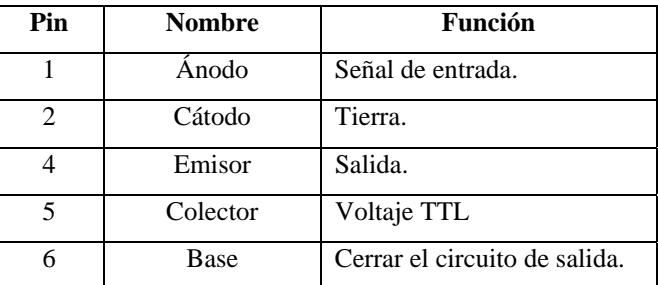

*Fig. 4.7. 4N30 Tabla 4.8. Pines del CI 4N30.* 

## 4.3.4 CONEXIÓN DE ELEMENTOS

El diagrama de conexión de los elementos en la tarjeta y el motor PAP se muestra en la figura 4.8, donde S1 y S2 se refieren a las señales enviadas por el PIC, VM es el voltaje de alimentación del motor (9 V para los motores de los módulos lineales y 5 V para los rotatorios), D1 son diodos del tipo 1N4001, el capacitor C1 es de 100 nF y el C2 de 470 μF.

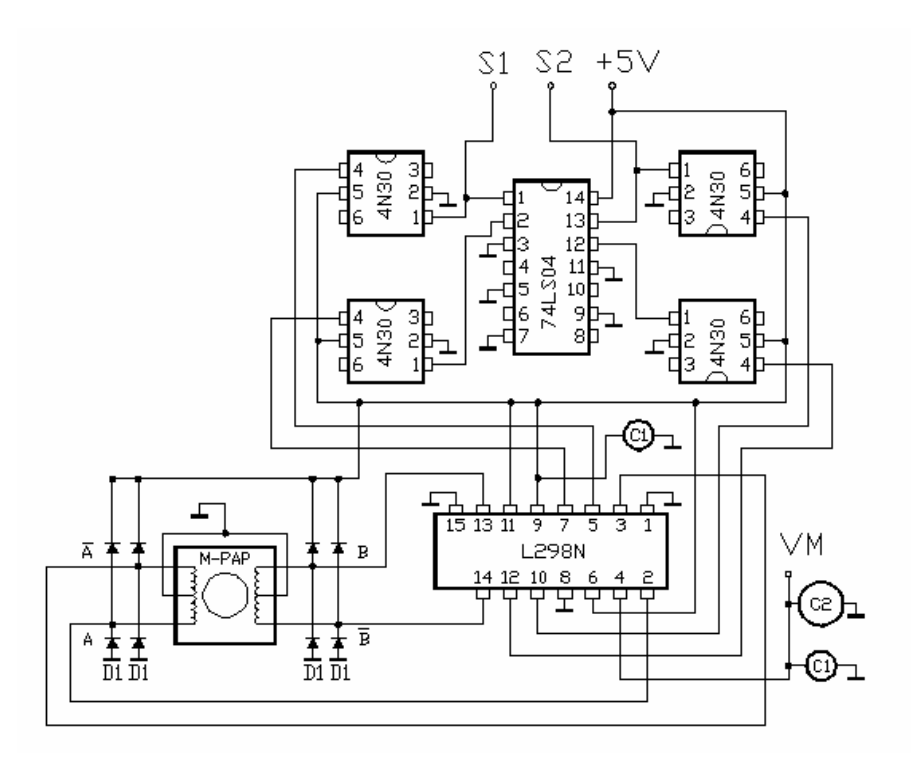

*Fig. 4.8. Conexión entre los elementos de la tarjeta y el motor PAP.* 

En la figura 4.9 se muestra el diseño del circuito impreso de doble pista, del lado izquierdo se observa la cara de componentes y del lado derecho la de soldadura, donde la mayor área obscura es la tierra.

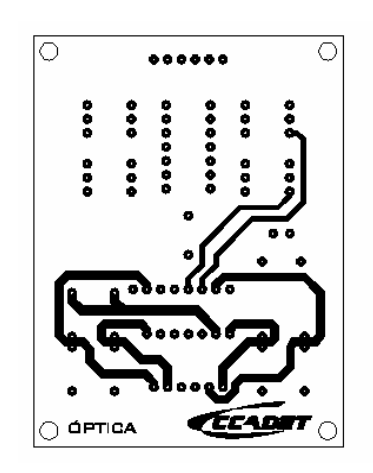

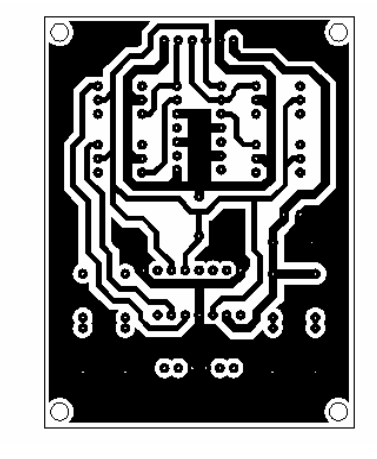

*Fig. 4.9. Diseño del circuito impreso.* 

# CAPITULO 5 SISTEMA MECÁNICO

El SDA4E cuenta con dos módulos de movimiento lineal y dos de rotatorio, los cuales pueden ser utilizados por el usuario independientemente o integrarlos para obtener diferentes configuraciones de movimiento.

Cada módulo contará con una base donde se colocaran los dispositivos ópticos a mover, para sujetar dichos dispositivos la base cuenta con un arreglo de agujeros de ¼" con rosca estándar.

El SDA4E cuenta con molduras o piezas intermedias que sirven para el acoplamiento entre los cuatro módulos.

Los módulos se encuentran conectados al cerebro a través de cables con terminales tipo DB9 macho en el caso de los módulos rotatorios, a través de los cuales reciben la alimentación para el control de los motores; mientras, en el caso de los módulos lineales se tienen terminales tipo DB15, ya que además de las líneas para el control de los motores, también se requieren líneas para la alimentación y salidas de los canales A y B de los sensores de posición, así como de los interruptores de fin de carrera.

## 5.1 MÓDULOS LINEALES

Este tipo de módulos proporciona un movimiento lineal, con un recorrido máximo de 15 cm y una resolución de 0.0127 mm, cuentan con un sistema de control de lazo cerrado y para ello tienen implementado un sensor de desplazamiento lineal constituido por una regleta y una cabeza lectora.

El peso total del módulo es de 2 Kg. y ha sido diseñado para trabajar de forma horizontal o vertical, las condiciones de trabajo críticas se presentan cuando el módulo debe levantar una carga verticalmente, para este caso, el módulo esta diseñado para manipular una carga de hasta 9 Kg.

Se debe de tomar en cuenta que el dispositivo óptico más pesado a manipular, es un láser de 400 g, con esta restricción el módulo cuenta con un margen de carga de 8.6 Kg, que será suficiente para soportar a los otros tres módulos cuyo peso es de 3Kg en conjunto.

Los elementos que integran los módulos lineales se muestran en la figura 5.1 y son los siguientes:

- 
- 2. Placas laterales
- 3. Base para dispositivos
- 4. Portarodamientos lineales
- 5. Rodamientos lineales
- 6. Flechas
- 7. Tuerca
- 8. Tornillo
- 1. Placa base 9. Cabeza lectora
	- 10. Regleta lineal
	- 11. Postes
	- 12. Portaregleta
	- 13. Motor
	- 14. Interruptores de fin de carrera
	- 15. Balero
	- 16. Tapa para balero

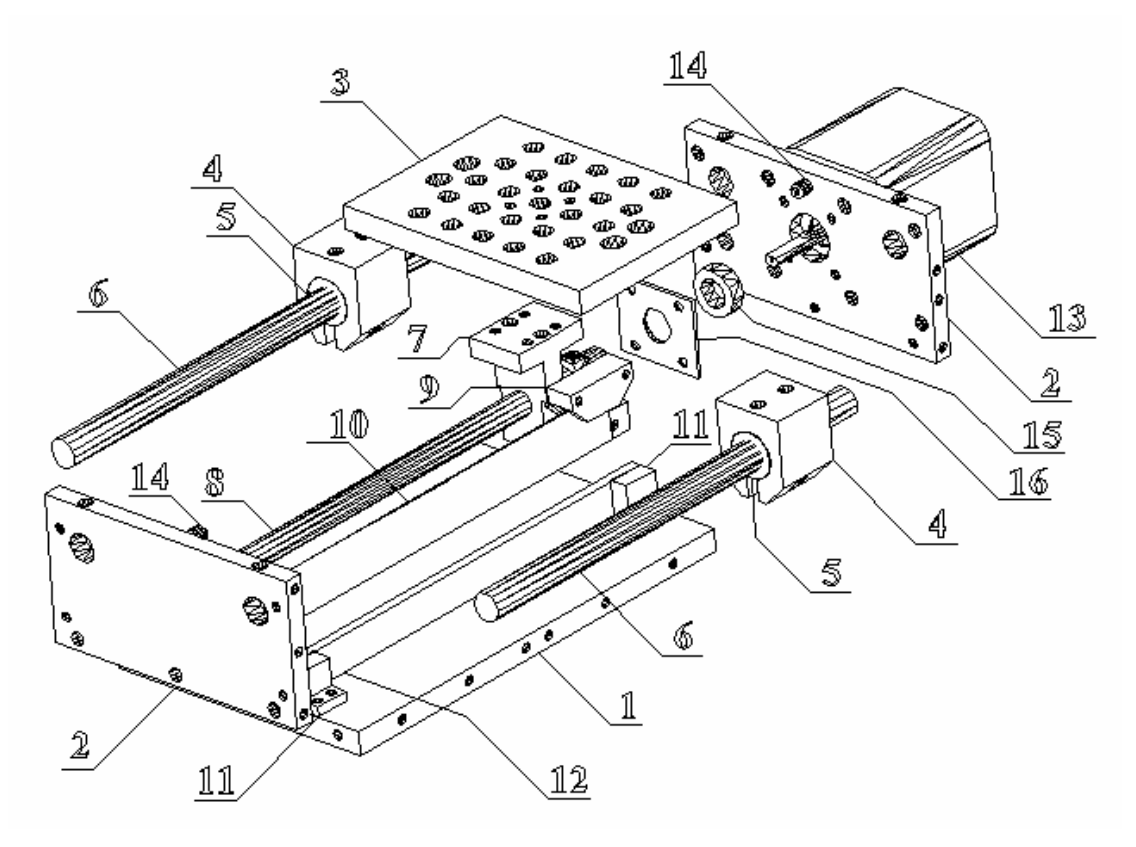

*Fig. 5.1. Componentes del módulo lineal.* 

A continuación se darán a conocer los parámetros de diseño y características de manufactura utilizados en los elementos que integran a los módulos lineales, así como su función.

#### 5.1.1 PLACA BASE

Esta pieza está hecha de placa de aluminio de 3/8" y tiene como función principal proporcionar rigidez al módulo, cuenta con agujeros roscados para sujetar las "Placas laterales" y los "Postes". Esta es la pieza más grande del módulo y resultaría pesada si no se le sustrajera material, por tal motivo se maquinaron cuatro ranuras en su cara inferior, las cuales sirven además para proporcionar al usuario una superficie de sujeción adecuada para la manipulación de los módulos, esto implica que el acabado de esta pieza no tenga rebabas o filos que pudiesen lastimar al usuario.

#### 5.1.2. PLACAS LATERALES

Están fabricadas en placa de aluminio de 1/4", se encuentran sujetas a la "Placa base" por tres tornillos de 1/8" y cuentan con 2 barrenos para alojar las "Flechas" y fijarlas a través de prisioneros. Una de las placas cuenta con una cavidad en donde se aloja un balero de diámetro exterior de 5/8", entre el balero y la placa se tienen tolerancias de ajuste no deslizante, esta placa cuenta también con barrenos para sujetar al "Motor" mediante tornillos y con un agujero pasado que permite el paso del eje del "Motor". Es necesario que las dos placas se maquinen juntas para asegurar el paralelismo entre las "Flechas" cuando estas sean montadas.

#### 5.1.3 BASE PARA DISPOSITIVOS

Esta pieza está hecha en placa de duraluminio de 3/8", este material fue seleccionado debido a su dureza y bajo peso en relación con el aluminio, cuenta con un arreglo cuadrado de 25 barrenos roscados de 1/4" separados 1/2" entre si, esto permitirá al usuario colocar los dispositivos ópticos a posicionar. Está acoplada a los "Portarodamientos lineales" por medio de tornillos y cuenta con barrenos roscados para la sujeción de la "Tuerca". La cara superior de esta pieza cuenta con un rectificado.

#### 5.1.4 FLECHAS

De la marca Thomson, modelo LinearRace 3/8L, están hechas de acero inoxidable, poseen una redondez de  $80x10^{-6}$ ", una rectitud de 0.001" y una dureza de 50 RC.

Para la selección del diámetro de la flecha fue necesario tomar en cuenta la deformación que pudiese sufrir bajo condiciones críticas de trabajo, las cuales se presentan cuando la carga está actuando a la mitad del recorrido total del módulo como se muestra en la figura 5.4.

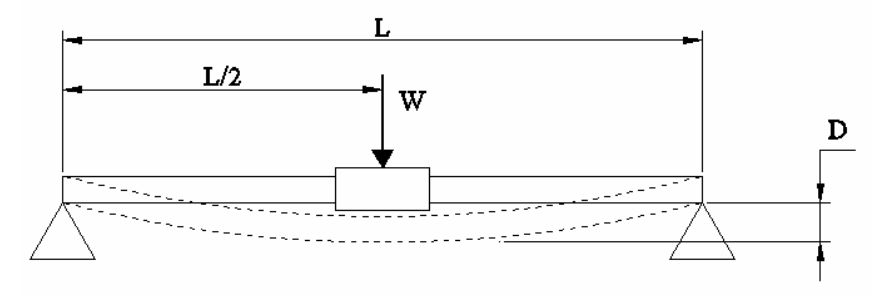

*Fig. 5.4. Condiciones criticas de carga en la flecha.* 

La ecuación 5.1 permite conocer la deflexión *D* que sufre una flecha de una longitud *L* sostenida en sus extremos al aplicarle una carga *W* en su punto medio.

$$
D = \frac{WL^3}{48EI} + \frac{5SL^4}{384EI} \quad \dots \dots \dots \dots EC. 5.1
$$

Donde:

 $E$  = módulo de elasticidad [lb·in<sup>2</sup>]

 $I =$  Momento de inercia del área a través del diámetro de la flecha  $\left[ \text{in}^{4} \right]$ 

*S* = Peso unitario [lb<sub>f</sub>/in]

La tabla 5.1 muestra la deflexión de las tres posibles opciones de flechas a ser elegidas, teniendo en cuenta que *L*= 5.9055 in (15 cm) y que la carga máxima que soportará cada flecha será de 9.9242  $Ib_f$  (4.5 Kg).

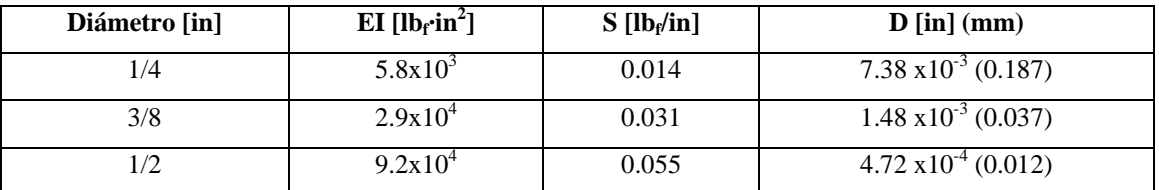

*Tabla 5.1. Deflexión en flechas de diferente diámetro bajo condiciones críticas de carga.* 

De las tres opciones fue elegida la flecha de 3/8" ya que su deflexión en el punto medio no presenta grandes diferencias en el desplazamiento horizontal, el cual podría afectar al funcionamiento de los rodamientos al exceder los 0.5° permitidos de desviación entre el eje axial del rodamiento y el eje de la flecha.

# 5.1.5 PORTARODAMIENTOS LINEALES

Esta pieza esta hecha de aluminio, su función es unir la "Base" con los "Rodamientos lineales", para ello cuenta con barrenos roscados en su cara superior y con un agujero del mismo diámetro que el rodamiento lineal. En la parte inferior tiene una ranura que permite que la pieza pueda deformarse un poco para colocar el rodamiento, para asegurar que rodamiento quede fijo, la pieza esta provista con un barreno debajo del agujero del rodamiento, de un lado de la ranura el barreno esta roscado y del otro lado cuenta con la cavidad para la cabeza de un tornillo, de este modo, cuando se requiera sujetar el rodamiento, el tornillo deberá girarse en el sentido de apriete, cerrando la ranura y disminuyendo el diámetro de la cavidad que aloja al rodamiento.

#### 5.1.6 RODAMIENTOS LINEALES

Son fabricados por la marca Thomson, modelo SUPER 6, cuentan con un sistema de cuatro circuitos de bolas recirculantes como se aprecia en la figura 5.2, su función es disminuir la fricción entre las "Flechas" y la "Base", la cual soportará la carga a desplazar. Están diseñados para autoajustarse mediante la rotación de su eje axial hasta un ángulo de 0.5° tomando como referencia el punto medio del eje axial como se ilustra en la figura 5.3, gracias a esta característica se pueden compensar errores de paralelismo entre las "Flechas".

De acuerdo a las especificaciones del fabricante, cuando se utiliza este tipo de rodamientos con una flecha de acero rectificada, el coeficiente de fricción entre las dos piezas es de 0.001.

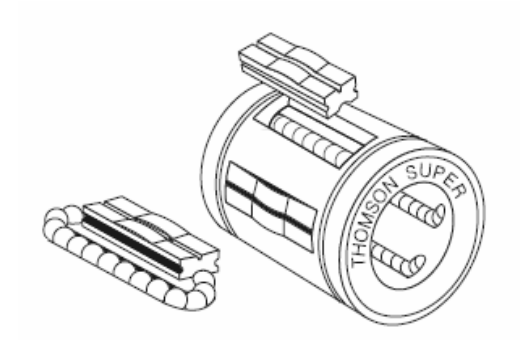

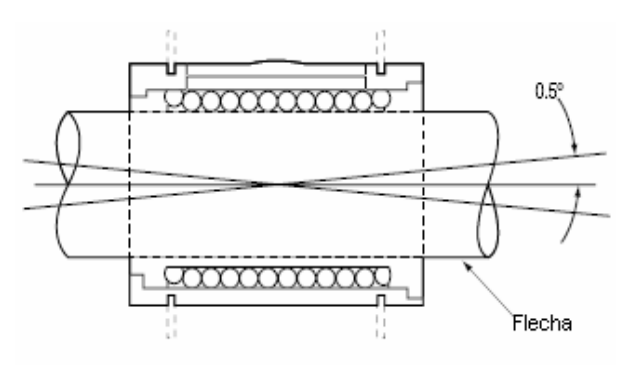

*Fig. 5.2. Rodamiento lineal. Fig. 5.3. Rotación del eje axial del rodamiento.* 

# 5.1.7 TUERCA Y TORNILLO

Estas piezas están hechas de latón y la función principal del sistema de tuercatornillo es convertir el movimiento rotatorio proporcionado por el "Motor" en un movimiento lineal de la base para dispositivos ópticos. La "Tuerca" se encuentra acoplada a la base y está restringida a moverse únicamente a lo largo de un eje paralelo al de las "Flechas" y el "Tornillo" se encuentra unido a la flecha del motor soportado en ese extremo por el "Balero".

El "Tornillo" y la "Tuerca" cuentan con una rosca tipo *Acme*, este tipo de rosca fue seleccionado debido a que su geometría esta diseñada para transmitir potencia. La figura 5.5 muestra las características geométricas del "Tornillo" y la "Tuerca".

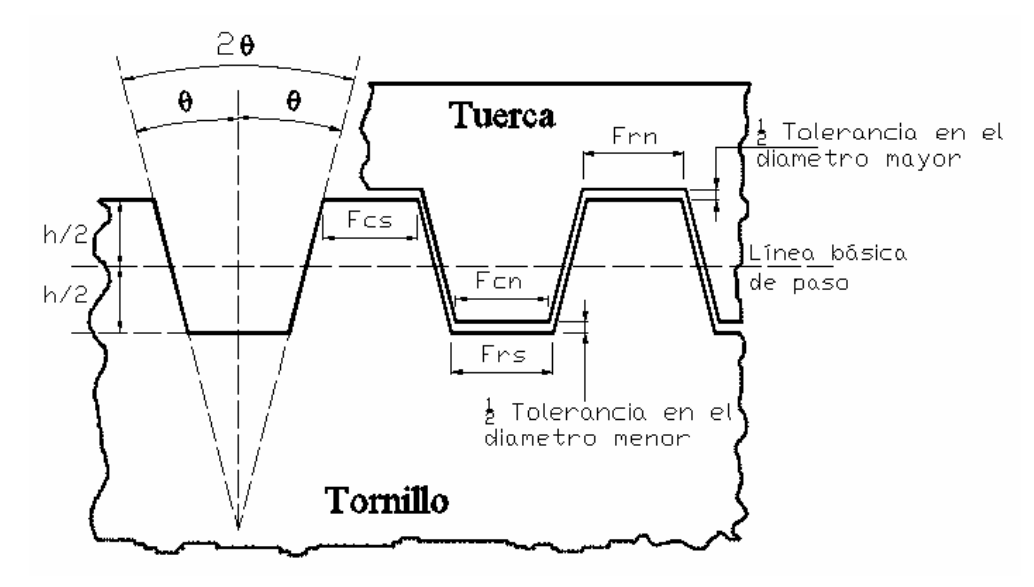

*Fig. 5.5. Parámetros de la rosca para el tornillo y la tuerca.* 

Donde:

 $D =$  diámetro del tornillo = 5/8 in  $(9.525 \text{ mm})$  $\theta$  = ángulo de la rosca = 14.5° *n* = número de hilos por pulgada = 10 *p* = paso = 1/n = 0.1" (2.54 mm) *h* = altura básica de la rosca = 0.5p = 0.05" (1.27 mm)  $Fcs$  = ancho básico de la cresta de la rosca externa =  $3.58 \times 10^{-2}$ " (0.9093 mm)  $Fs =$  ancho básico del valle de la rosca externa =  $3.315 \times 10^{-2}$ " (0.8422 mm) *Fcn* = ancho básico de la cresta de la rosca interna = 4.22x10<sup>-2</sup>" (1.0732 mm)  $Frn =$  ancho básico del valle de la rosca interna =  $3.189 \times 10^{-2}$ " (0.81 mm)

Debido a que este sistema se encarga de transmitir la potencia del motor a la base, es necesario calcular el torque del motor que permita al sistema desplazar la carga en las condiciones críticas.

Cuando el módulo trabaja horizontalmente las fuerzas que se oponen al movimiento son la de fricción entre los "Rodamientos lineales" y las "Flechas", además de la inercia que posee la masa de los componentes en movimiento, sin embargo estas fuerzas de oposición son menores comparadas con las que se presentan cuando el módulo está trabajando verticalmente y la carga debe levantarse, ya que la carga actúa completamente en dirección opuesta al movimiento, por lo tanto esta última situación es contemplada para calcular el torque mínimo del "Motor".

El cálculo del par requerido cuando el módulo eleva la carga en forma vertical se desarrolla mediante el análisis de fuerzas que actúan sobre la rosca del "Tornillo" tomando en cuenta las características del mismo, la figura 5.6 muestra el ángulo de la hélice *α*, un parámetro que depende del paso *p* y el diámetro de paso del tornillo *Dp* y resulta involucrado en la ecuación 5.2, que permite calcular el torque del motor *T*, necesario para levantar la carga.

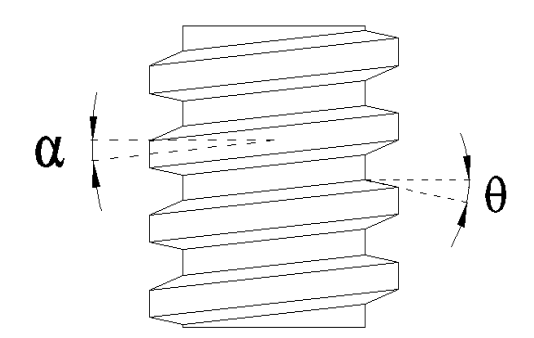

*Fig. 5.6. Ángulos del tornillo.* 

El termino *fs* de la ecuación 5.2 corresponde al coeficiente de fricción por deslizamiento entre el "Tornillo" y la "Tuerca", este termino depende en gran medida del material y la calidad de fabricación de la pieza y puede estar en un rango de 0.2 a 0.8. Para el caso del cálculo del par, se toma el máximo valor de *fs*, debido a que en este caso, la fuerza de fricción se opone al movimiento.

$$
T = \frac{Dp \cdot W}{2} \left[ \frac{fs \cdot Cos\alpha + Cos\theta_n \cdot Sen\alpha}{Cos\theta_n \cdot Cos\alpha - fs \cdot Sen\alpha} \right] \dots \dots \text{Ec. 5.2}
$$

En la ecuación 5.2 aparece un nuevo termino, el ángulo θ*n*, el cual depende de los ángulos θ y α*,* como se observa en la ecuación 5.3.

$$
\theta_n = Tan^{-1}(Cos\alpha \cdot Tan\theta) \dots . . . . Ec. 5.3
$$

Los valores de los parámetros para el cálculo del par son los siguientes:

$$
\alpha = 5.5937^{\circ}
$$
\n
$$
\theta = 14.5^{\circ}
$$
\n
$$
Dp = D - h = 0.325^{\circ} \text{ (0.8255 cm)}
$$
\n
$$
W = 9.9242 \text{ lb}_f \text{ (4500 g)}
$$
\n
$$
f_s = 0.8
$$

Sustituyendo los valores de α y θ en la ecuación 5.3 para la obtención de θ*n* y posteriormente en la ecuación 5.2, se tiene que:

$$
T = 1867.31 \text{ g} \cdot \text{cm}
$$

Otra condición que se desea asegurar, es que la carga no baje mientras no se le aplique un par al "Tornillo", se dice entonces que el sistema tiene la propiedad de *autoaseguramiento* y esta condición de equilibrio se alcanza cuando se cumple la ecuación 5.4.

$$
\frac{fs}{Cos\theta_n} > Tana
$$
 ......Ec. 5.4

Para evaluar la ecuación 5.4, se toma en cuenta el menor valor del coeficiente de fricción entre la tuerca y el tornillo *fs*, suponiendo que el maquinado fue perfecto.

Considerando que *fs* = 0.2 y sustituyendo en la ecuación 5.4, tenemos que:

0.8260 > 0.097 ∴ la condición se cumple.

## 5.1.8. SENSOR DE POSICIÓN LINEAL

El sensor de posición lineal esta formado por una cabeza lectora y una regleta lineal, estos componentes se encargan de verificar que se alcance la posición que se haya configurado en el módulo y serán explicadas mas a detalle en el capítulo correspondiente al cerebro del SDA4E.

## 5.1.9 POSTES

Son piezas fabricadas en aluminio cuya función es sujetar la "Porta-regleta" con la "Placa base".

## 5.1.10 PORTA-REGLETA

Es una pieza fabricada en acrílico cuya función es alojar y mantener firme la regleta lineal, ya que esta podría deformarse por el efecto de su espesor. Las caras que sujetan a la regleta están rectificadas debido a que es necesario garantizar la rectitud de la regleta.

## 5.1.11 MOTOR

Se utiliza un motor PAP de la firma Jameco, modelo 238537, la función es proporcionar el par necesario para desplazar la carga a la que se someta el módulo. En el inciso 5.1.7, se definió el torque mínimo requerido para mover la máxima carga en condiciones críticas. Las características del motor son las siguientes:

- Unipolar
- 2 fases
- Alimentación de 12 VDC
- Resolución de 1.8° por paso
- Resistencia de la fase: 30  $\Omega$
- Corriente: 400 mA
- Torque de sujeción: 3200 g-cm
- Peso: 0.2721 Kg

El número de rpm que puede dar el motor sin perder pasos fue obtenido experimentalmente.

El experimento consistió en hacer variar la frecuencia de la secuencia de pulsos de forma incremental, posteriormente se identificó la frecuencia en la que el motor quedara vibrando y dejara de girar, este valor fue denominado "frecuencia de vibración" y el valor máximo de la frecuencia utilizado corresponde al 80% de la "frecuencia de vibración". Se concluyó que el número de rpm máximo que podría ofrecer el motor, en conjunto con el circuito electrónico de potencia es de 180 rpm.

#### 5.1.12 INTERRUPTORES DE INICIO Y FIN DE CARRERA

Están situados los extremos del módulo y acoplados a las "Placas laterales" mediante tornillos, su función es enviar una señal de +5V al PIC cuando son presionados o enviar tierra si se encuentran liberados.

#### 5.1.13 BALERO

De la marca NMB, modelo L-1680HH, se encuentra alojado en una cavidad provista en una de las "Placas laterales", mientras que en el diámetro interno se alojará el "Tornillo". La función de este elemento es absolver la carga axial y radial del tornillo, liberando así al "Motor" de estas fuerzas.
#### 5.1.14 TAPA DE BALERO

Esta hecha en lámina aluminio de 1/16" y la función de esta pieza es evitar que el "Balero" se salga de la cavidad de la placa lateral.

#### 5.2 PLATINA ROTATORIA

Este módulo proporciona un movimiento de giro del plano definido por la superficie sobre la que se encuentra montado, su resolución es de 0.01° y el control de esta platina se hace mediante lazo abierto.

Este módulo fue diseñado para soportar el peso de los elementos ópticos que como se mencionó anteriormente, su peso no excede de ½ Kg, además se tomó en cuenta que sobre esta platina se pueden ensamblar alguno de los otros módulos o un arreglo de estos, de esta forma la platina debe soportar la carga de todos los elementos que se encuentren en servicio para el posicionamiento deseado.

El funcionamiento de la platina no se ve alterado por este factor ya que debido al diseño de esta, un rodamiento es el que debe soportar las cargas tanto axiales como radiales a las que se ve sometida la platina y el rodamiento elegido cumple perfectamente con la capacidad de carga que se le exigiría en estas condiciones extremas.

El movimiento de la platina se obtiene mediante una transmisión de engranes de tipo sin fin corona, con este sistema de transmisión de movimiento se logra obtener un mayor torque que el proporcionado por el motor, si bien este mismo resultado puede obtenerse con un arreglo de engranes rectos la elección del sistema sin fin-corona fue para tener un diseño sencillo tanto para su fabricación como para su ensamble, además de que con este sistema se obtiene un *autoaseguramiento* (ver sección 5.4) de la platina, lo que impide que esta sea rotada mediante una fuerza externa.

Los elementos que conforman a la "Platina rotatoria" se muestran en la figura 5.7 y son los siguientes:

- 1. Placa
- 2. Corona
- 3. Eje
- 4. Caja de rodamiento
- 5. Rodamiento
- 6. Base
- 7. Motor
- 8. Soporte del tormillo
- 9. Soporte del motor
- 10. Tornillo Sin-fin

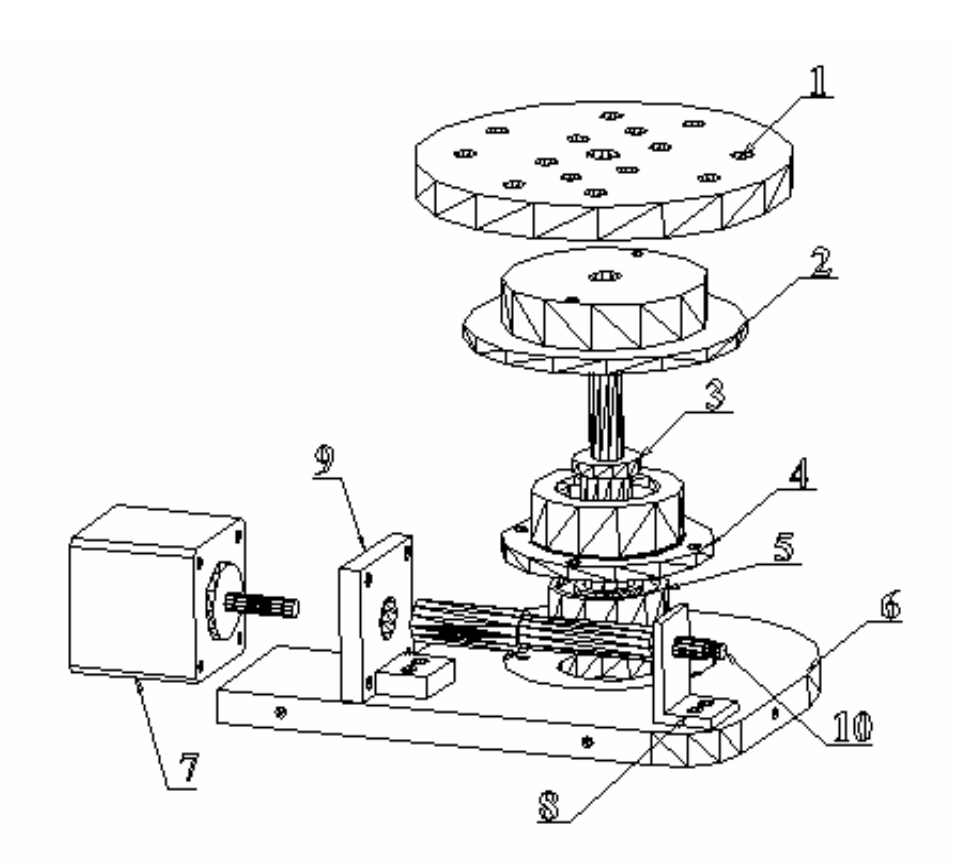

*Fig. 4.7. Componentes de la Platina rotatoria* 

## 5.2.1 PLACA

Esta placa hecha de duraluminio cuenta con un arreglo de barrenos de  $\frac{1}{4}$ " roscados que concuerda con las medidas estandarizadas con las que cuenta el equipo del laboratorio, así en esta placa se pueden fijar los distintos objetos

que se desean posicionar, en muchos casos el equipo ya cuenta con un tornillo integrado para su fácil fijación, en otros casos se debe emplear un par de tornillos de ¼" con rosca estándar.

## 5.2.2 CORONA

Esta pieza es parte de la transmisión del movimiento hacia la platina, hecha de PVC ésta va ensamblada tanto al eje como a la "Placa".

En el mercado existen distintos tipos de coronas, de distintos materiales, pero ninguna de las sujetas a evaluación cumplió cabalmente con los requerimientos del diseño, por lo que se diseñó en el CCADET la transmisión sin fin-corona para este sistema.

## 5.2.3 EJE

Fabricada en latón, en esta pieza van ensambladas tanto la "Placa" como la "Corona" con sus respectivas tolerancias de ajuste no deslizante en el caso de la "Placa" y para la corona el ajuste se consigue con un tornillo prisionero evitando así el deslizamiento de las piezas entre sí, también en el "Eje" va ensamblado el rodamiento, siendo esta área la mas crítica en cuestión del correcto funcionamiento de todo el sistema, ya que una holgura en el ensamble de esta piezas implicaría un cabeceo del sistema, por lo que las tolerancias de ajuste deben ser mas cerradas (h5, Dimensión nominal con 0-7 μm de desviación).

## 5.2.4 CAJA DE RODAMIENTO

Fabricada en latón esta pieza es necesaria para que el rodamiento trabaje de forma adecuada, como su nombre lo indica esta pieza contiene al rodamiento y al igual que el "Eje" esta debe tener tolerancias de ajuste (H7, Dimensión nominal con 0-25 μm de desviación) para evitar que al ser ensamblado el rodamiento con la "Caja" exista un juego entre las piezas ya que esto acarrea errores de desalineamiento.

Esta pieza va ensamblada a la "Base" para confinar al rodamiento en un lugar fijo y permitir un correcto funcionamiento del mismo.

## 4.2.5 RODAMIENTO

Debido al diseño del sistema y a las cargas axiales a las que se ve sometido, se implementó un rodamiento en el sistema, este rodamiento debe cumplir con la característica de estar diseñado para soportar cargas tanto axiales como radiales, a continuación se muestra la lista de algunos rodamientos que soportan cargas axiales.

• *Rodamiento de bolas de contacto angular*, la capacidad de carga axial de los rodamientos de bolas con contacto angular aumenta al incrementarse el ángulo de contacto  $\alpha$  que se define como el ángulo que forma la línea que une los puntos de contacto entre la bola y los caminos de rodadura.

Capacidad de carga estática = 6100 N Diámetro interno = 17 mm Diámetro externo = 47 mm Ancho =  $14 \text{ mm}$ 

• *Rodamientos de una hilera de rodillos cónicos*, soportan carga axial y radial. Debido al diseño interno de este tipo de rodamientos, no se pueden usar de manera individual sino que requieren el empleo de un segundo rodamiento o también se puede usar un juego apareado.

Capacidad de carga estática = 20 000 N

• *Rodamiento de dos hileras de bolas con contacto angular con placas de protección,* se parecen en diseño a dos rodamientos de una hilera de bolas con contacto angular montados en disposición espalda con espalda, pero su anchura es menor que la de dos rodamientos de una hilera de bolas juntos, soportan elevadas cargas radiales y axiales en ambos sentidos.

Capacidad de carga estática = 6 800 N Diámetro externo = 35 mm Diámetro interno = 15 mm Ancho =  $15.9$  mm

La elección del rodamiento se hizo conforme a la simplicidad del diseño pues el emplear un par de rodamientos apareados implica aumento en el espacio requerido para montarlos, además se tomaron en cuenta sus dimensiones ya que la elección estaba también restringida por el diámetro del eje en el cual debe ir ensamblado, por lo que respecta a la capacidad de carga, como se puede observar no es una limitante dentro de la elección del rodamiento adecuado, ya que todos los rodamientos podrían soportar las condiciones de trabajo a las que estarían sometidos en este diseño, es decir una carga máxima de 5 kg. El rodamiento elegido es el *rodamiento de dos hileras de bolas con contacto angular con placas de protección.*

#### 5.2.6 BASE

La "Base" hecha en aluminio, es donde va ensamblado todo el sistema, cuenta con un arreglo de barrenos de 1/8" roscados para sujetar la "Caja de rodamiento", y los soportes tanto del "Motor" como del "Sin fin". También cuenta con perforaciones laterales para fijar una carcasa que impida el fácil acceso al sistema y así preservar su buen estado.

## 5.2.7 MOTOR

El motor empleado para proporcionar el movimiento al sistema es un motor PAP, la elección resulta de las prestaciones que ofrece este tipo de motor, debido a que el sistema no contempla trabajar a altas velocidades este no es un factor de diseño para la elección del motor ya que como se sabe un motor DC alcanza mayor numero de revoluciones por minuto si es comparado con un motor PAP.

Características del motor PAP.

- Torque de detención: 150 g-cm
- Torque de sujeción: 1800 g-cm
- Peso: 0.44 lb ∼ 200 g
- 1.8° por paso

El torque de este motor es suficiente para mover la transmisión venciendo la fricción existente entre los componentes, el torque de sujeción no fue tomado en cuenta ya que este solo se consideraría si el sistema no cumpliera con el criterio de "auto-aseguramiento".

## 5.2.8 SOPORTE DEL TORNILLO

Es un perfil angular de latón cuya función es soportar uno de los extremos del tornillo "Sin fin", la cavidad por donde pasa el eje del "Tornillo Sin-fin" lleva tolerancias de ajuste deslizante para que esta pieza completa sirva como buje del eje que esta soportando y evitar así el uso de baleros.

## 5.2.9 SOPORTE DEL MOTOR

Esta pieza es un poco mas compleja que el "Soporte del tornillo" pues ve alterada su forma por los barrenos que debe llevar para lograr una correcta sujeción del "Motor" y a su vez sujetar este a la "Base", hecho también en latón cumple igual que el "Soporte del tornillo" la función de un buje para el eje de este.

## 5.2.10 TORNILLO SIN FIN

Este es el otro elemento que compone la transmisión del sistema, está fabricado en nylon al igual que la corona, este material fue elegido ya que el sistema de transmisión esta enfocado a transmitir movimiento y no potencia, las características de forma de este elemento fueron calculadas en el CCADET.

## 5.3 PORTARETARDADOR

Este módulo permite el manejo de distintos tipos de lentes, entre los más usuales se encuentran los retardadores de luz, de ahí su nombre, la resolución que posee es de 0.01° y al igual que la "Platina rotatoria" el control se hace mediante lazo abierto.

El diseño de este modulo permite el fácil intercambio de los distintos tipos de lentes que se utilizan en el Laboratorio de Óptica Aplicada, además se pueden manejar lentes de distintos diámetros ya que con el empleo de un adaptador se pueden montar lentes que tengan un diámetro menor a 40 [mm].

En el diseño de algunas piezas de este módulo se emplearon tolerancias de ajuste deslizante (H8) para evitar un juego excesivo entre los elementos cuyos centros de giro deben estar alineados entre sí.

Además de las tolerancias de ajuste, la forma de fabricación de las piezas que se empleó para evitar el desalineamiento tuvo que idearse de tal manera que las circunferencias principales de las piezas fueran maquinadas en una sola pieza para posteriormente realizar los cortes pertinentes y así obtener los tajos pre-maquinados.

El movimiento es proporcionado de la misma manera que en la "Platina rotatoria", es decir, mediante un sistema sin fin-corona, por los mismos motivos antes mencionados.

 Los elementos que conforman el "Portaretardador" se muestran en la figura 5.8 y son los siguientes:

- 1. Base
- 2. Sujetador
- 3. Tornillo sin fin
- 4. Motor
- 5. Tapa 1 C. (Corona)
- 6. Rotatorio
- 7. Tambor
- 8. Tapa 2

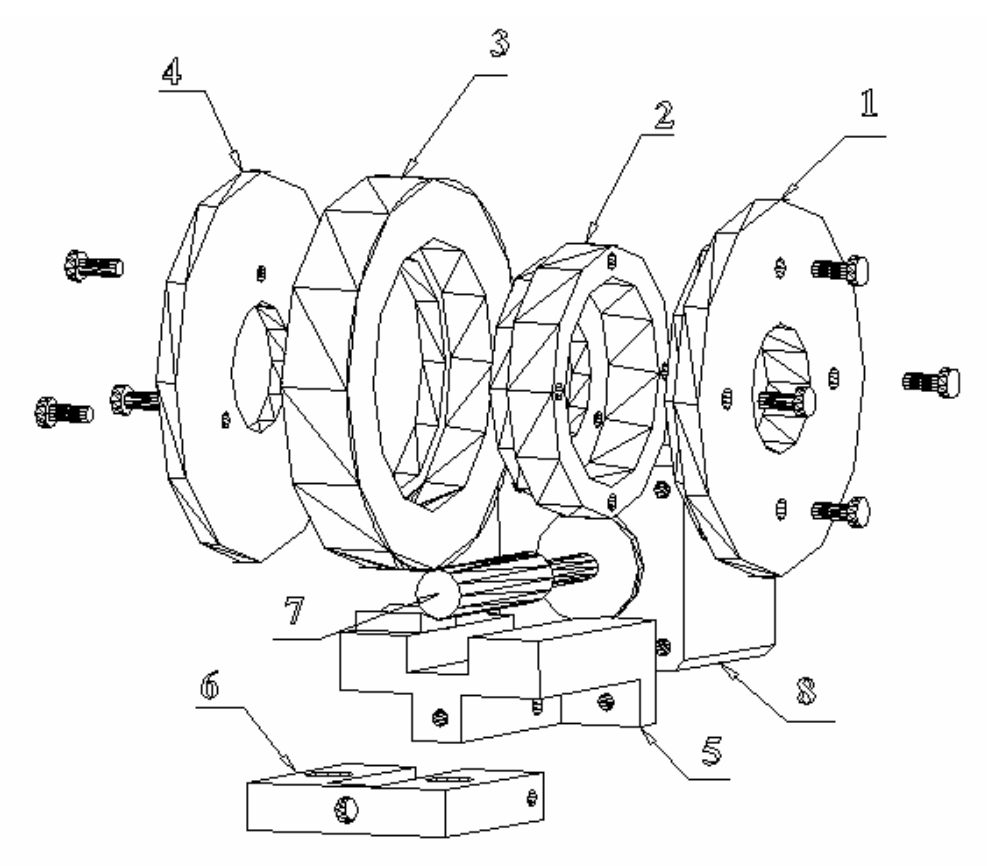

*Figura 5.8. Portaretardador.* 

#### 5.3.1 TAPA 1C. (Corona)

Esta pieza cumple dos funciones, una de ellas es mantener en su lugar la lente que se encuentre montada evitando movimientos tanto axiales como radiales, su otra función es la transmisión de movimiento hacia las partes móviles del "Portaretardador", al igual que en el caso de la "Platina rotatoria" hubo que calcular sus características de forma ya que por el diseño que se tiene no existe en el mercado una pieza con las características requeridas.

## 5.3.2 ROTATORIO

Esta pieza aloja la lente que se encuentre en uso y junto con la "Tapa 1 C", mantiene fija la lente evitando que estas tres piezas tengan un movimiento relativo entre si, debido a que el diámetro externo de esta pieza ensambla con el "Tambor", hubo que especificar tolerancias de ajuste deslizante para evitar al máximo un juego en el ensamble, lo que provocaría un giro excéntrico del eje imaginario de rotación.

## 5.3.3. TAMBOR

Esta pieza aloja en su cavidad al "Rotatorio" y sirve de guía para este elemento durante su movimiento, debido a que el "Tambor" va sujeto a la "Base" este carece de movimiento alguno.

El giro que se realice a la lente no debe presentar excentricidad, por lo que al igual que en el "Rotatorio" se especificaron tolerancias de ajuste deslizante para evitar que el juego en el ensamble provoque un giro excéntrico por parte de la lente.

#### 5.3.4 TAPA 2

Esta pieza ensamblada al "Rotatorio" impide el movimiento axial de éste respecto del "Tambor", su diámetro interno es el mismo que el de la "Tapa 1 C" mismo que es suficiente para trabajar con la lente que se está manipulando.

A diferencia de la "Tapa 1 C" esta pieza cuenta solo con tres barrenos, esto para facilitar el desarme de las piezas 2 y 4 que seguirían ensambladas manteniendo fija a la lente, evitando así algún accidente que pueda sufrir la misma.

#### 5.3.5 BASE

Esta pieza fabricada en latón cumple dos funciones especificas, una es sujetar el "Motor" y la otra es mantener fijo el "Tambor" para tener una referencia fija durante del giro de la lente. Su diseño es tal, que el sistema ocupa el menor espacio posible, además que permite un desmonte del arreglo de piezas 1-4, esto con el fin de dar versatilidad al sistema, ya que en caso de estar desmontado el arreglo antes mencionado este se puede utilizar en forma manual sí en vez de fijarse a la "Base" se fija a un vástago y este a su vez se fija a un poste.

## 5.3.6 SUJETADOR

Los módulos deben ser compatibles con el equipo que se encuentra en el Laboratorio de Óptica Aplicada, principalmente con las "Mesas Ópticas", estas son placas rectificadas de acero que cuentan con un arreglo cuadrado de barrenos espaciados 1"; por este motivo el "Sujetador" cuenta con un par de barrenos que están distanciados 1" entre sí para que el módulo pueda ser fijado a una "Mesa Óptica", de esta forma el "Portaretardador" puede ser montado ya sea en alguno de los otros módulos del SDA4E o en una "Mesa Óptica".

## 5.3.7 TORNILLO SIN FIN

Este elemento permite transmitir el movimiento del motor hacia el sistema para lograr la rotación de la lente que se encuentre en uso, diseñado en el CCADET

debido a debe empatar con la "Corona" y debido sus dimensiones peculiares, en el mercado no hay un tornillo "Sin fin" que haga juego en la corona por lo que también hubo que diseñarlo.

#### 5.3.8 MOTOR

El motor utilizado posee las mismas características del que es implementado en la "Platina rotatoria".

## 5.4 DISEÑO DEL SISTEMA SIN FÍN-CORONA

El engranaje de tornillo sin fin se usa para obtener grandes reducciones de velocidad entre ejes que no hacen intersección y que hacen un ángulo de 90° uno con respecto al otro, además de obtener un incremento de torque.

Con el engranaje de tornillo sin fin, la relación de velocidad es la relación entre el número de dientes del engrane (o corona) y el número de hilos en el sin fin. Así una corona de 30 dientes que engrana con un sin fin de un hilo tendrá una relación de 1 a 30, es decir, el gusano debe dar 30 revoluciones con el objeto de hacer que la corona gire una vez.

El *autoaseguramiento* en el engranaje ocurre cuando la corona no puede transmitir movimiento al tornillo sin fin, esto depende tanto del coeficiente de fricción (μ) como del ángulo de avance (λ), en general para un coeficiente de fricción dado se recomienda que para que el *autoaseguramiento* exista, el ángulo de avance (λ) debe ser menor a 10°.

A continuación se muestra el procedimiento sugerido para el diseño de engranajes de tornillo sin fin.

*5.4.1. Selección del número de cuerdas en el tornillo.* 

Debido a que la relación de reducción es mayor a 30:1, se recomienda utilizar solo una cuerda.

*5.4.2. Con la relación especificada y Nw, se calcula el número de dientes requerido en el engrane.* 

El número de dientes en un tornillo sin fin, se establece por el numero de cuerdas que este tiene, por lo que para este caso  $N_w=1$ 

$$
\frac{\omega_w}{\omega_g} = \frac{N_g}{N_w}
$$
 ..... Ec. 5.5

Utilizando la ecuación 5.1 tenemos:

$$
\frac{72}{1} = \frac{N_g}{1}
$$

$$
N_g = 72(1) = 72 \text{ dientes.}
$$

*5.4.3. Conocida la distancia entre centros, se calcula un diámetro de paso (dw) tentativo para el sin fin.* 

La distancia entre centros para el caso del "Portaretardador" es aproximadamente 1.5 *in*.

$$
\frac{C^{0.875}}{3.0} \leq d_w \leq \frac{C^{0.875}}{1.6} \dots \dots . Ec. \quad 5.6
$$

En la literatura se recomienda que el valor de  $d_w$  debe estar entre estos dos valores para obtener una mayor transferencia de potencia.

Sustituyendo en la ecuación 5.6 se tiene:

Como se mencionó anteriormente, el sistema no está diseñado para transmitir potencia, sino movimiento, por lo que estos valores se utilizaran solo como una referencia para elegir un diámetro de paso del tornillo (*dw*) estándar, así pues se elegirá un dw=0.375 *in*.

*5.4.4. Se calcula el diámetro de paso del engrane (dg) y el paso circular (p).* 

$$
d_g = 2C - d_w \dots Lc. 5.7
$$

Sustituyendo los valores de *C* y *dw* se tiene:

$$
d_g = 2.625 \text{ in}
$$

Una vez que se tiene el valor de *dg* se sustituye en la ec. 5.8 y queda:

$$
p = \frac{d_g \pi}{N_g}
$$
 ......EC. 5.8  

$$
p = 0.1145 \text{ in}
$$

Nuevamente se debe seleccionar un paso circular (*p*) estándar, entonces queda:

$$
p = 0.125
$$
 in

Ahora se debe calcular nuevamente *dg*, despejando de la ec. 5.8 queda:

$$
d_g = \frac{N_g p}{\pi} \quad \dots \dots Ec. \quad 5.9
$$
  

$$
d_g = 2.86 \text{ in}
$$

Si se mantiene *dw* = 0.375 *in*, la distancia entre centros *C* se incrementa a 1.6175 *in*, lo cual no representa problema alguno en el diseño inicial en cuestión de espacio.

*5.4.5. Se calcula el paso diametral (Pd) para obtener las medidas de forma tanto del engrane como del tornillo sin fin.* 

$$
P_{d} = \frac{N_{g}}{d_{g}} \dots \dots Ec. \ 5.10
$$
\n
$$
P_{d} = 25.17 \text{ in}
$$
\n
$$
Addendum = \frac{1.0}{P_{d}} \dots \dots Ec. \ 5.11
$$
\n
$$
Deddendum = \frac{1.157}{P_{d}} \dots \dots Ec. \ 5.12
$$
\n
$$
Profundidad = \frac{2.157}{P_{d}} \dots \dots Ec. \ 5.13
$$
\n
$$
Profundidad detabajo = \frac{2.0}{P_{d}} \dots \dots Ec. \ 5.14
$$
\n
$$
Claro = \frac{0.157}{P_{d}} \dots \dots Ec. \ 5.15
$$
\n
$$
Diametro de la raíz del tornillo = d_{w} - (2.4 + 0.002)/P_{d} \dots \dots Ec. \ 5.16
$$
\n
$$
Diametro exterior del tornillo = d_{w} + (2/P_{d}) \dots \dots Ec. \ 5.17
$$
\n
$$
Diámetro de la raíz del engrane = d_{g} - (2.4 + 0.002)/P_{d} \dots \dots Ec. \ 5.18
$$

*Diámetro de la garganta del engrane* =  $d_g$  −(2/ $P_d$ ) ........ *Ec.* 5.19

*Diámetro exterior del engrane* =  $d_g + (3/P_g)$ ........ *Ec.* 5.20

*5.4.6. Se calcula el avance del tornillo (Lw) y el ángulo de avance (*λ*).* 

$$
L_w = N_w p \dots \dots \text{ Ec. 5.21}
$$
\n
$$
\lambda_w = \tan^{-1} \frac{L_w}{\pi d_w} \dots \dots \text{ Ec. 5.22}
$$

De las ecuaciones 5.21 y 5.22 se tiene

$$
L_{w} = 1(0.125) = 0.125 \text{ [in]}
$$

$$
\lambda_{w} = \tan^{-1} \frac{0.125}{\pi (0.375)} = 6.05^{\circ}
$$

*5.4.7. Con el valor de* λ obtenido *se selecciona un ángulo de presión (*φ*n) adecuado.* 

| Ángulo de presión $(\phi_n)$ . | Ángulo de avance $(\lambda)$<br>máximo. |
|--------------------------------|-----------------------------------------|
| $14\frac{1}{2}$                | 15                                      |
| 20                             | 25                                      |
| 25                             | 35                                      |
|                                |                                         |

*Tabla 5.2. Máximo ángulo de avance para varios ángulos de presión.* 

Revisando la tabla 5.2 no se observa problema alguno en la elección del ángulo de presión ya que λ<15, por lo tanto se elige un ángulo de presión φn=20° ya que es el mas usado.

#### *5.4.8. Se calcula la eficiencia del juego sin fin-corona.*

Con la ecuación 5.23 se obtiene la eficiencia, como se puede observar esta solo depende de los ángulos de presión y de avance además del coeficiente de fricción.

$$
e = \left(\frac{Cos\phi_n Cos\lambda_w - \mu Sen\lambda_w}{Cos\phi_n Sen\lambda_w + \mu Cos\lambda_w}\right) \tan\lambda_w \dots \dots \dots \text{ Ec. 5.23}
$$

Como se sabe el coeficiente de fricción depende de los materiales que son empleados para la fabricación de los elementos sujetos a fricción y del material intermedio o lubricante, para la combinación elegida (Nylon-Nylon sin lubricación) se encuentra en la literatura un coeficiente de fricción de 0.15. Sustituyendo los valores obtenidos de λ,  $φ$ <sub>n</sub> y  $μ$  en la ecuación 5.23 el valor de la eficiencia queda:

$$
e = \left(\frac{Cos20Cos6.05 - 0.15Sen6.05}{Cos20Sen6.05 + 0.15Cos6.05}\right) \text{Tan} 6.05
$$

Se obtiene una eficiencia de 39.2% debido principalmente al ángulo de avance, el cual es muy pequeño, aunque con este valor de λ se certifica que el sistema tenga un autoaseguramiento.

# CAPÍTULO 6 PRUFBAS Y RESULTADOS

Para analizar el comportamiento del sistema se realizaron pruebas con un láser al módulo lineal y con un autocolimador a la Platina rotatoria.

## 6.1 CARACTERIZACIÓN DEL MÓDULO LINEAL

Esta caracterización se realizó con un sistema de medición láser interferométrico en modo de distancia (ver fig. 6.1), con este arreglo se midió el desplazamiento real del módulo lineal para verificar si el sistema funcionaba de forma adecuada.

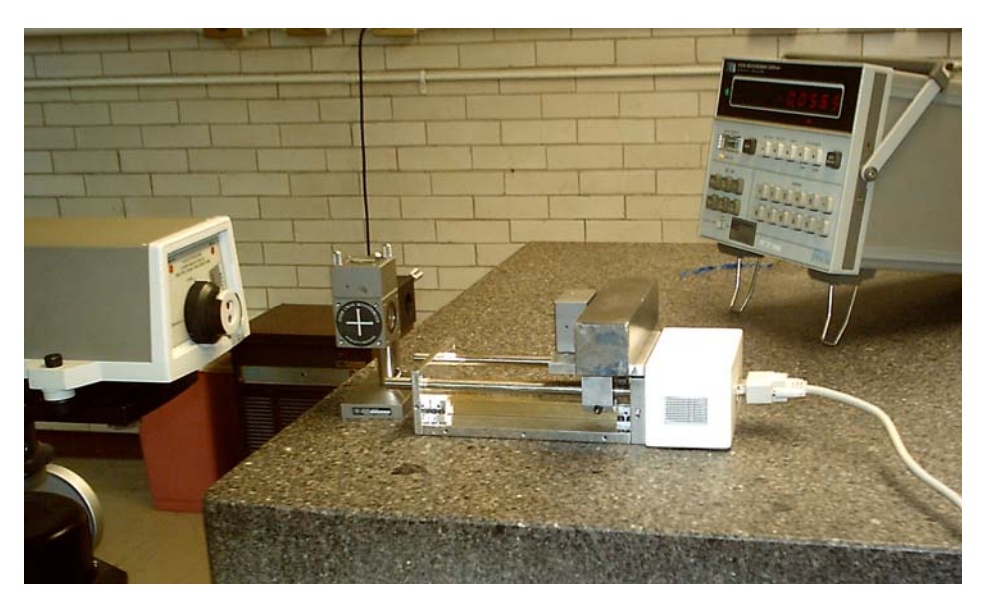

*Figura 6.1 Sistema de medición láser interferométrico* 

Las pruebas realizadas al módulo lineal dejaron ver que se presentaban errores de posicionamiento (ver tabla 6.1), la principal causa de este error es que en las líneas que conducen las señales del decodificador se induce una corriente por parte de las líneas que llevan la secuencia de activación de los motores, ya que por estas líneas circula una corriente de alrededor de 1 [A].

| <b>Nominal</b> | Interferómetro |
|----------------|----------------|
| $\lceil$ mm]   | ida [mm]       |
| 12.7           | 12.205         |
| 25.4           | 23.799         |
| 38.1           | 35.026         |
| 50.8           | 47.586         |
| 63.5           | 60.807         |
| 76.2           | 79.324         |
| 88.9           | 95.186         |
| 101.6          | 105.765        |
| 114.3          | 116.992        |

*Tabla 6.1. Caracterización del módulo lineal (valores promedio).* 

Para comprobar este fenómeno, las señales provenientes del decodificador fueron aisladas y enviadas al microcontrolador por cables separados de los que llevan la alimentación del motor PAP, con esto se observó que el error de posicionamiento disminuía, pero este seguía siendo mayor a .1 [mm] (ver tabla 6.2) cuando el módulo realizaba la totalidad del recorrido.

| <b>Nominal</b><br>[mm] | Inter. Ida<br>[mm] | Inter. Vta.<br>[mm] | Error Ida<br>[mm] | Error Vta.<br>[mm] |
|------------------------|--------------------|---------------------|-------------------|--------------------|
|                        |                    |                     |                   |                    |
| 12.7                   | 12.682             | 12.657              | 0.017             | $-0.042$           |
| 25.4                   | 25.369             | 25.362              | 0.030             | $-0.037$           |
| 38.1                   | 38.024             | 38.005              | 0.075             | $-0.094$           |
| 50.8                   | 50.678             | 50.728              | 0.122             | $-0.071$           |
| 63.5                   | 63.368             | 63.402              | 0.131             | $-0.097$           |
| 76.2                   | 76.056             | 76.12               | 0.144             | $-0.08$            |
| 88.9                   | 88.756             | 88.819              | 0.144             | $-0.08$            |
| 101.6                  | 101.454            | 101.527             | 0.145             | $-0.072$           |
| 114.3                  | 114.177            | 114.177             | 0.122             |                    |

*Tabla 6.2. Caracterización del módulo lineal con aislamiento de señales (valores promedio).* 

La causa de este efecto es un desalineamiento de la regleta del decodificador con respecto a las guías de módulo, además se observó que la regleta presentaba ondulaciones en ciertos tramos de su longitud.

Se propuso la implementación de un sistema de lazo abierto para eliminar tanto los errores de posicionamiento como el ruido provocado por la energización de las bobinas del motor PAP, para la implementación de este tipo de control se verificó que el tornillo tuviera el avance indicado en los planos de fabricación,

por lo que se midió su avance con el interferómetro láser (tabla 7.3), para esto, las mediciones fueron tomadas cada 10 vueltas del tornillo.

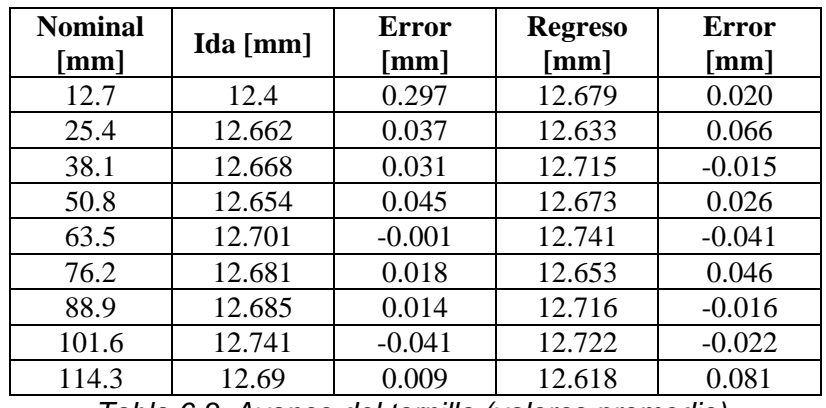

*Tabla 6.3. Avance del tornillo (valores promedio).* 

Como se puede observar, los valores arrojados por el experimento no concuerdan con el valor esperado de 12.7 mm que sería el avance que debe presentar el tornillo al dar 10 vueltas.

Después de observar el comportamiento del tornillo se propuso disminuir la resolución de 12.7 μm a 50.8 μm, esto debido a que el tornillo no presentó un avance uniforme.

El mecanismo tornillo-tuerca utilizado en el módulo lineal presenta un juego ó *backlash*, que se manifiesta como un error en el posicionamiento del módulo, este problema se vio disminuido mediante la caracterización de este fenómeno.

Con la disminución en la resolución y la caracterización del *backlash* se realizaron nuevas lecturas (tabla 6.4) en donde se observó un mejor comportamiento del módulo lineal.

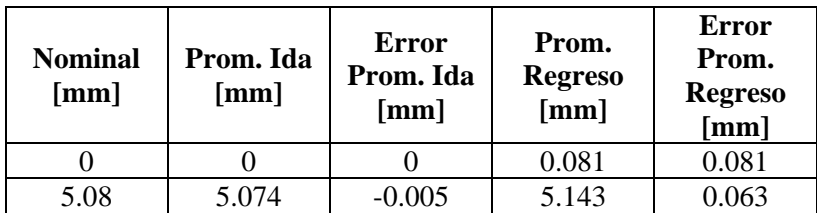

| 10.16  | 10.132  | $-0.028$ | 10.218  | 0.058 |
|--------|---------|----------|---------|-------|
| 15.24  | 15.191  | $-0.048$ | 15.275  | 0.035 |
| 20.32  | 20.283  | $-0.036$ | 20.373  | 0.053 |
| 25.4   | 25.369  | $-0.030$ | 25.439  | 0.039 |
| 30.48  | 30.441  | $-0.038$ | 30.500  | 0.02  |
| 35.56  | 35.520  | $-0.039$ | 35.574  | 0.014 |
| 40.64  | 40.608  | $-0.031$ | 40.670  | 0.03  |
| 45.72  | 45.729  | 0.009    | 45.782  | 0.062 |
| 50.8   | 50.827  | 0.027    | 50.855  | 0.055 |
| 55.88  | 55.883  | 0.003    | 55.943  | 0.063 |
| 60.96  | 60.978  | 0.018    | 61.043  | 0.083 |
| 66.04  | 66.071  | 0.031    | 66.132  | 0.092 |
| 71.12  | 71.181  | 0.061    | 71.223  | 0.103 |
| 76.2   | 76.254  | 0.054    | 76.291  | 0.091 |
| 81.28  | 81.338  | 0.058    | 81.361  | 0.081 |
| 86.36  | 86.427  | 0.067    | 86.484  | 0.124 |
| 91.44  | 91.516  | 0.076    | 91.593  | 0.153 |
| 96.52  | 96.631  | 0.111    | 96.676  | 0.156 |
| 101.6  | 101.717 | 0.117    | 101.763 | 0.163 |
| 106.68 | 106.777 | 0.097    | 106.780 | 0.1   |

*Tabla 6.4. Caracterización del módulo lineal implementando control de lazo abierto* 

Se observó que el sistema seguía presentando errores mayores a 163 μm, por lo que se implementó una curva de corrección (ver gráfica 6.1) para compensar el error de posicionamiento vía software.

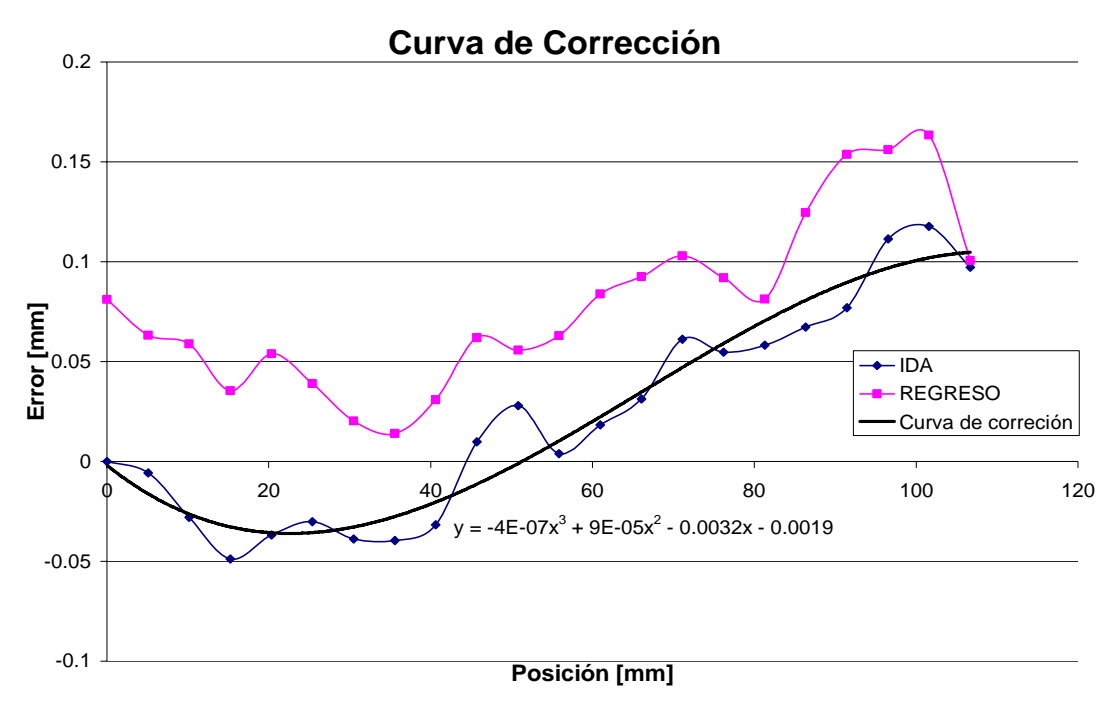

*Gráfica 6.1. Obtención de la curva de corrección del módulo lineal* 

Una vez obtenida la curva de corrección, esta se implementó en el software de control, esta acción se vio reflejada en una disminución en el error de posicionamiento por parte del módulo lineal (gráfica 6.2).

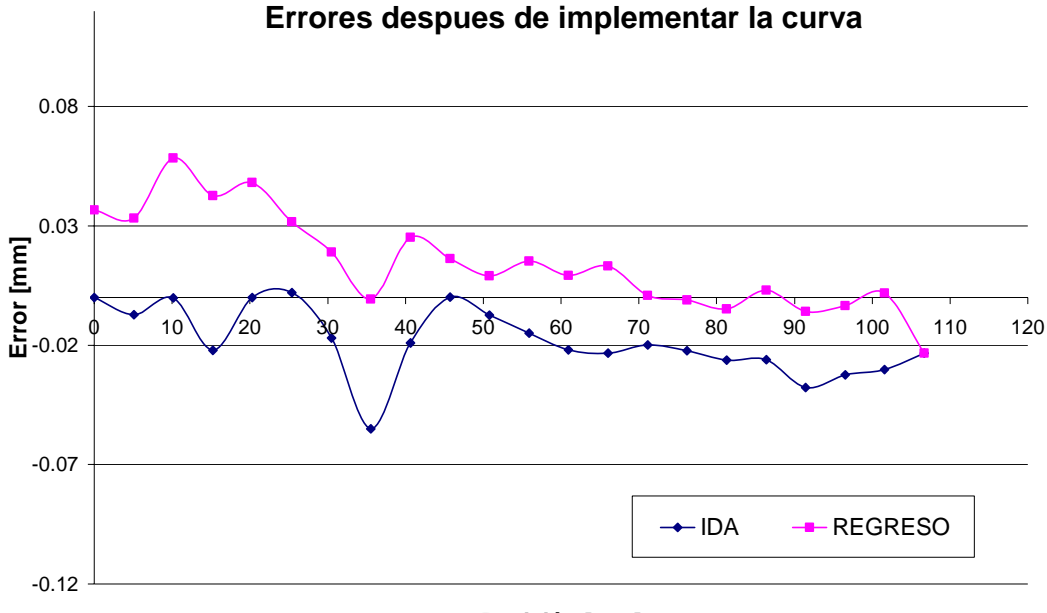

#### **Posición [mm]**

*Gráfica 6.2. Errores después de la implementación de la curva de corrección* 

### 6.2 CARACTERIZACIÓN DE LA PLATINA ROTATORIA

Debido a que el diseño de la "Platina rotatoria" fue modificado de manera imprevista, se logró una resolución mecánica teórica de 0.02°, para verificar esta resolución de montó un arreglo que consistió de un autocolimador y un goniómetro de un microscopio para fabricante de herramientas (figura 6.2).

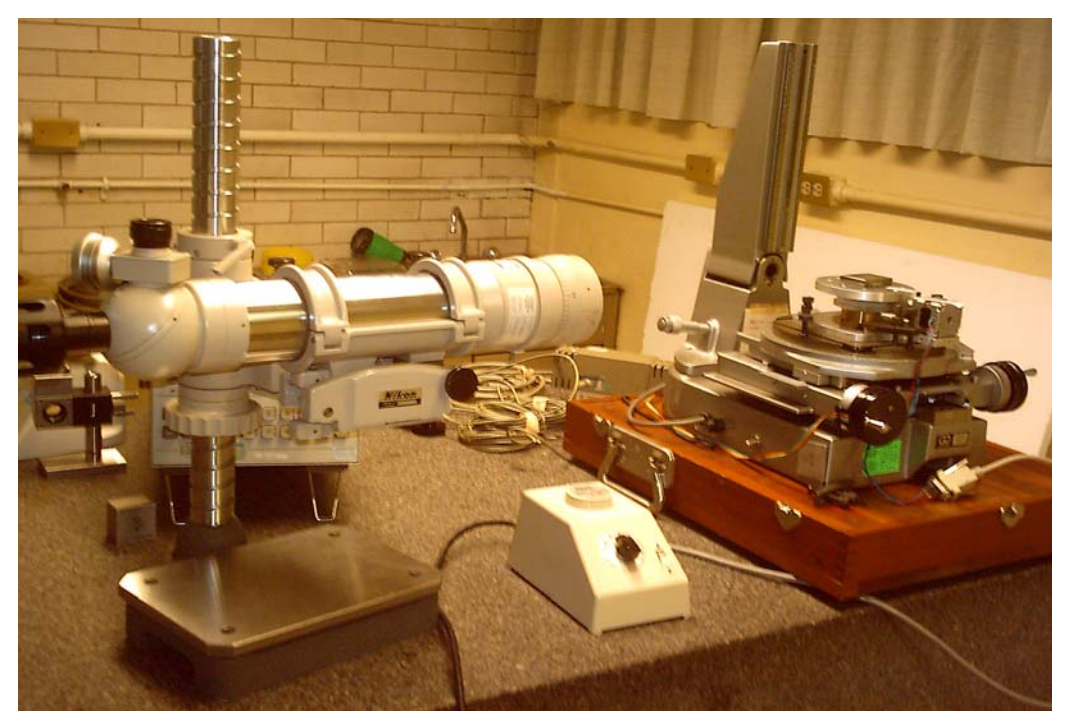

*Figura 6.2. Sistema de caracterización de la Platina rotatoria* 

Después de varias mediciones (tabla 6.5) se obtuvo una resolución promedio de 0.0192° por parte de la transmisión sin-fin corona, una vez conocida la resolución mecánica de la "Platina rotatoria" se propuso que en el software de la PC se estableciera como resolución 0.1°.

| <b>Avance</b><br>promedio<br>[min] | Avance promedio<br>r۱ |
|------------------------------------|-----------------------|
| 1.1390                             | 0.0190                |
| 1.1531                             | 0.0192                |
| 1.1480                             | 0.0191                |
| 1.1492                             | 0.0192                |
| 1.1505                             | 0.0192                |
| 1.1531                             | 0.0192                |
| 1.1505                             | 0.0192                |
| 1.1505                             | 0.0192                |
| 1.1505                             | 0.0192                |
| 1.1288                             | 0.0188                |
| 1.1518                             | 0.0192                |
| 1.1531                             | 0.0192                |
| 1.1492                             | 0.0192                |
| 1.1505                             | 0.0192                |

*Tabla 6.5. Caracterización de la resolución de la "Platina rotatoria"* 

Una vez implementadas estas nuevas características, se realizaron pruebas para observar el comportamiento de la Platina haciendo muestreos cada 15° a lo largo de todo su recorrido tanto de ida como de regreso (tablas 6.6 y 6.7).

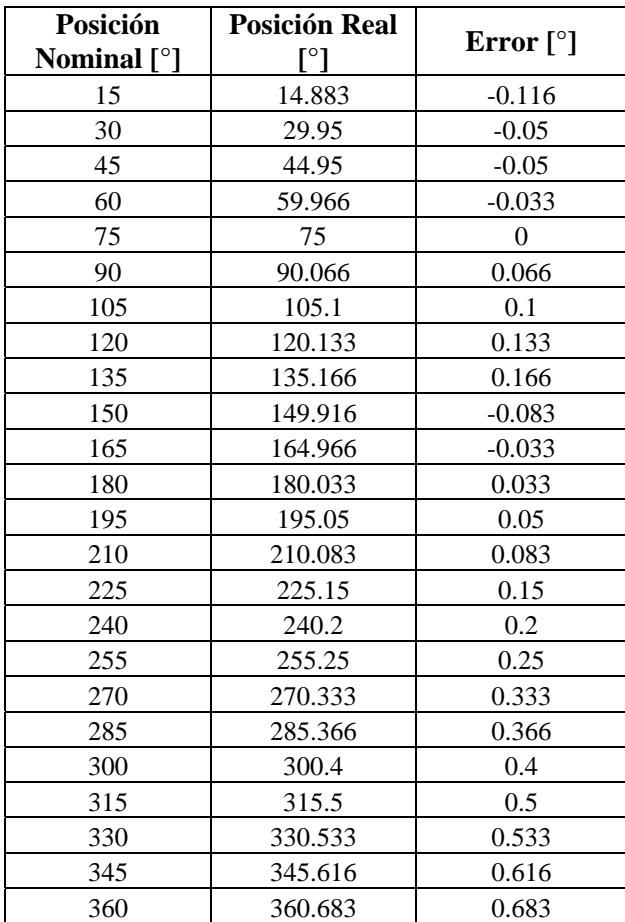

*Tabla 6.6 Caracterización de la Platina rotatoria, sentido antihorario (valores* 

*promedio).* 

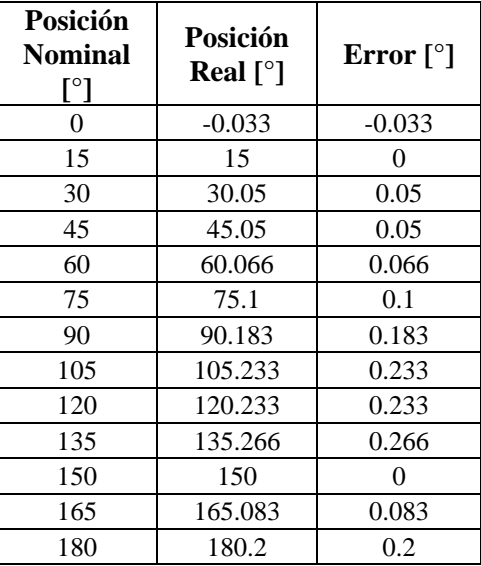

| 195 | 195.266 | 0.266 |
|-----|---------|-------|
| 210 | 210.266 | 0.266 |
| 225 | 225.3   | 0.3   |
| 240 | 240.383 | 0.3   |
| 255 | 255.433 | 0.433 |
| 270 | 270.416 | 0.416 |
| 285 | 285.45  | 0.45  |
| 300 | 300.5   | 0.5   |
| 315 | 315.583 | 0.583 |
| 330 | 330.633 | 0.633 |
| 345 | 345.7   | 0.7   |

*Tabla 6.7. Caracterización de la Platina rotatoria, sentido horario (valores promedio).* 

Se observó que el sistema de transmisión de movimiento presenta irregularidades de forma, esto se vio reflejado en un error de desplazamiento que se va acumulando (gráfica 6.3) mientras la platina realiza su recorrido de 360° hasta llegar a ser mayor a 0.65°.

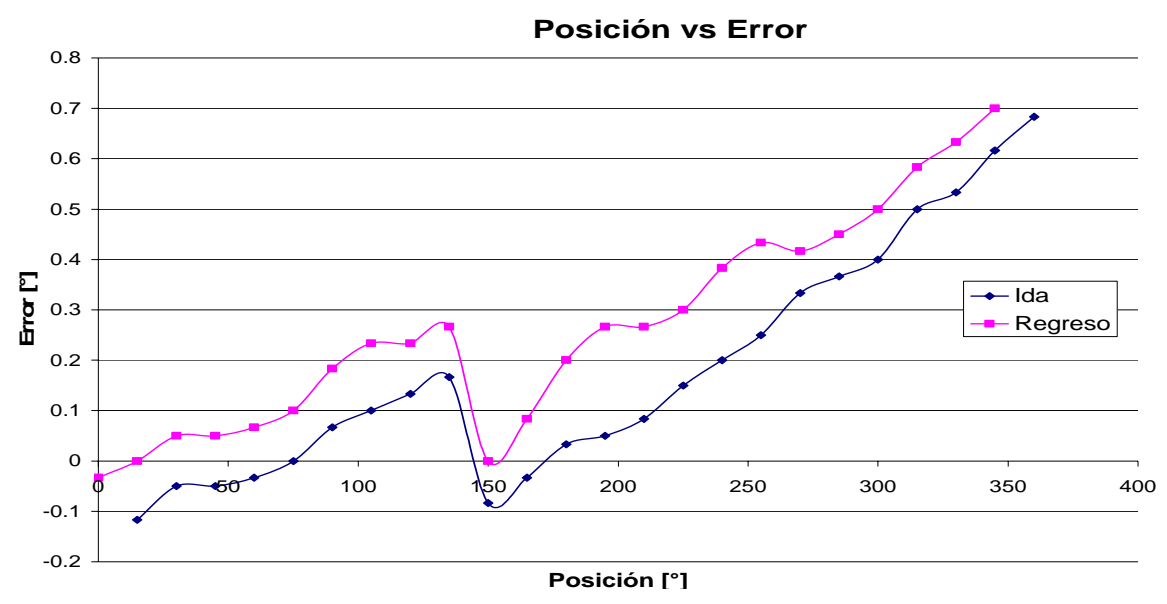

*Gráfica 6.3. Caracterización de la Platina rotatoria* 

Este comportamiento fue posiblemente causado por el redondeo que se aplicó tanto a la resolución de la transmisión como al redondeo que el software realiza para calcular el número de pasos necesarios para alcanzar la posición requerida.

 También se pudo observar en la gráfica 6.3 que alrededor de los 150° la Platina cambia su comportamiento y el error de posicionamiento y cae hasta ser casi de .1°, esto debido a alguna alteración en la forma del engrane, ya que en el recorrido de regreso se presenta el mismo fenómeno.

Como en el caso del módulo lineal, se propuso obtener e implementar una curva de corrección (ver gráfica 6.4) con el objeto de eliminar el fenómeno del incremento en el error de posicionamiento y disminuir aún más su valor.

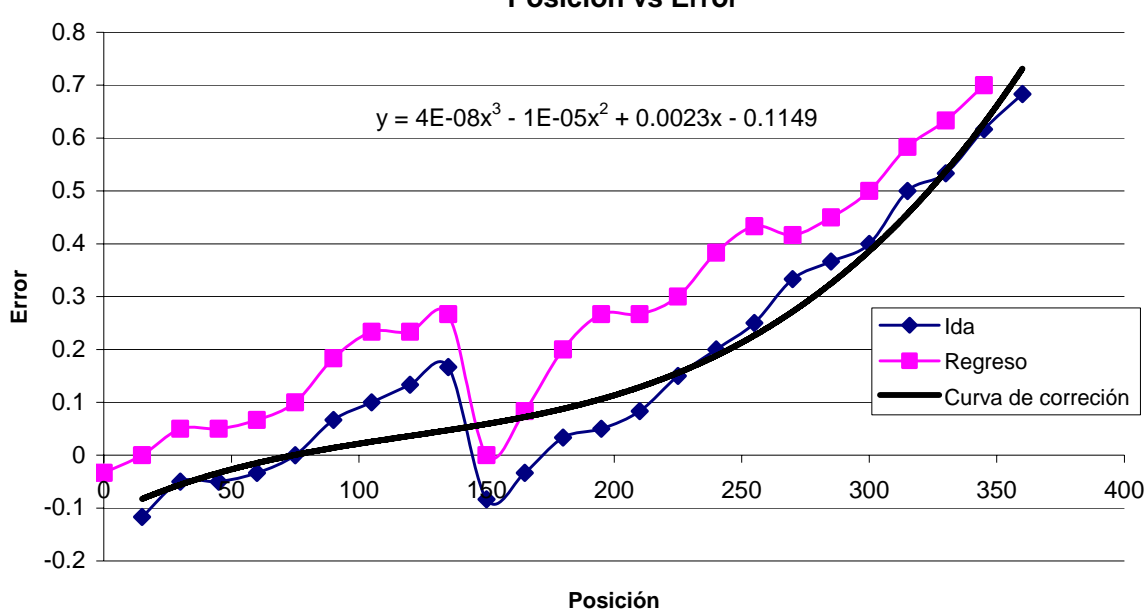

**Posición vs Error**

*Gráfica 6.4. Obtención de la curva de corrección* 

Con la implementación de la curva de corrección (gráfica 6.5) se observó que si bien el error de posicionamiento disminuyó, no fue lo suficiente, ya que estaba aún por encima del valor de la resolución que se propuso para la Platina rotatoria.

Esto debido al defecto de fabricación que posee el engrane de la transmisión, ya que como se puede observar, las gráficas 6.3 y 6.5 son muy parecidas, solo que la gráfica 6.5 se encuentra en una escala menor, en donde el valor de error máximo es de 0.4°.

Existen varias soluciones para este problema, una sería la implementación de dos curvas de corrección, una con un intervalo de 0 a 150 grados y la otra de 150 a 360 grados, ya que una sola no se adaptó del todo a la curva descrita por el desplazamiento de la Platina, esto debido a una deformación en el engrane como se mencionó anteriormente.

También se podría cambiar la posición de inicio del recorrido de la Platina, esto es, que en 150° sea el nuevo cero, de esta forma se evitaría este cambio tan brusco que se presenta en el recorrido , aunque el este tendría que ser menor a 360°.

La otra solución es la fabricación de otro engrane teniendo extremo cuidado en la selección de un material que no se deforme tan fácilmente en presencia de un aumento de temperatura producto de la velocidad de corte como lo fue el caso del Nylamid.

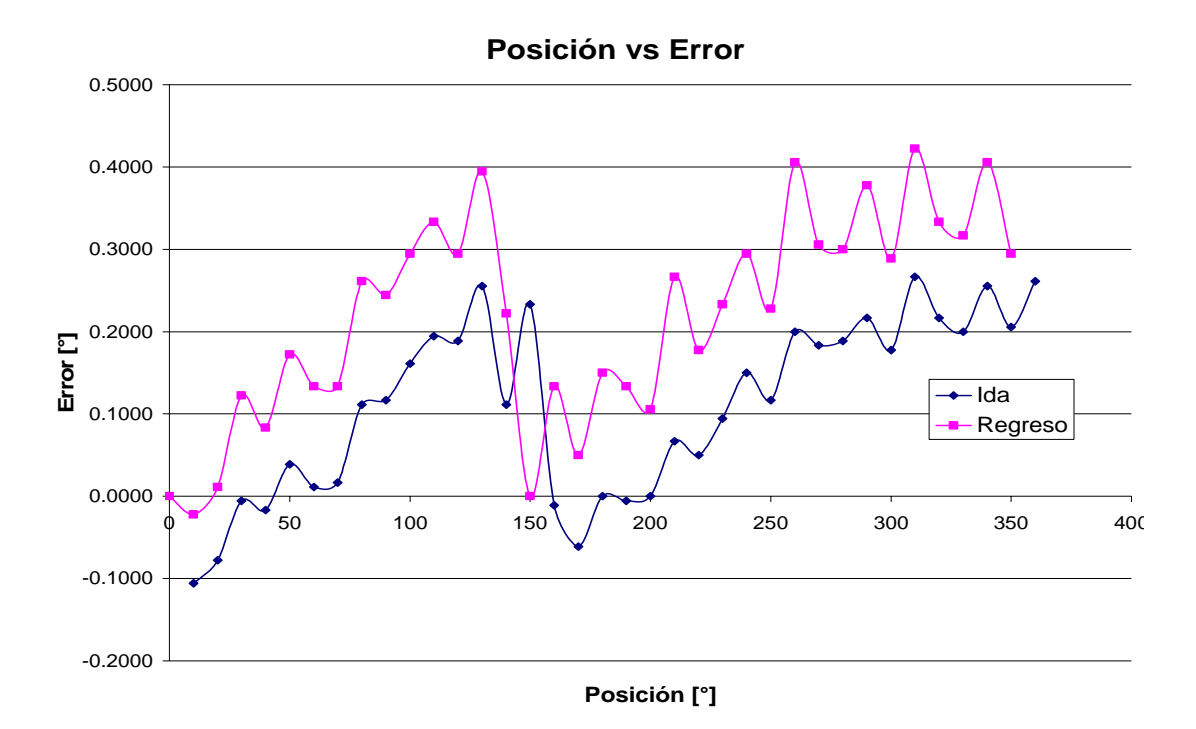

*Gráfica 6.5. Error de posicionamiento con implementación de curva de corrección* 

## 6.3 RESULTADOS

- Desarrollo de un programa con la finalidad de establecer la interacción hombre-máquina, por medio de dicho programa el usuario puede configurar aspectos del funcionamiento del SDA4E y obtener información de los procesos que este realiza.
- Establecimiento de comunicación entre el programa y el cerebro del SDA4E utilizando el módulo de comunicación USART, pues tanto el lenguaje de programación usado (VB 6.0) como el μC cuentan con comandos para establecer este tipo de comunicación, además de ser poco compleja la transferencia de datos.
- Desarrollo de un sistema integrado principalmente por un PIC16F877A para el control de los 4 módulos, así como el almacenamiento de las posiciones en las que los módulos se encontraban al finalizar una sesión.
- Desarrollo de una tarjeta capaz de controlar un motor PAP de hasta 46 V y 2A por fase, la tarjeta está diseñada para recibir dos pulsos de control y generar la secuencia completa para el control de cada motor, la obtención de las 4 señales se obtiene a través de un integrado de compuertas inversoras.
- Diseño y fabricación de un módulo lineal y una Platina rotatoria (fig 6.3)

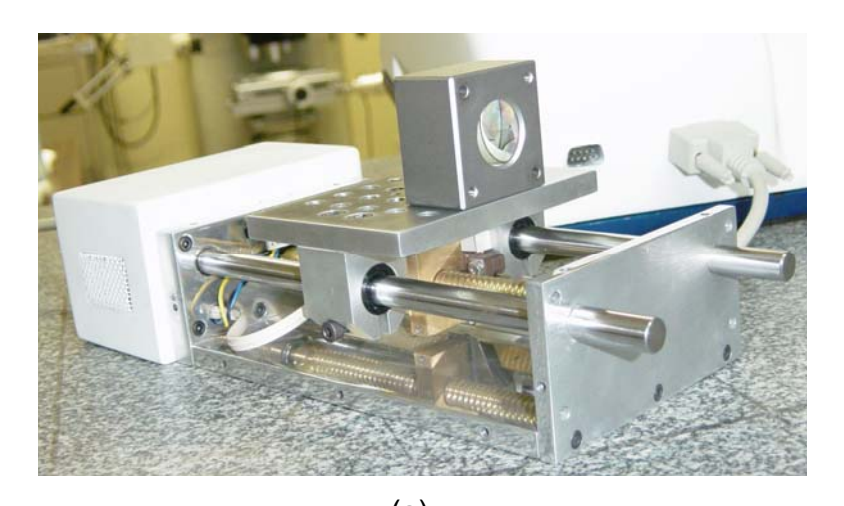

(a)

(b)

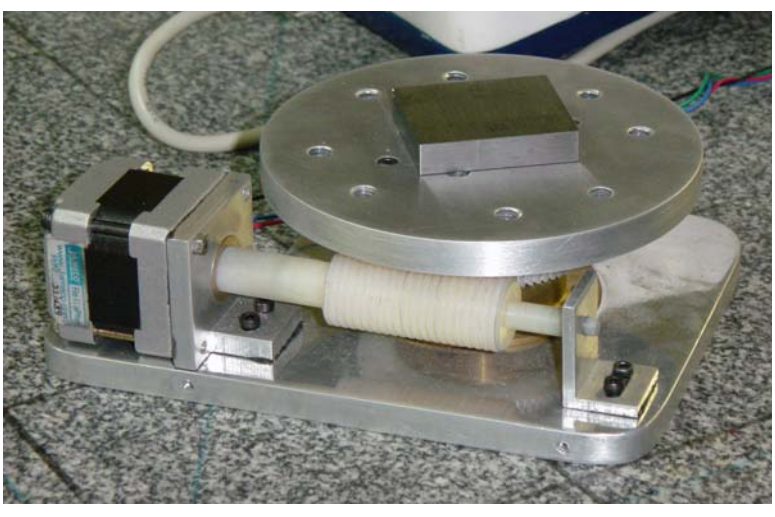

*Figura 6.3. Modulo lineal (a) y Platina rotatoria (b).* 

- Después de la caracterización realizada al módulo lineal, con la implementación del lazo abierto como sistema de control, se obtuvo como resultado una resolución de 0.0508*mm* con un error promedio de ±18μ*m* y una repetibilidad de 2.31μ*m*, ésta caracterización se realizó con condiciones de carga de 5 *Kg* y una velocidad constante de 2 *mm/s*.
- Al realizar una prueba de caracterización de la Platina rotatoria con el uso de un autocolimador, se obtuvo una resolución de 0.1° y recorrido total de 360° con control de *lazo abierto* en condiciones de carga y velocidad estándar (6 Kg y 0.5 rpm).
- Diseño de un "Portaretardador", con resolución de 0.1° y sistema de control de *lazo abierto.*

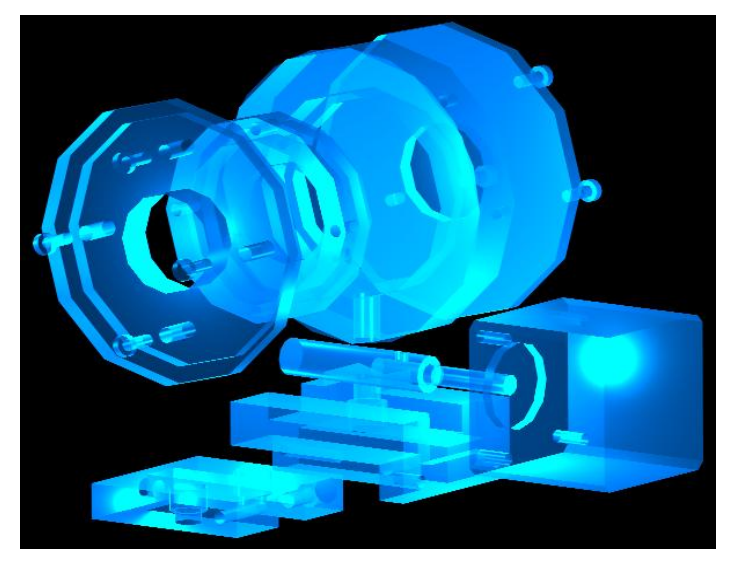

*Fig. 6.4. Diseño en CAD del Portaretardador* 

• Fabricación de una carcasa para proteger el sistema de control del SDA4E, realizada en fibra de vidrio, cuenta son sistema de difusión del calor generado por las tarjetas de potencia.

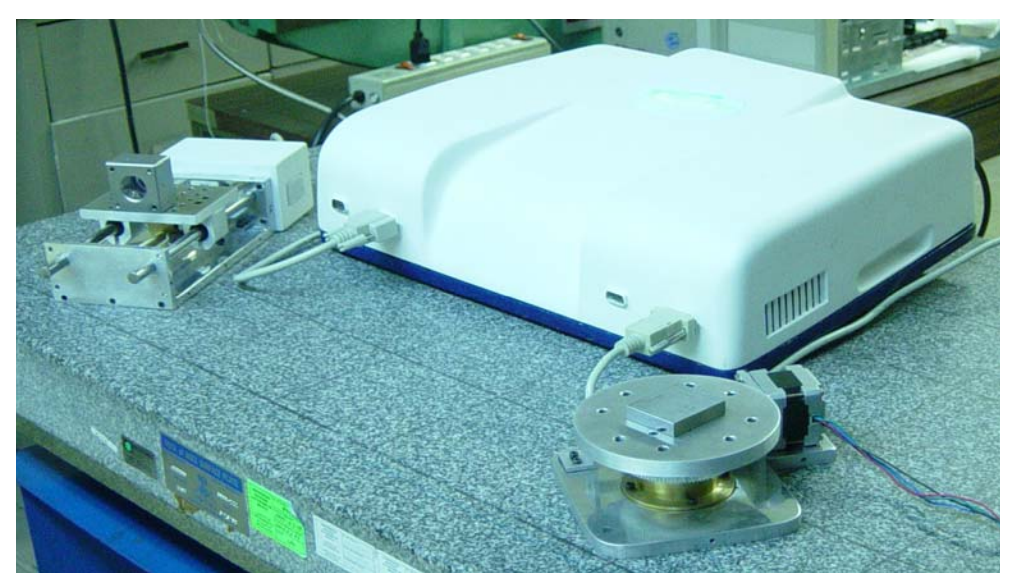

*Figura 6.5. Carcasa del SDA4E y ambos módulos* 

## CAPITULO 7 **CONCLUSIONES**

En cuanto al desempeño del sistema se observaron buenos resultados, para ser la primera versión del único prototipo de esta especie desarrollado totalmente en los laboratorios del CCADET, el software funcionó de manera adecuada sin errores observados hasta el termino del proyecto, al igual que en la programación del microcontrolador, no se observó algún fallo por parte de este, el comportamiento de los mecanismos fue adecuado, es decir, estos no presentaron desgaste excesivo, o problemas de ensamble.

Ambos módulos, funcionaron de manera adecuada después de varias sesiones de caracterización de estos, no se presentó calentamiento mas allá de los parámetros normales, ni fallos por parte de los componentes mecánicos diseñados.

El SDAE4E cuenta con una interfase que le permite al usuario un modo de operación sencillo y amigable.

El costo del SDA4E incluyendo materiales, fabricación y ensamble, es aproximadamente de \$11,000 pesos, sin incluir el costo del desarrollo.

# CAPITULO 8 TRABAJO A FUTURO

- Queda abierta la posibilidad de escalar el SDA4E mejorando el tipo de comunicación de serial a USB que es la forma de comunicación entre dispositivos de mas demanda en la actualidad, aunque por el momento no existe suficiente desarrollo en esa área, se prevé que si se deseara implementar la comunicación por medio de USB se debe utilizar un PIC18F4450 ya que este microcontrolador está diseñado específicamente para aplicaciones con comunicación tipo USB 2.0.
- Lograr el reconocimiento de cada uno de los módulos por parte del "Cerebro", ya que actualmente estos deben ser conectados únicamente en la entrada correspondiente a cada módulo, pues en caso contrario al iniciar una nueva sesión, la posición almacenada no correspondería al módulo conectado.
- Cuando el usuario está utilizando el equipo, es posible que requiera guardar las posiciones que fueran importantes en el desarrollo del experimento, junto con una leyenda o indicación que ayude a recordar al usuario porque fue importante guardar ese valor. Para que los datos puedan ser almacenados en la PC y posteriormente manipulados por el usuario, resultaría necesario ligar el programa a una base de datos.
- Los elementos tornillo y tuerca fueron fabricados en latón, ya que es un material que resulta de fácil maquinado para la obtención de piezas prototipo, sin embargo el coeficiente de fricción entre el latón-latón, es superior al de otros materiales como acero inoxidable-bronce, por lo cual se recomienda cambiar el material de fabricación de los elementos en contacto, consiguiendo así un incremento en la eficiencia del sistema.
- Cuando el módulo lineal está trabajando verticalmente, la carga es transmitida al balero a través del tornillo, el balero utilizado esta

diseñado principalmente para soportar cargas radiales, aunque puede ser empleado para soportar cargas axiales, la vida útil de este elemento disminuiría considerablemente, por lo cual se sugiere implementar un balero diseñado para trabajar tanto en condiciones de carga axial como radial.

• Realización de estudios para la selección del material del engrane de la Platina rotatoria para así prevenir errores provenientes de la fabricación de esta pieza.

BIBLIOGRAFÍA

- [1] Microsoft, *Visual Basic 6.0 Manual de Programación*, Mc Graw Hill, España (1998).
- [2] Knechtges, David, *Using the VB COMM control*, VB Buzz Inc. NJ USA (2001).
- [3] Microchip, *PIC16F87XA Data Sheet*, Microchip Technology inc., USA (2003).
- [4] ST, *L298N Data Sheet*, STMicroelectronics Corp., USA (2000).
- [5] Bolton, William Charles, *Mecatrónica: sistemas de control electrónico en la ingeniería mecánica y eléctrica*, 2ª. Edición, Alfa Omega, USA (2001).
- [6] Collins, Jack A., *Mechanical design of machine elements and machines: a failure prevention perspective*, Wiley, NY USA (2003).
- [7] Spotts, Meihyle Franklin, *Design of machine elements*, 7<sup>th</sup> edition, Prentice Hall, USA (1998).
- [8] SFK, *Catalogo de rodamientos*, SFK Inc., México (1990).
- [9] W. Jones, Douglas, Control of Stepping Motors, The University of Iowa, Department of Computer Science, www.cs.uiowa.edu/~jones/step/index.html, Iowa USA (2005).
- [10] H. Sax, Stepper Motor Driving, Application notes, SGS-THOMSON Microelectronics, USA (1995).

[11] Hiriart, David, *SIMoN: Sistema monitor de nubes diurno*, manual técnico, Instituto de astronomía UNAM, documentación técnica, Ensenada BC Mex.(2005).